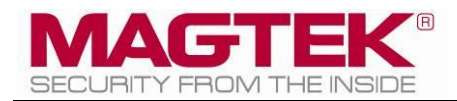

# MagTek Universal SDK

For MMS Devices Programmer's Manual ( iOS )

August 2024

Manual Part Number: D998200386-103

REGISTERED TO ISO 9001:2015

#### Copyright © 2006 - 2024 MagTek, Inc. Printed in the United States of America

Information in this publication is subject to change without notice and may contain technical inaccuracies or graphical discrepancies. Changes or improvements made to this product will be updated in the next publication release. No part of this document may be reproduced or transmitted in any form or by any means, electronic or mechanical, for any purpose, without the express written permission of MagTek, Inc.

MagTek® is a registered trademark of MagTek, Inc. MagnePrint® is a registered trademark of MagTek, Inc. MagneSafe® is a registered trademark of MagTek, Inc. Magensa™ is a trademark of MagTek, Inc. aDynamo™, iDynamo™, and uDynamo™ are trademarks of MagTek, Inc. eDynamo™, Dynamag, and DynaMAX are trademarks of MagTek, Inc. mDynamo™, DynaWave™, and tDynamo™ are trademarks of MagTek, Inc. DynaPro Go™, DynaPro™, and DynaPro Mini™ are trademarks of MagTek, Inc. DynaFlex™ and DynaProx™ are trademarks of MagTek, Inc.

The Bluetooth® word mark and logos are registered trademarks owned by Bluetooth SIG, Inc. and any use of such marks by MagTek is under license.

Microsoft® and Windows® are registered trademarks of Microsoft Corporation.

iPhone®, iPod touch®, Mac®, and Xcode® are registered trademarks of Apple Inc., registered in the U.S. and other countries. App Store<sup>SM</sup> is a service mark of Apple Inc., registered in the U.S. and other countries. iOS is a trademark or registered trademark of Cisco in the U.S. and other countries and is used by Apple Inc. under license.

iPad™ is a trademark of Apple Inc.

MAC and macOS are trademarks of Apple Inc., registered in the U.S. and other countries.

EMV® is a registered trademark in the U.S. and other countries and an unregistered trademark elsewhere. The EMV trademark is owned by EMVCo, LLC. The Contactless Indicator mark, consisting of four graduating arcs, is a trademark owned by and used with permission of EMVCo, LLC.

All other system names and product names are the property of their respective owners.

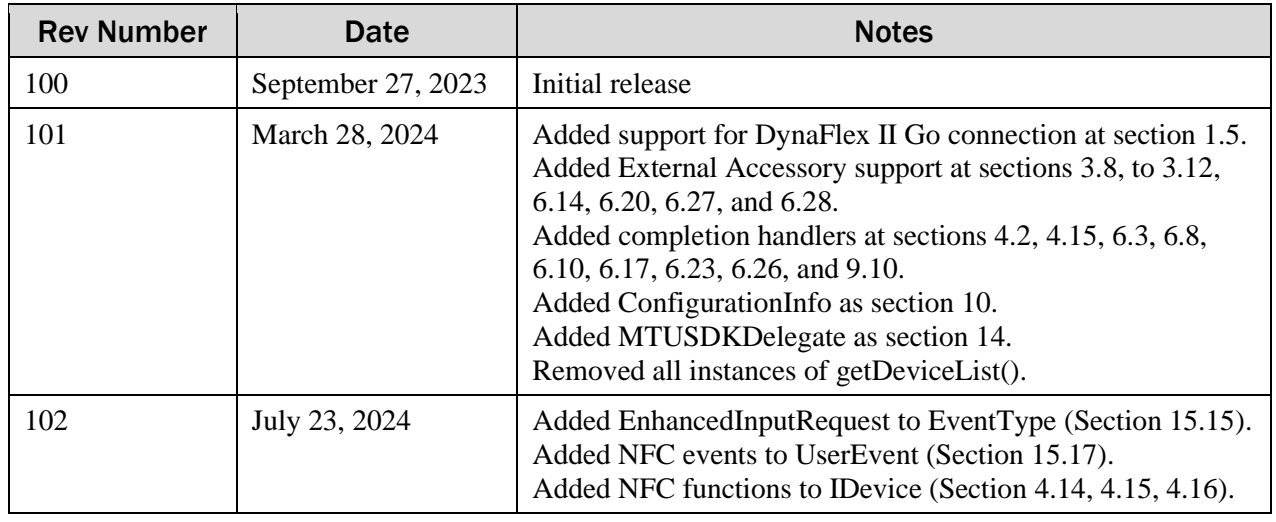

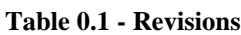

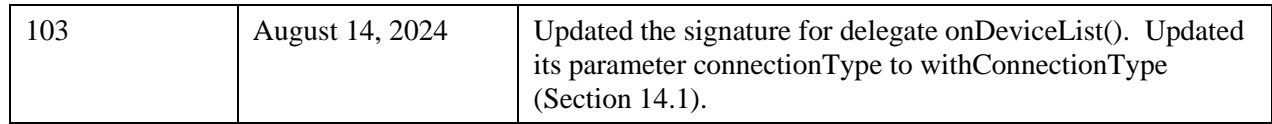

## **SOFTWARE LICENSE AGREEMENT**

IMPORTANT: YOU SHOULD CAREFULLY READ ALL THE TERMS, CONDITIONS AND RESTRICTIONS OF THIS LICENSE AGREEMENT BEFORE INSTALLING THE SOFTWARE PACKAGE. YOUR INSTALLATION OF THE SOFTWARE PACKAGE PRESUMES YOUR ACCEPTANCE OF THE TERMS, CONDITIONS, AND RESTRICTIONS CONTAINED IN THIS AGREEMENT. IF YOU DO NOT AGREE WITH THESE TERMS, CONDITIONS, AND RESTRICTIONS, PROMPTLY RETURN THE SOFTWARE PACKAGE AND ASSOCIATED DOCUMENTATION TO THE ADDRESS ON THE FRONT PAGE OF THIS DOCUMENT, ATTENTION: CUSTOMER SUPPORT.

## **TERMS, CONDITIONS, AND RESTRICTIONS**

MagTek, Incorporated (the "Licensor") owns and has the right to distribute the described software and documentation, collectively referred to as the "Software."

**LICENSE:** Licensor grants you (the "Licensee") the right to use the Software in conjunction with MagTek products. LICENSEE MAY NOT COPY, MODIFY, OR TRANSFER THE SOFTWARE IN WHOLE OR IN PART EXCEPT AS EXPRESSLY PROVIDED IN THIS AGREEMENT. Licensee may not decompile, disassemble, or in any other manner attempt to reverse engineer the Software. Licensee shall not tamper with, bypass, or alter any security features of the software or attempt to do so.

**TRANSFER:** Licensee may not transfer the Software or license to the Software to another party without the prior written authorization of the Licensor. If Licensee transfers the Software without authorization, all rights granted under this Agreement are automatically terminated.

**COPYRIGHT:** The Software is copyrighted. Licensee may not copy the Software except for archival purposes or to load for execution purposes. All other copies of the Software are in violation of this Agreement.

**TERM:** This Agreement is in effect as long as Licensee continues the use of the Software. The Licensor also reserves the right to terminate this Agreement if Licensee fails to comply with any of the terms, conditions, or restrictions contained herein. Should Licensor terminate this Agreement due to Licensee's failure to comply, Licensee agrees to return the Software to Licensor. Receipt of returned Software by the Licensor shall mark the termination.

**LIMITED WARRANTY:** Licensor warrants to the Licensee that the disk(s) or other media on which the Software is recorded are free from defects in material or workmanship under normal use.

#### THE SOFTWARE IS PROVIDED AS IS. LICENSOR MAKES NO OTHER WARRANTY OF ANY KIND, EITHER EXPRESS OR IMPLIED, INCLUDING, BUT NOT LIMITED TO, THE IMPLIED WARRANTIES OF MERCHANTABILITY AND FITNESS FOR A PARTICULAR PURPOSE.

Because of the diversity of conditions and PC hardware under which the Software may be used, Licensor does not warrant that the Software will meet Licensee specifications or that the operation of the Software will be uninterrupted or free of errors.

IN NO EVENT WILL LICENSOR BE LIABLE FOR ANY DAMAGES, INCLUDING ANY LOST PROFITS, LOST SAVINGS, OR OTHER INCIDENTAL OR CONSEQUENTIAL DAMAGES ARISING OUT OF THE USE, OR INABILITY TO USE, THE SOFTWARE. Licensee's sole remedy in the event of a defect in material or workmanship is expressly limited to replacement of the Software disk(s) if applicable.

**GOVERNING LAW:** If any provision of this Agreement is found to be unlawful, void, or unenforceable, that provision shall be removed from consideration under this Agreement and will not affect the enforceability of any of the remaining provisions. This Agreement shall be governed by the laws of the State of California and shall inure to the benefit of MagTek, Incorporated, its successors or assigns.

**ACKNOWLEDGMENT:** LICENSEE ACKNOWLEDGES THAT HE HAS READ THIS AGREEMENT, UNDERSTANDS ALL OF ITS TERMS, CONDITIONS, AND RESTRICTIONS, AND AGREES TO BE BOUND BY THEM. LICENSEE ALSO AGREES THAT THIS AGREEMENT SUPERSEDES ANY AND ALL VERBAL AND WRITTEN COMMUNICATIONS BETWEEN LICENSOR AND LICENSEE OR THEIR ASSIGNS RELATING TO THE SUBJECT MATTER OF THIS AGREEMENT.

QUESTIONS REGARDING THIS AGREEMENT SHOULD BE ADDRESSED IN WRITING TO MAGTEK, INCORPORATED, ATTENTION: CUSTOMER SUPPORT, AT THE ADDRESS LISTED IN THIS DOCUMENT, OR E-MAILED T[O SUPPORT@MAGTEK.COM.](mailto:support@magtek.com)

**DEMO SOFTWARE / SAMPLE CODE**: Unless otherwise stated, all demo software and sample code are to be used by Licensee for demonstration purposes only and MAY NOT BE incorporated into any production or live environment. The PIN Pad sample implementation is for software PIN Pad test purposes only and is not PCI compliant. To meet PCI compliance in production or live environments, a third-party PCI compliant component (hardware or software-based) must be used.

# <span id="page-5-0"></span>**Table of Contents**

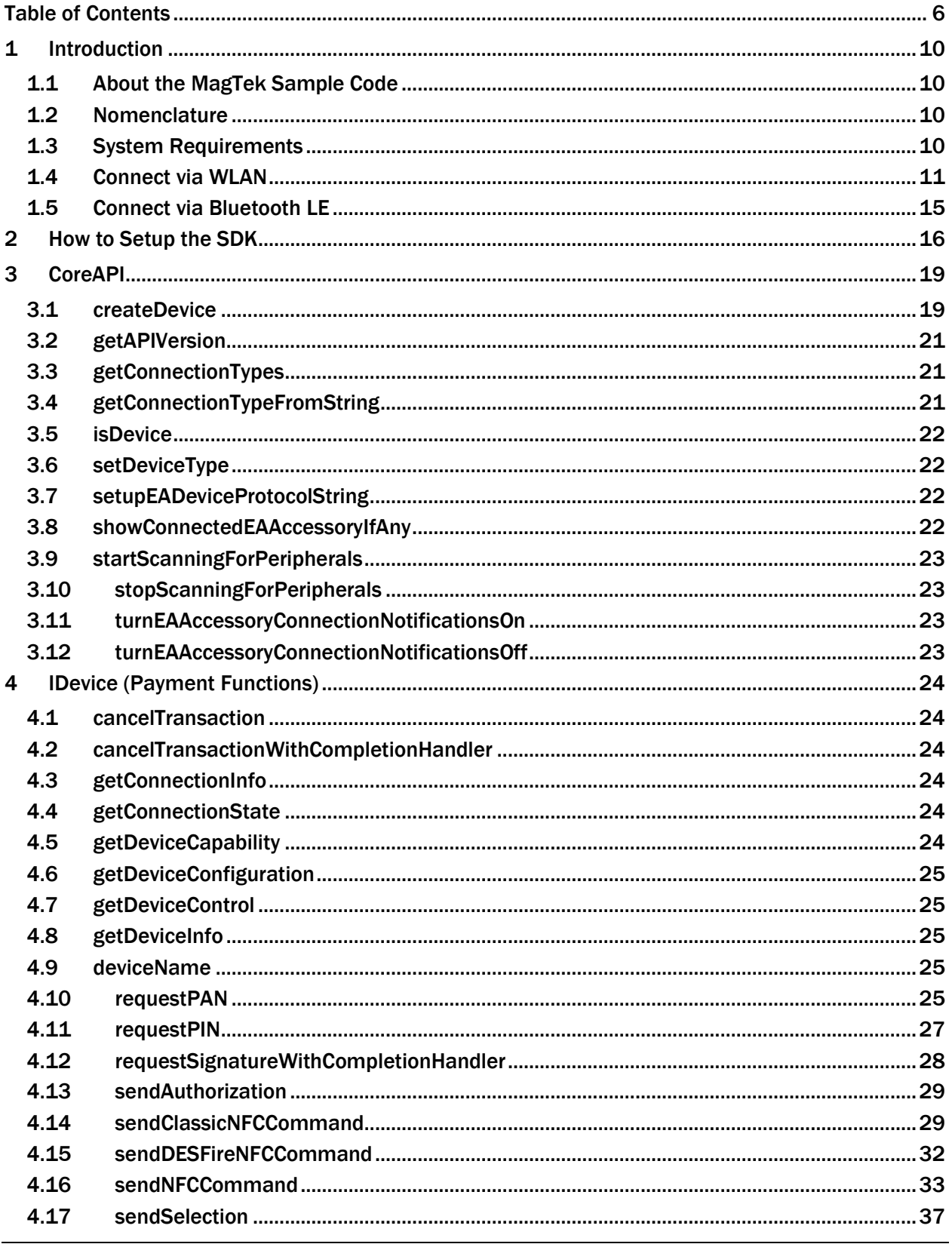

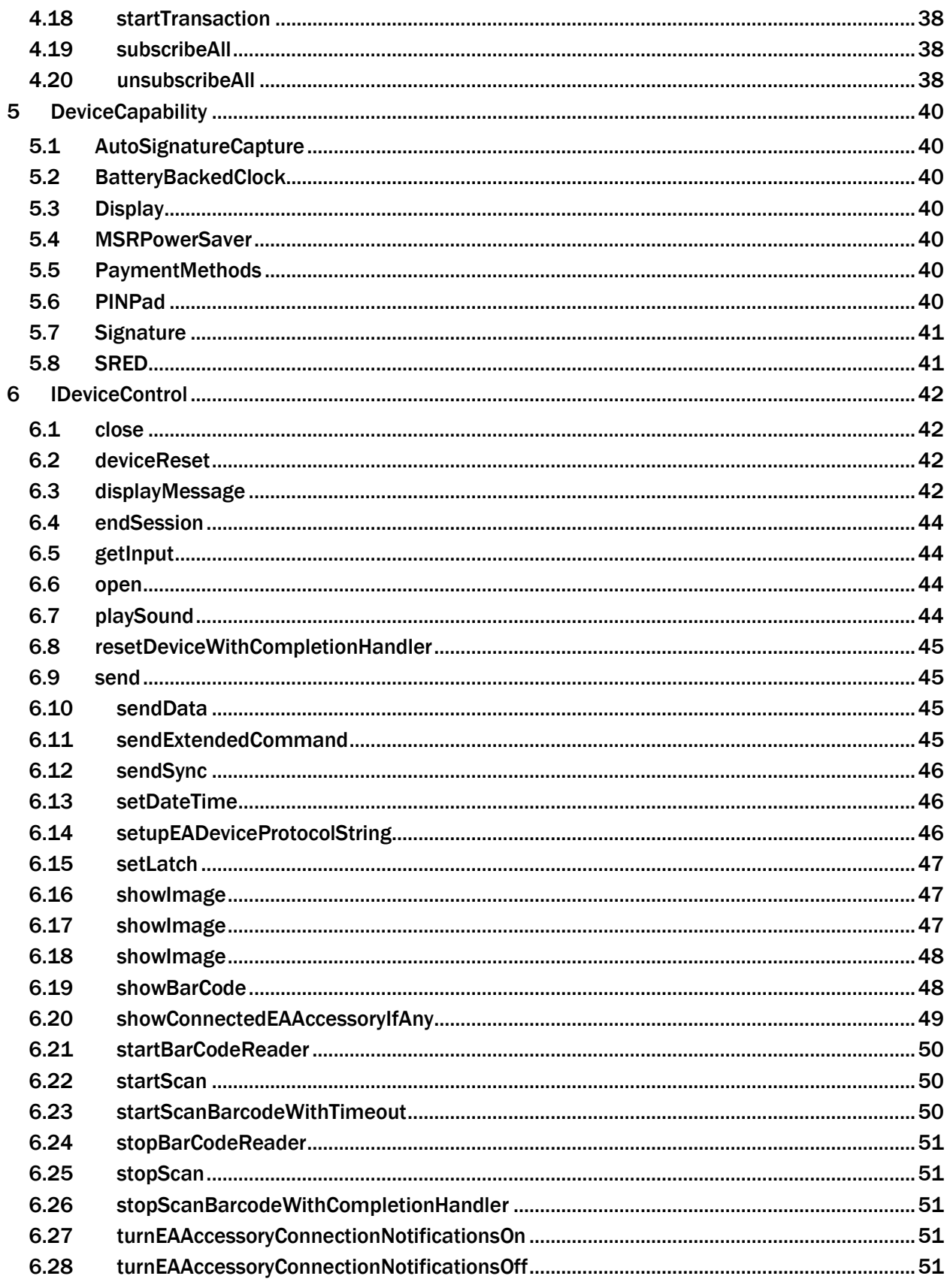

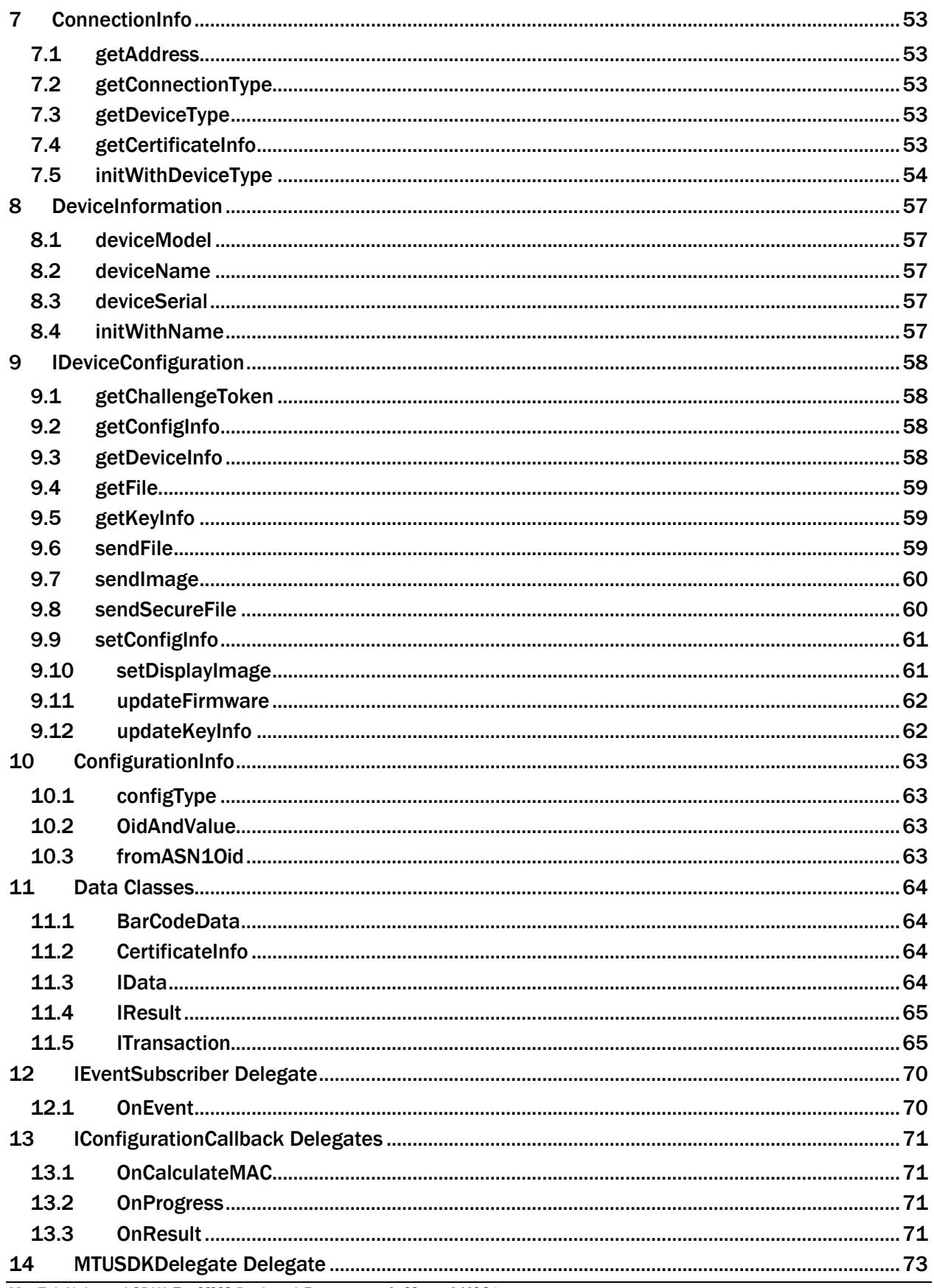

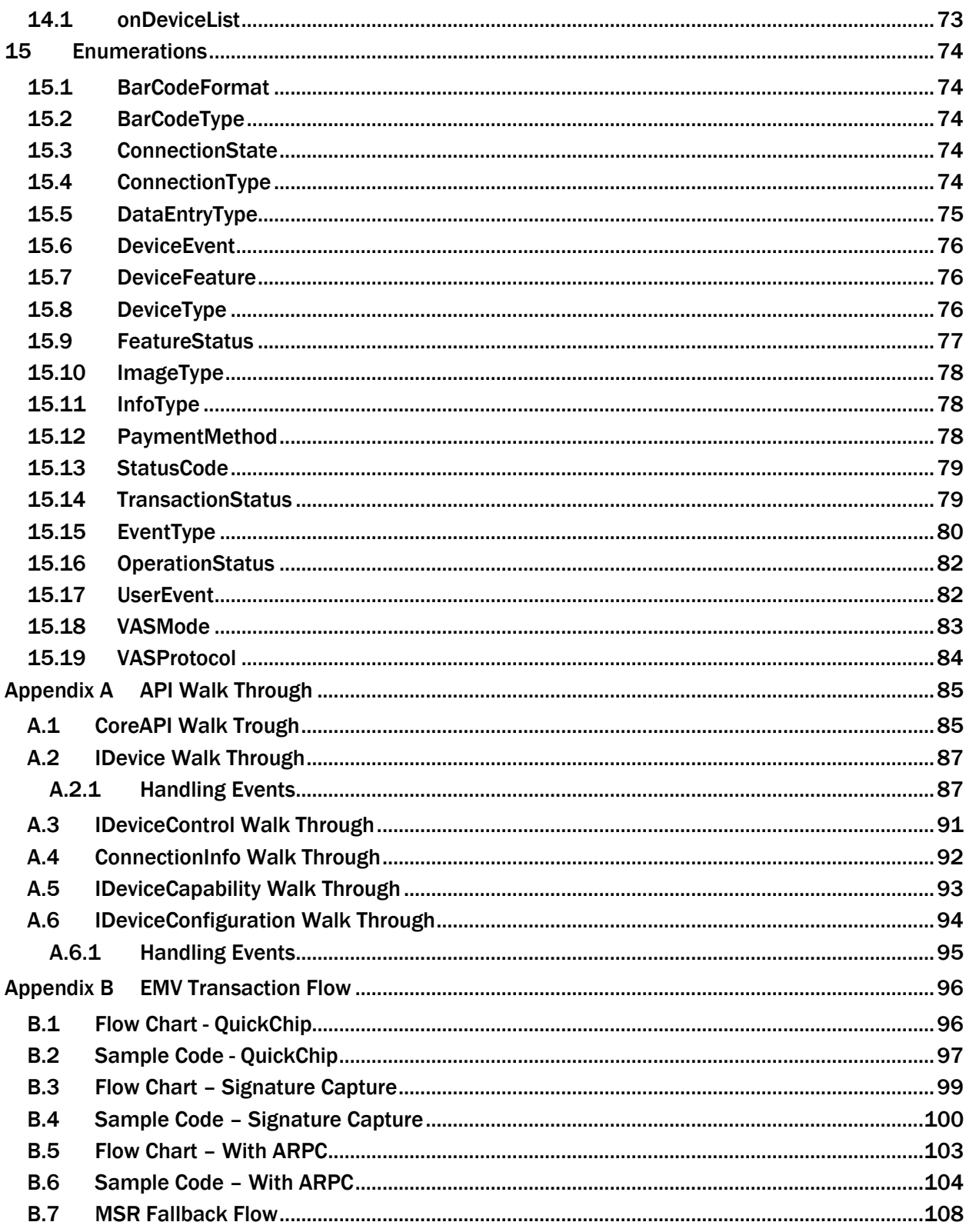

# <span id="page-9-0"></span>1 Introduction

This document provides instructions for software developers who want to create iOS software solutions that include MagTek devices connected to an iOS host. MagTek Universal SDK (MTUSDK) incorporates MagTek SCRA and MagTek PIN Pad SCRA devices into one SDK. This document is part of a larger library of documents designed to assist MagTek device implementers.

The following are absolute prerequisites:

- *D998200383 DynaFlex Family Programmer's Manual (COMMANDS)*
- *D998200382 DynaFlex and DynaFlex Pro Installation and Operation Manual*

## <span id="page-9-1"></span>1.1 About the MagTek Sample Code

The sample code provides Swift demonstration source code and a reusable MTUSDK library that provides developers of custom software solutions with an easy-to-use interface for MagTek devices. Developers can distribute the MTUSDK library to customers or distribute internally as part of an enterprise solution.

## <span id="page-9-2"></span>1.2 Nomenclature

- **Pevice** refers to the MagTek devices that receives and responds to command set.
- **Host** refers to the piece of general-purpose electronic equipment the device is connected or paired to, which sends data to and receives data from the device. Host types include but not limited to PC and Mac computers, tablets, and smartphones. When "host" must be used differently, it is qualified as something specific, such as "USB host."
- **User** in this document generally refers to the **cardholder**.

## <span id="page-9-3"></span>1.3 System Requirements

Tested operating systems:

- 1) iOS 13 and above.
- 2) Xcode 14 and above.

## <span id="page-10-0"></span>1.4 Connect via WLAN

When connecting to the DynaFlex II PED device by WebSocket, a client certificate and its certificate chain must be installed on the iOS device.

The Root Certificate, Sub CA Certificate, and Client private key Certificate as referenced in document *D998200550 DynaFlex TLS Certificate Installation Manual*. The client private key certificate (e.g. filename client.p12) must be accessible to the custom software that makes a secure WebSocket connection to the DynaFlex II PED.

After creating the certificates and transferring them in the iOS device, load the certificate chain into the iOS device by follow these steps. The certificate names shown here are for reference only.

1) Delete the previously installed certificates prior to beginning this procedure. If the certificate chain is current, skip this installation section. View the certificates by going to Settings  $\rightarrow$  General  $\rightarrow$  VPN & Device Management.

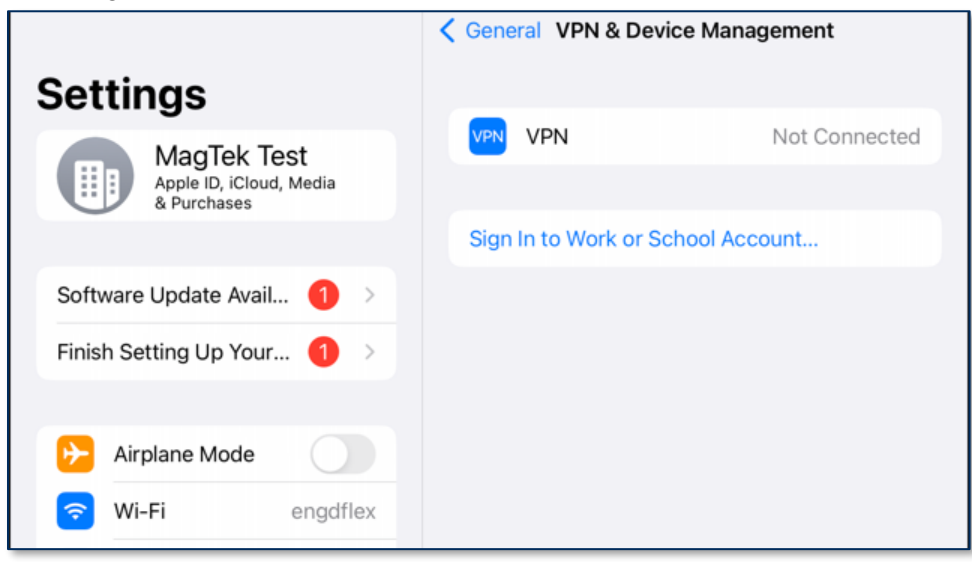

2) Copy the certificate chain to the iOS device. Touch the Root certificate DF-2-1\_RootCA.pem to download to iOS device.

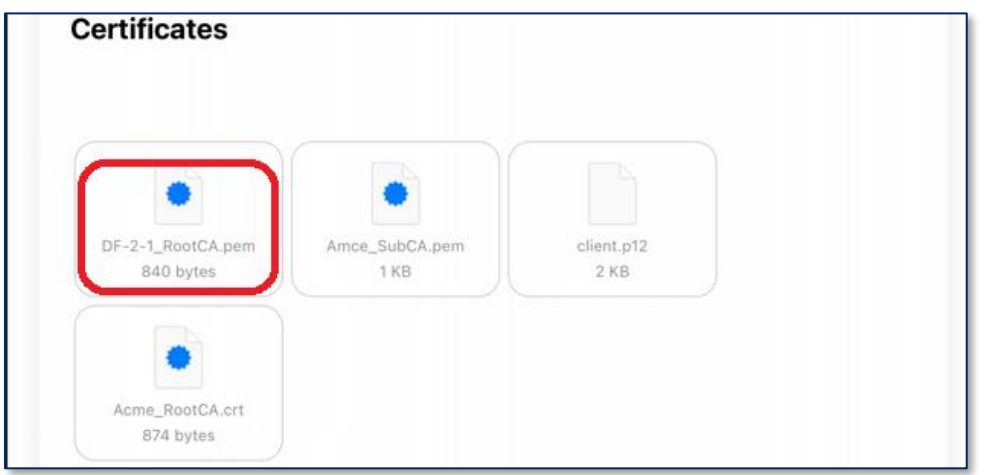

MagTek Universal SDK| For MMS Devices | Programmer's Manual ( iOS )

3) Go to Settings > General >VPN & Device Management > Select Root DF2-1

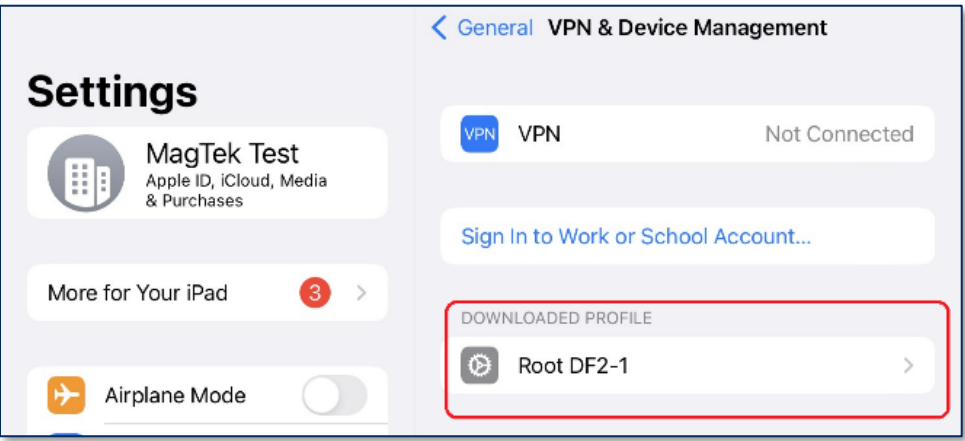

4) Select Install.

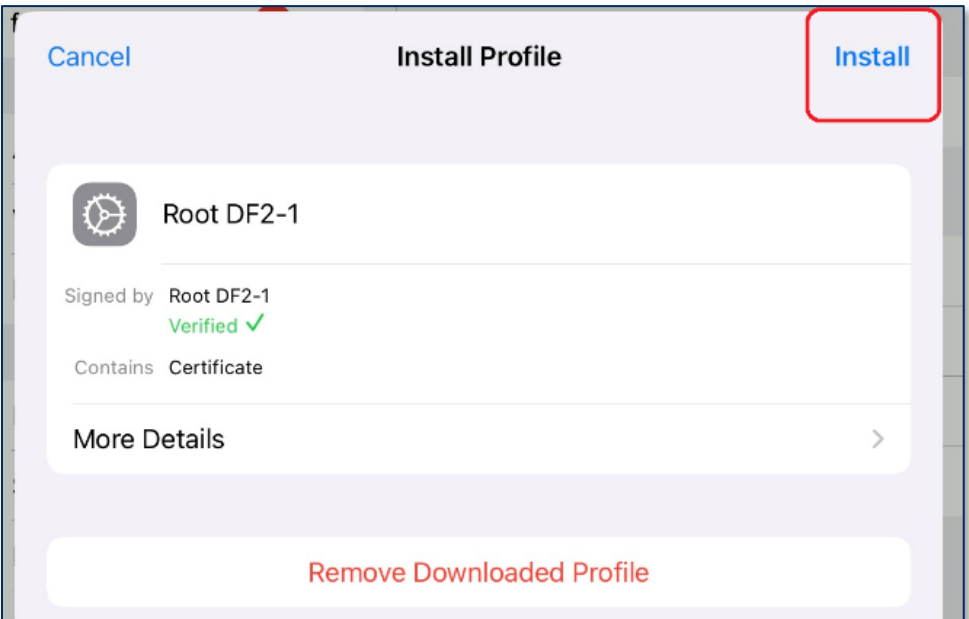

5) Enter Passcode.

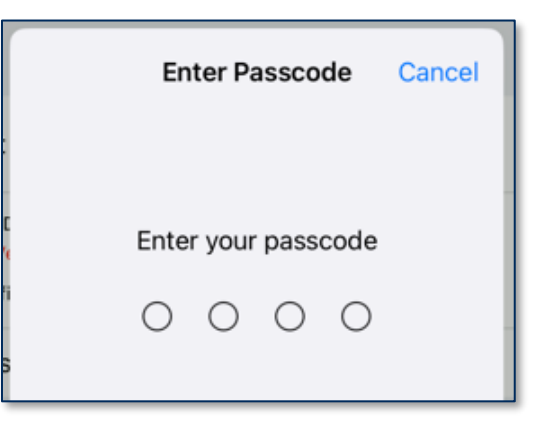

MagTek Universal SDK| For MMS Devices | Programmer's Manual ( iOS )

6) Press Install twice.

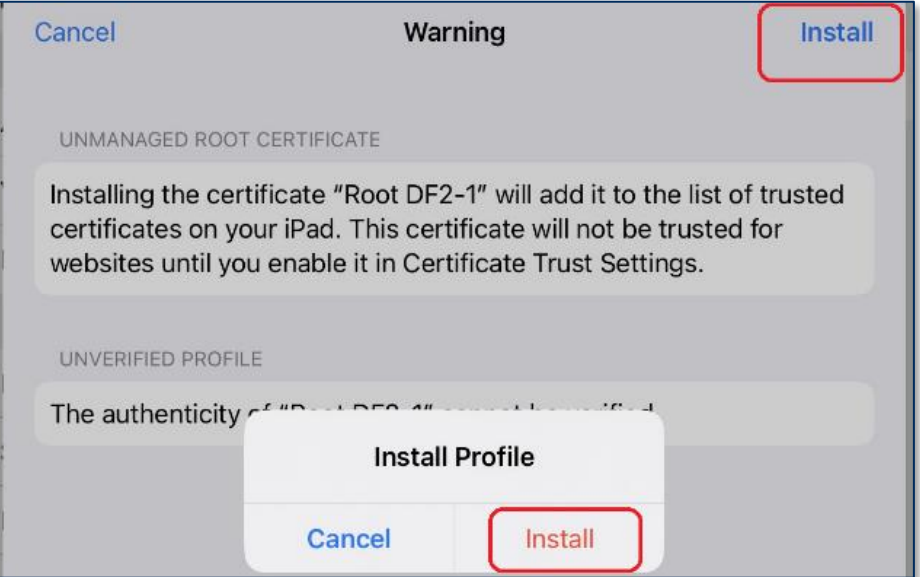

7) Repeat the same steps above for the SubCA certificate Amce\_SubCA.pem and for the Client certificate Client.p12. For Client, iOS will ask for an additional certificate password, enter the password used during the creation of the Client certificate when prompted, and then press Next.

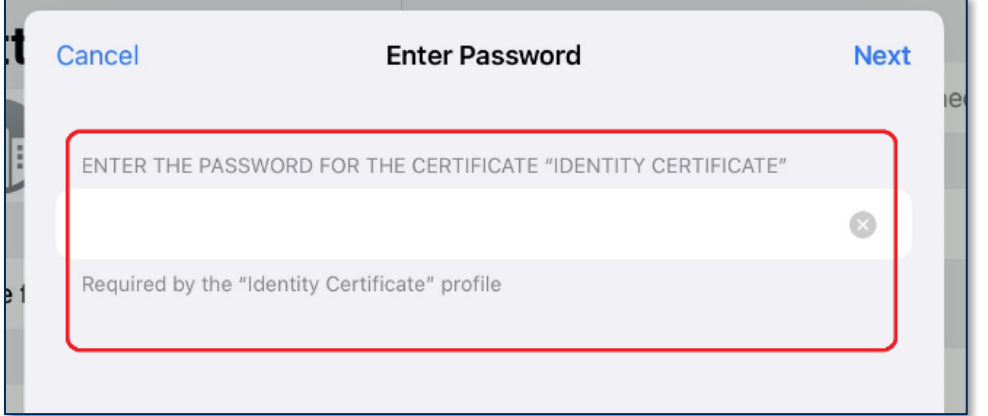

8) Enable Certificates by going to Settings  $\rightarrow$  About  $\rightarrow$  Certificate Trust Settings

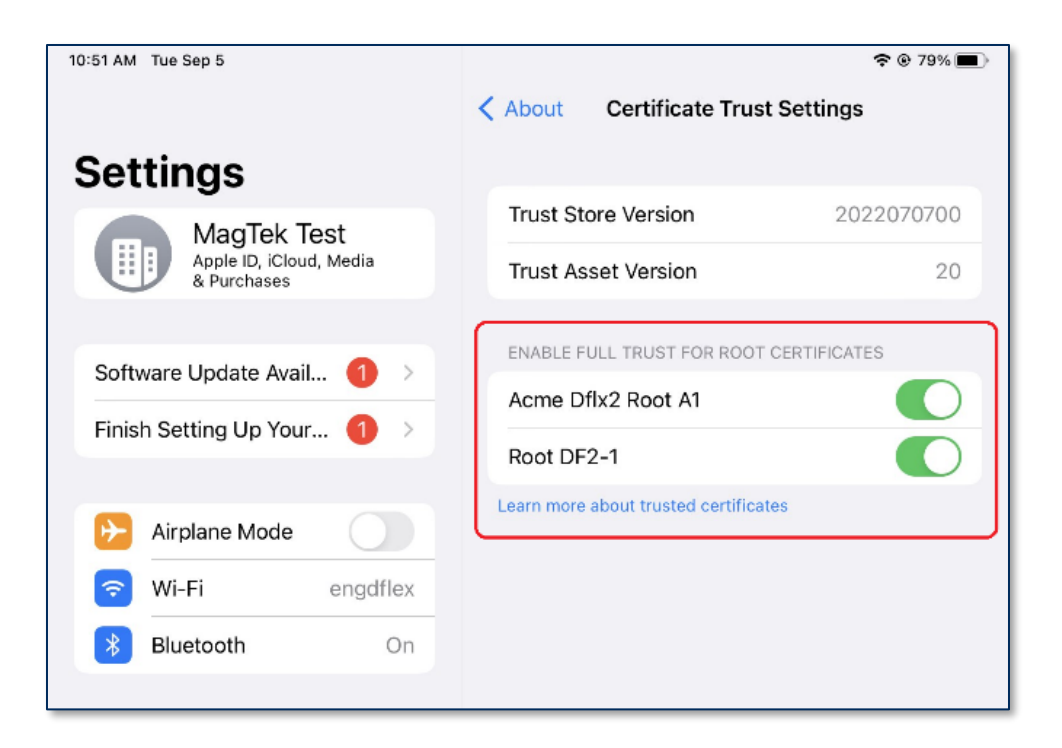

9) When building the custom app, the Client certificate must be loaded into the data member of CertificateInfo during the call to createDevice(). See below as an example to access the client certificate.

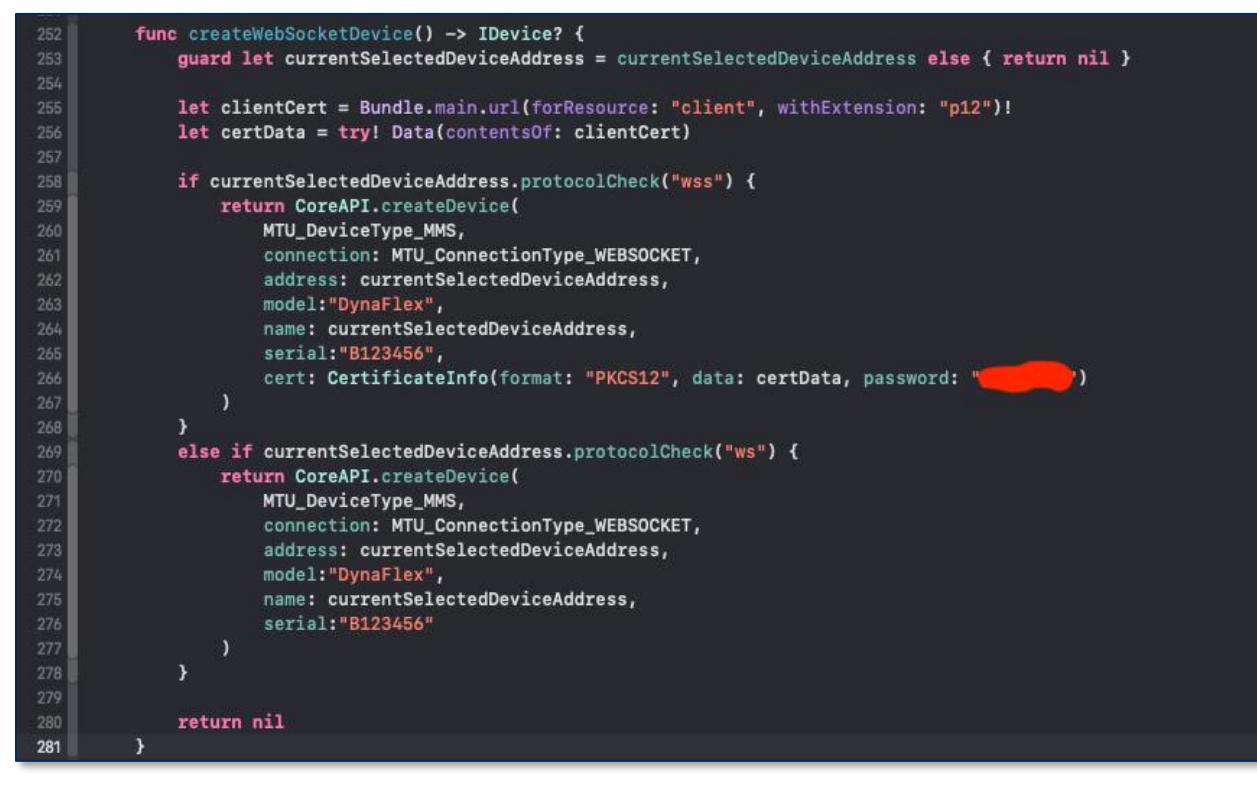

## <span id="page-14-0"></span>1.5 Connect via Bluetooth LE

The following instructions are for Bluetooth pairing the DynaFlex II Go.

1) Place the device into Pairing Mode by pressing and holding the power button on device until 4 beeps and release the button. The 4th LED will blink green.

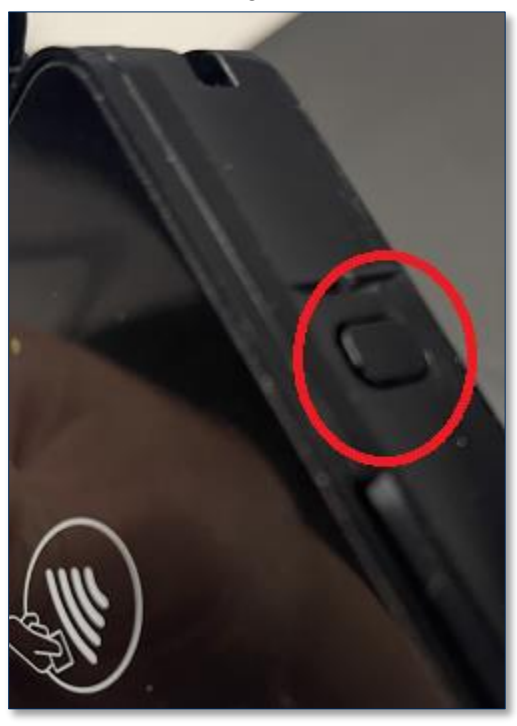

2) When in pairing mode and the first time connecting to device, the host will prompt for a pairing request. Enter the pairing code. The default code is "000000".

## <span id="page-15-0"></span>2 How to Setup the SDK

To set up the MagTek Universal SDK library, download and install the MTUSDK available from MagTek.com.

To build out demo code, follow these steps:

1) Locate and copy the framework files to your project folder. iOS files is under folder ios-arm64 of the SDK package.

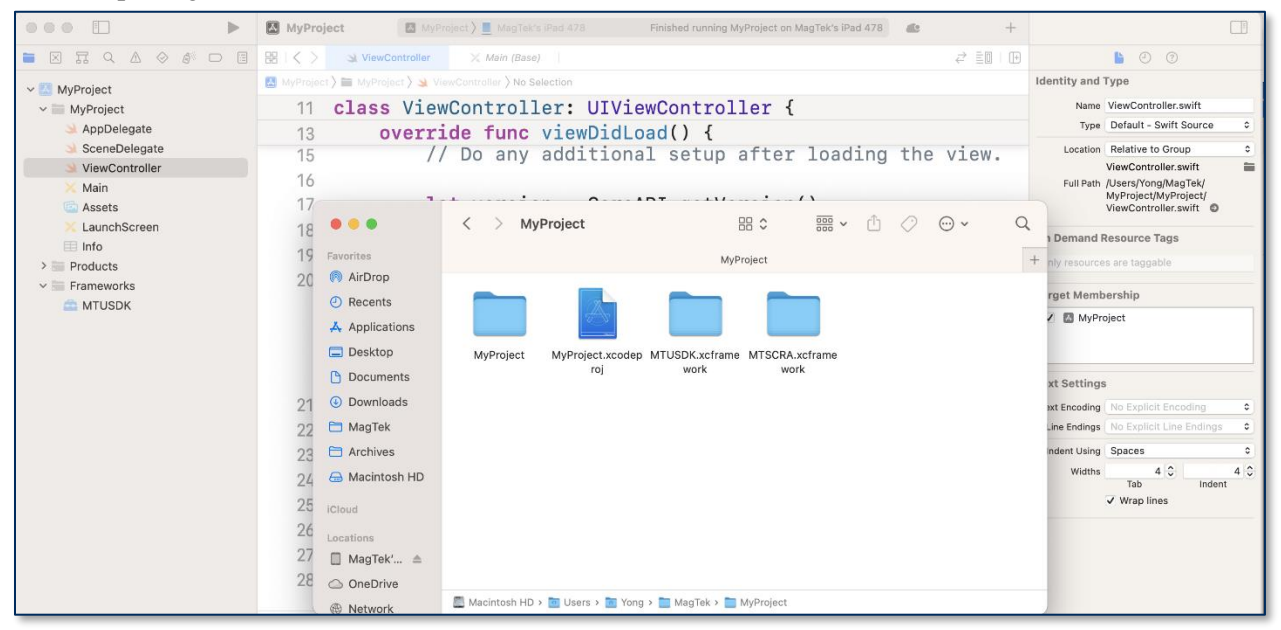

2) Click your project and select "General". In the section "Frameworks, Libraries, and Embedded Content", click "+".

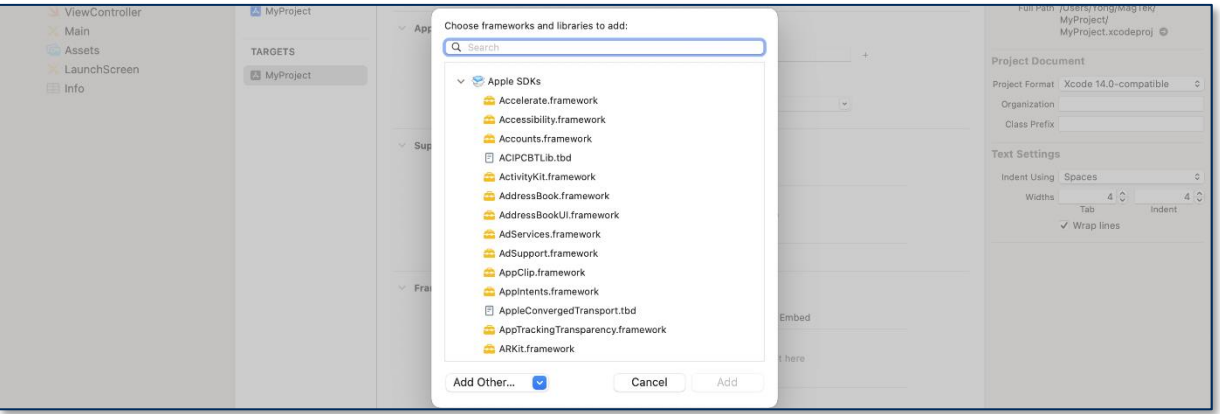

3) Pick the framework files - "MTUSDK.xcframework" and "MTSCRA.xcframework" (MTSCRA is referenced in MTUSDK).

MagTek Universal SDK| For MMS Devices | Programmer's Manual ( iOS )

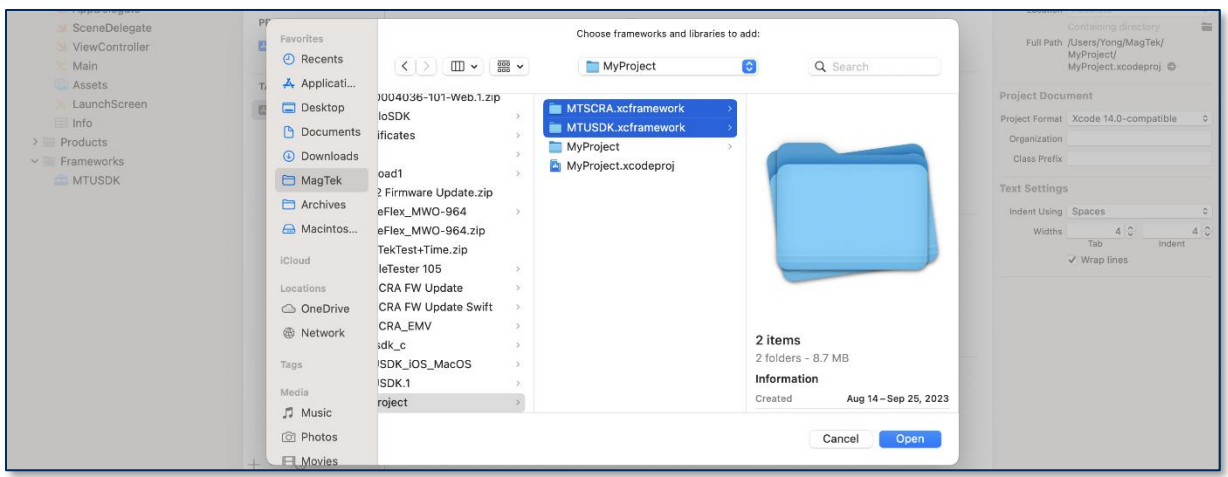

4) Validate that the framework is embedded in your project.

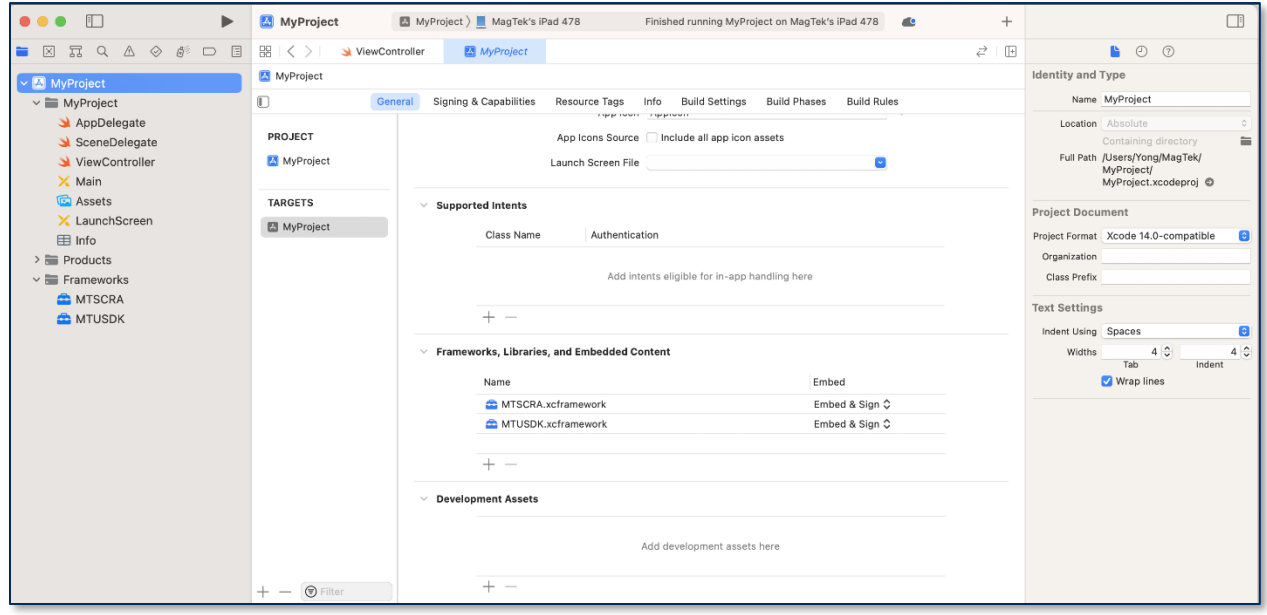

5) Add code and build.

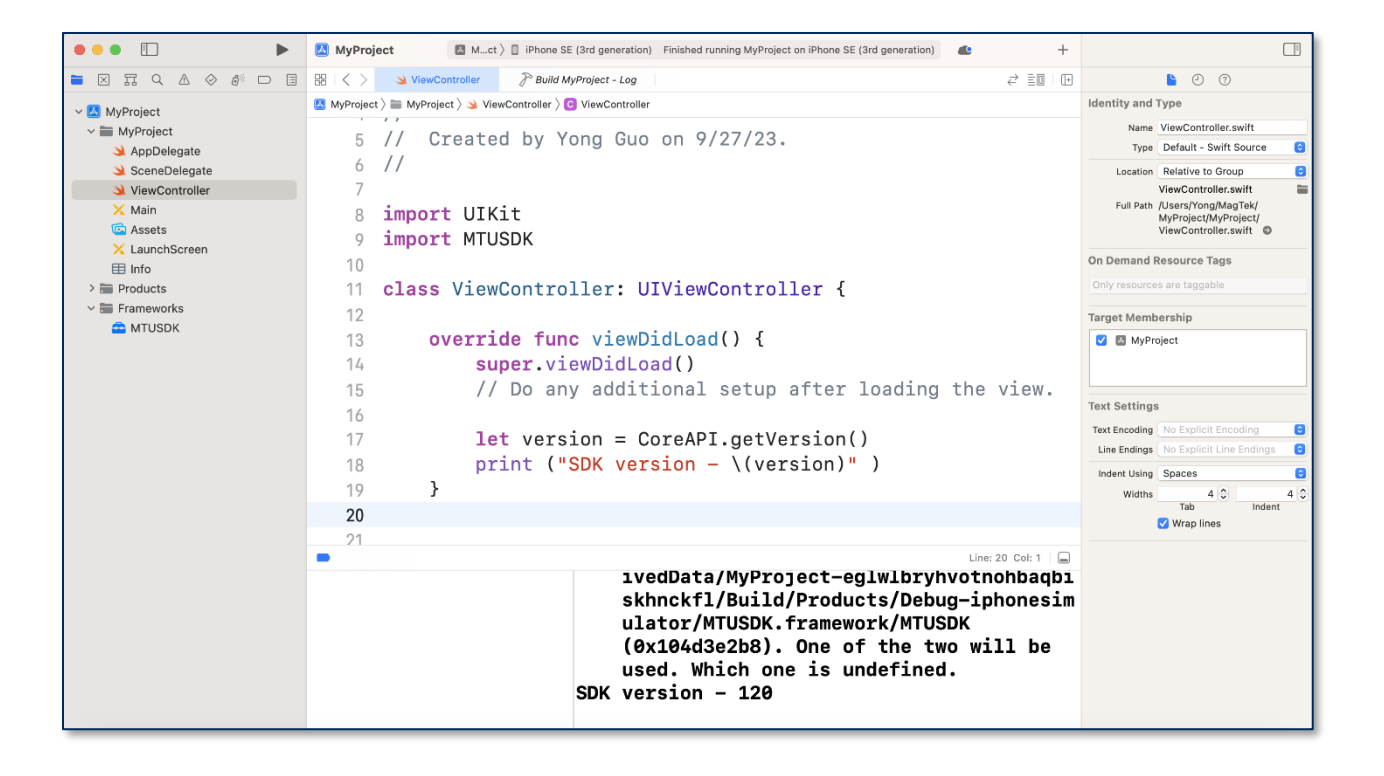

## <span id="page-18-0"></span>3 CoreAPI

<span id="page-18-1"></span>Use the CoreAPI to create an IDevice. IDevice is the bases for the MagTek Universal SDK.

### 3.1 createDevice

This function creates an instance of IDevice. Once created, the API's of MagTek Universal SDK may be utilized.

```
(IDevice*) createDevice: (MTU_DeviceType) deviceType 
              connection: (MTU_ConnectionType) connectionType 
                 address: (NSString*) address 
                   model: (NSString*) model 
                    name: (NSString*) name 
                 serial: (NSString*) serialNumber;
(IDevice*) createDevice: (MTU_DeviceType) deviceType 
              connection: (MTU_ConnectionType) connectionType 
                 address: (NSString*) address 
                   model: (NSString*) model 
                    name: (NSString*) name 
                  serial: (NSString*) serialNumber 
                    cert: (CertificateInfo*) cert;
```
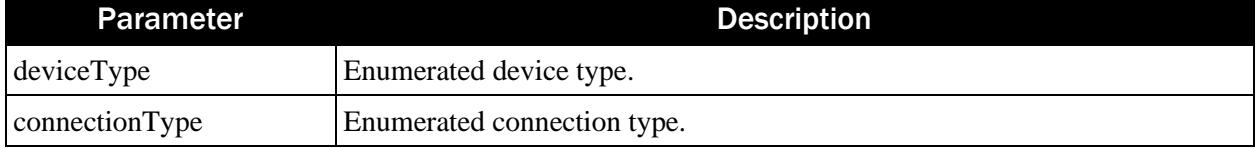

```
MagTek Universal SDK| For MMS Devices | Programmer's Manual ( iOS )
```
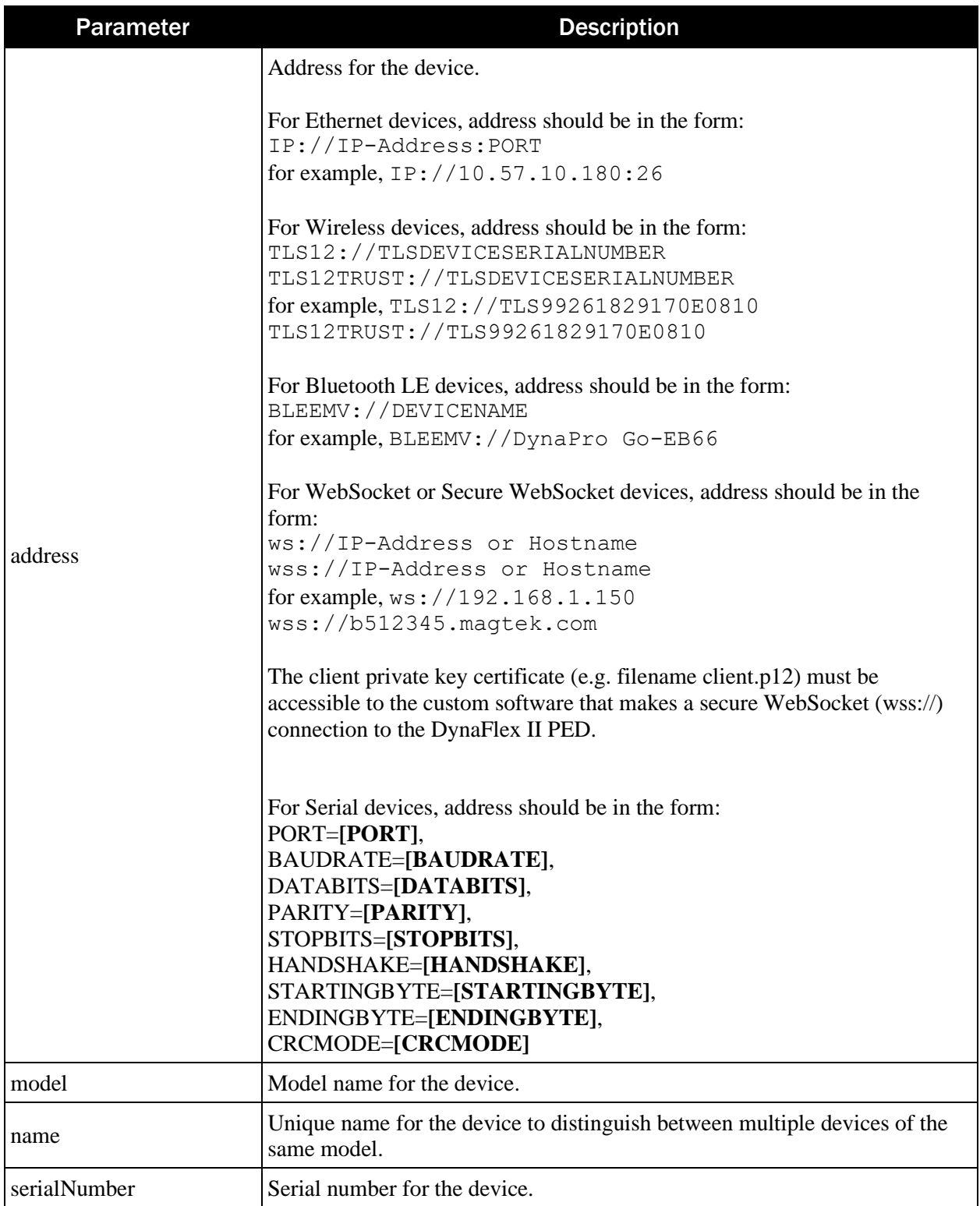

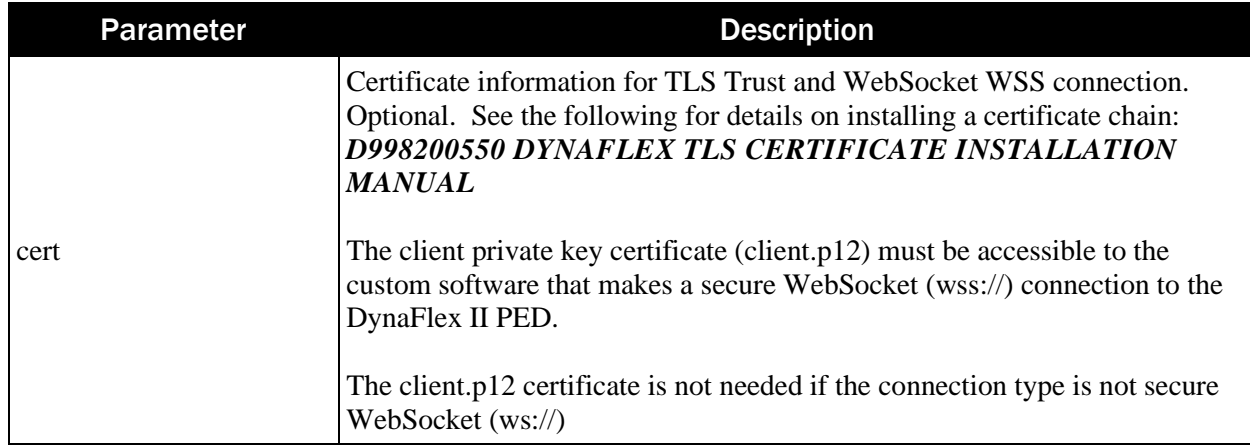

Return Value: Returns an IDevice\*.

## <span id="page-20-0"></span>3.2 getAPIVersion

This function returns the API version.

```
(NSInteger) CoreAPI.getAPIVersion;
```
Return Value:

<span id="page-20-1"></span>Returns an integer representing the API version.

## 3.3 getConnectionTypes

This function returns connection types from a device type.

```
(NSArray<NSString*>*)getConnectionTypes: (MTU_DeviceType) deviceType;
```
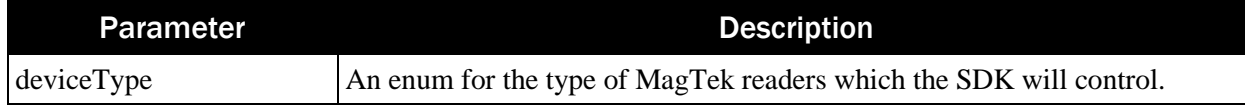

Return Value: Returns an array of NSString.

## <span id="page-20-2"></span>3.4 getConnectionTypeFromString

This function returns a connection type from a string of connection type.

```
(MTU_ConnectionType)getConnectionTypeFromString: (NSString*) 
connectionTypeString;
```
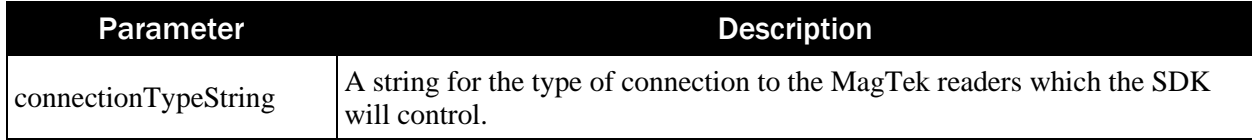

Return Value: Returns an MTU\_ConnectionType.

## <span id="page-21-0"></span>3.5 isDevice

This function checks if this is a valid device.

(Boolean) isDevice: (MTU\_DeviceType) deviceType enumerable: (MTU\_ConnectionType) connectionType;

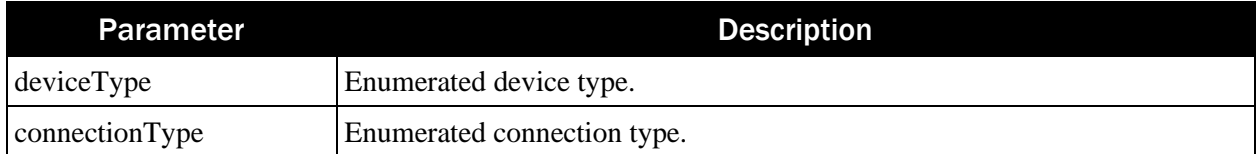

Return Value: Returns true if device is valid.

## <span id="page-21-1"></span>3.6 setDeviceType

This function sets the device type. This must be called before scanning peripherals for BLE or setting up EA accessories for iAP2.

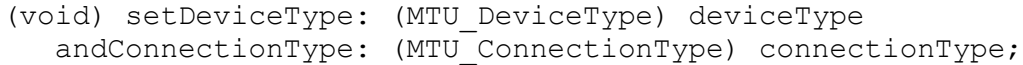

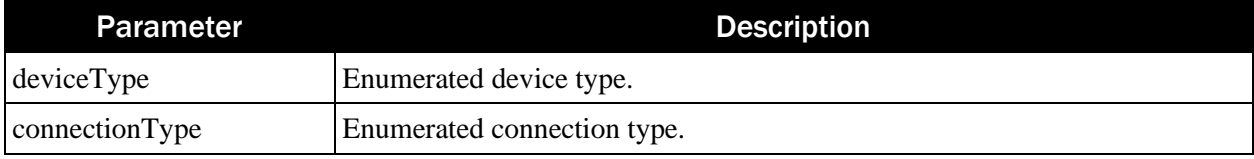

Return Value: None

## <span id="page-21-2"></span>3.7 setupEADeviceProtocolString

This function sets the external accessory protocol string.

```
(void) setupEADeviceProtocolString: (NSString *)protocolString;
```
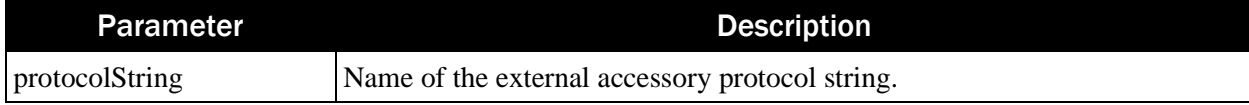

Return Value: None

## <span id="page-21-3"></span>3.8 showConnectedEAAccessoryIfAny

This function is to show any connected EA accessories.

(void) showConnectedEAAccessoryIfAny;

Return Value: None

## <span id="page-22-0"></span>3.9 startScanningForPeripherals

This function begins the scanning for peripherals. Found periherals are returned at the **[onDeviceList](#page-72-1)**() delegate.

```
(void) startScanningForPeripherals;
```
Return Value: None

## <span id="page-22-1"></span>3.10 stopScanningForPeripherals

This function ends the scanning for peripherals.

(void) stopScanningForPeripherals;

Return Value: None

## <span id="page-22-2"></span>3.11 turnEAAccessoryConnectionNotificationsOn

This function turns on the connection notifications for EA accessories.

(void) turnEAAccessoryConnectionNotificationsOn;

Return Value: None

## <span id="page-22-3"></span>3.12 turnEAAccessoryConnectionNotificationsOff

This function turns off the connection notifications for EA accessories.

(void) turnEAAccessoryConnectionNotificationsOff;

Return Value: None

# <span id="page-23-0"></span>4 IDevice (Payment Functions)

Create an instance of the IDevice from CoreAPI.setDeviceType() and the onDeviceList() event, or from CoreAPI.createDevice(). Then use the functions described in this chapter.

## <span id="page-23-1"></span>4.1 cancelTransaction

This function cancels a transaction. A transaction can only be canceled before a payment method is presented.

(BOOL) cancelTransaction;

Return Value:

<span id="page-23-2"></span>Returns true if canceled. Otherwise, returns false.

#### 4.2 cancelTransactionWithCompletionHandler

This function cancels a transaction with a completion handler. A transaction can only be canceled before a payment method is presented.

```
(void) cancelTransactionWithCompletionHandler: (BooleanCallback) 
handler;
```
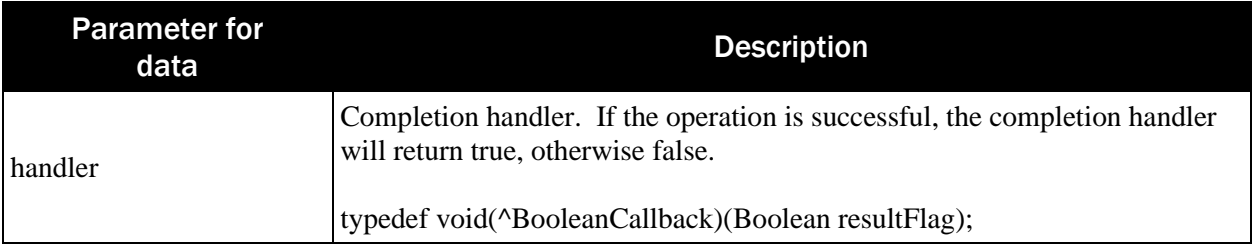

Return Value: None.

## <span id="page-23-3"></span>4.3 getConnectionInfo

This function retrieves the connection information of the device.

```
(nullable ConnectionInfo*) getConnectionInfo;
```
Return Value: Returns ConnectionInfo\*

## <span id="page-23-4"></span>4.4 getConnectionState

This function retrieves the connection state of the device.

```
(MTU ConnectionState) getConnectionState;
```
Return Value: Returns MTU\_ConnectionState

## <span id="page-23-5"></span>4.5 getDeviceCapability

This function retrieves the capability of the device.

(nullable DeviceCapability\*) getDeviceCapability;

Return Value: Returns DeviceCapability\*

### <span id="page-24-0"></span>4.6 getDeviceConfiguration

This function allows the host to get an **[IDeviceConfiguration](#page-57-0)** to configure the device.

(nullable IDeviceConfiguration\*) getDeviceConfiguration;

Return Value:

Returns IDeviceConfiguration\*.

## <span id="page-24-1"></span>4.7 getDeviceControl

This function retrieves the device control interface to the device.

```
(nullable IDeviceControl*) getDeviceControl;
```
Return Value: Returns IDeviceControl\*

## <span id="page-24-2"></span>4.8 getDeviceInfo

This function returns an information class of the device.

```
(nullable DeviceInformation*) getDeviceInfo;
```

```
Return Value:
Returns DeviceInformation*
```
## <span id="page-24-3"></span>4.9 deviceName

This property returns the name of the device assigned from createDevice().

```
@property (nonatomic, readonly, getter=getDeviceName) NSString* 
deviceName;
```
Return Value: Returns the name of the device.

#### <span id="page-24-4"></span>4.10 requestPAN

This function prompts the user to present their card and enter a PIN. A card is presented so that the device can retrieve the PAN, which is used for Format blocks requiring a PAN. The encrypted PIN block (EPB) will be returned in the event OnEvent().

For DynaFlex devices, this function starts a PIN session on the first call and shall be called again to send the PIN status to the device for completing the PIN session.

(void) requestPAN:(PANRequest\*) panRequest

#### withPIN: (nullable PINRequest\*) pinRequest completionHandler: (BooleanCallback) handler;

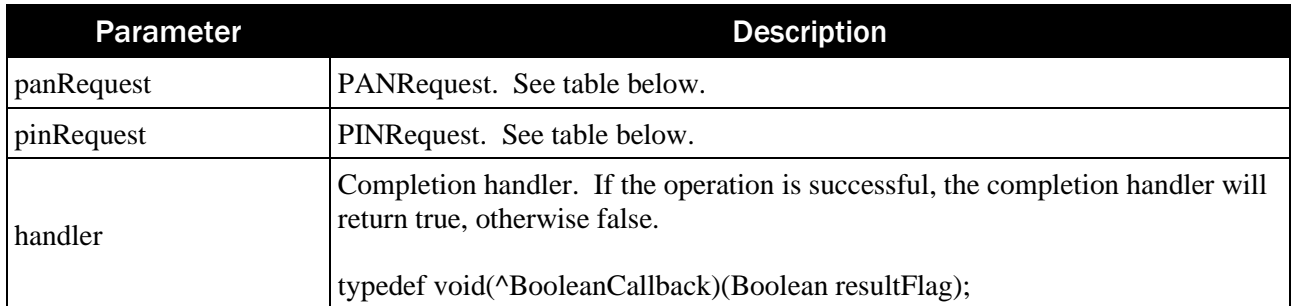

## **PANRequest:**

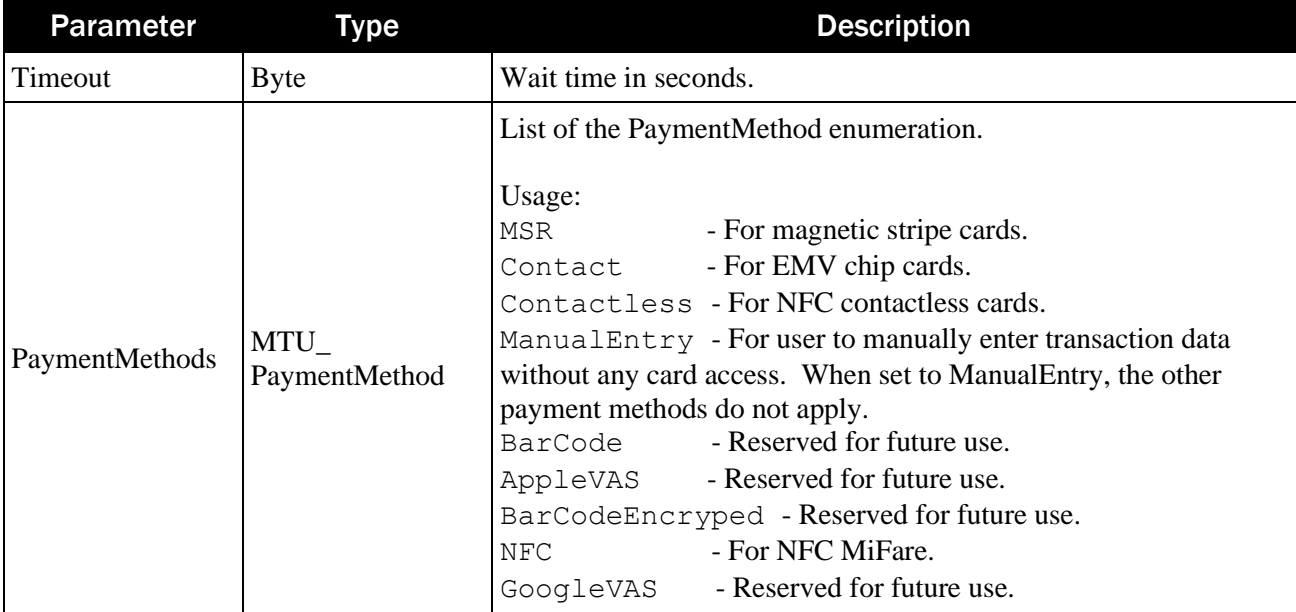

#### **PINRequest**:

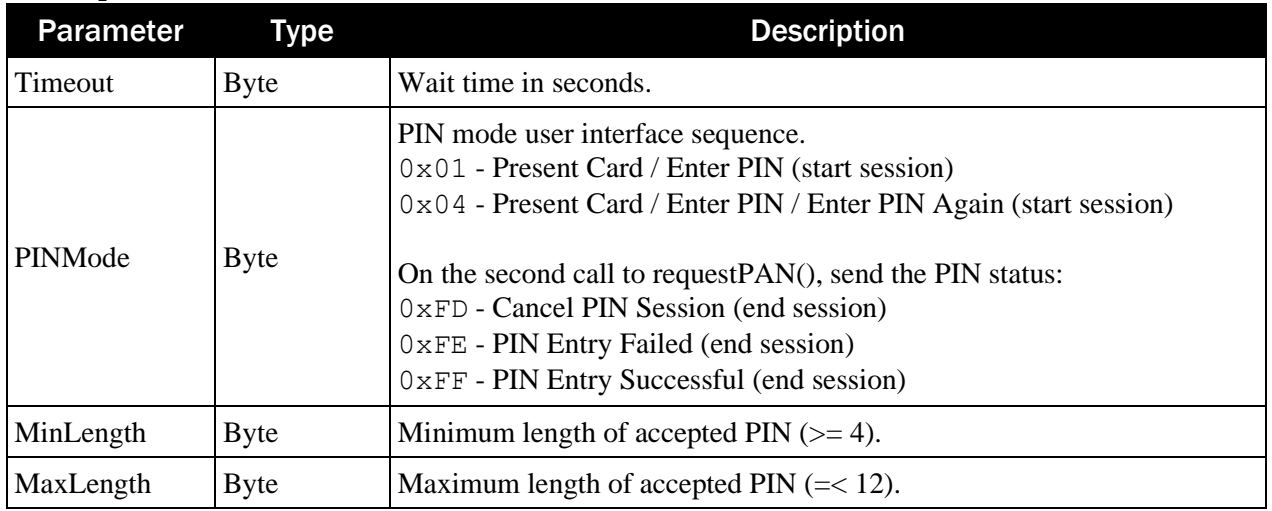

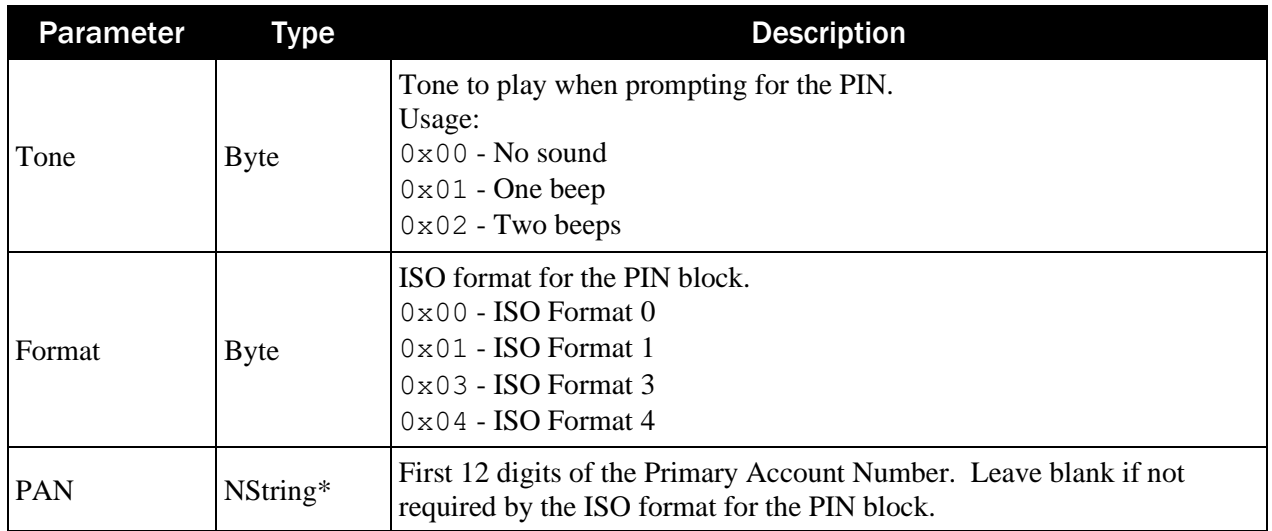

Return Value: None.

## <span id="page-26-0"></span>4.11 requestPIN

This function prompts the user to enter a PIN. The host must supply the PAN if the Format block selected requires a PAN. The encrypted PIN block (EPB) will be returned in the event OnEvent().

For DynaFlex devices, this function starts a PIN session on the first call and shall be called again to send the PIN status to the device for completing the PIN session.

```
(void) requestPIN: (PINRequest*) pinRequest 
completionHandler: (BooleanCallback) handler;
```
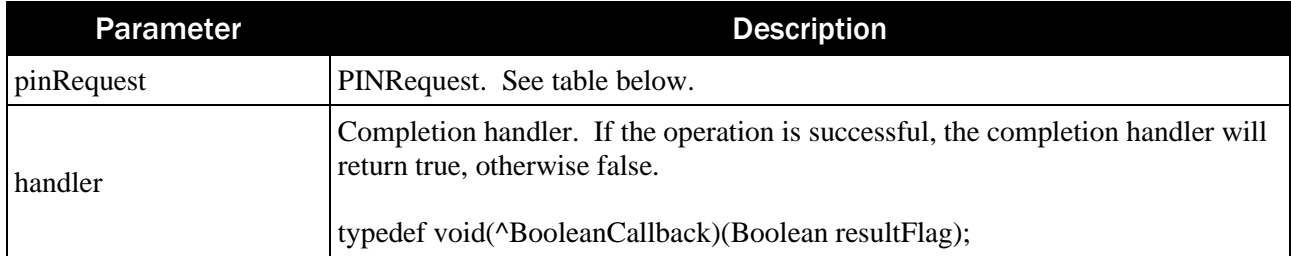

#### **PINRequest**:

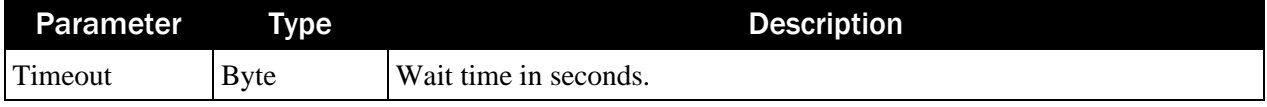

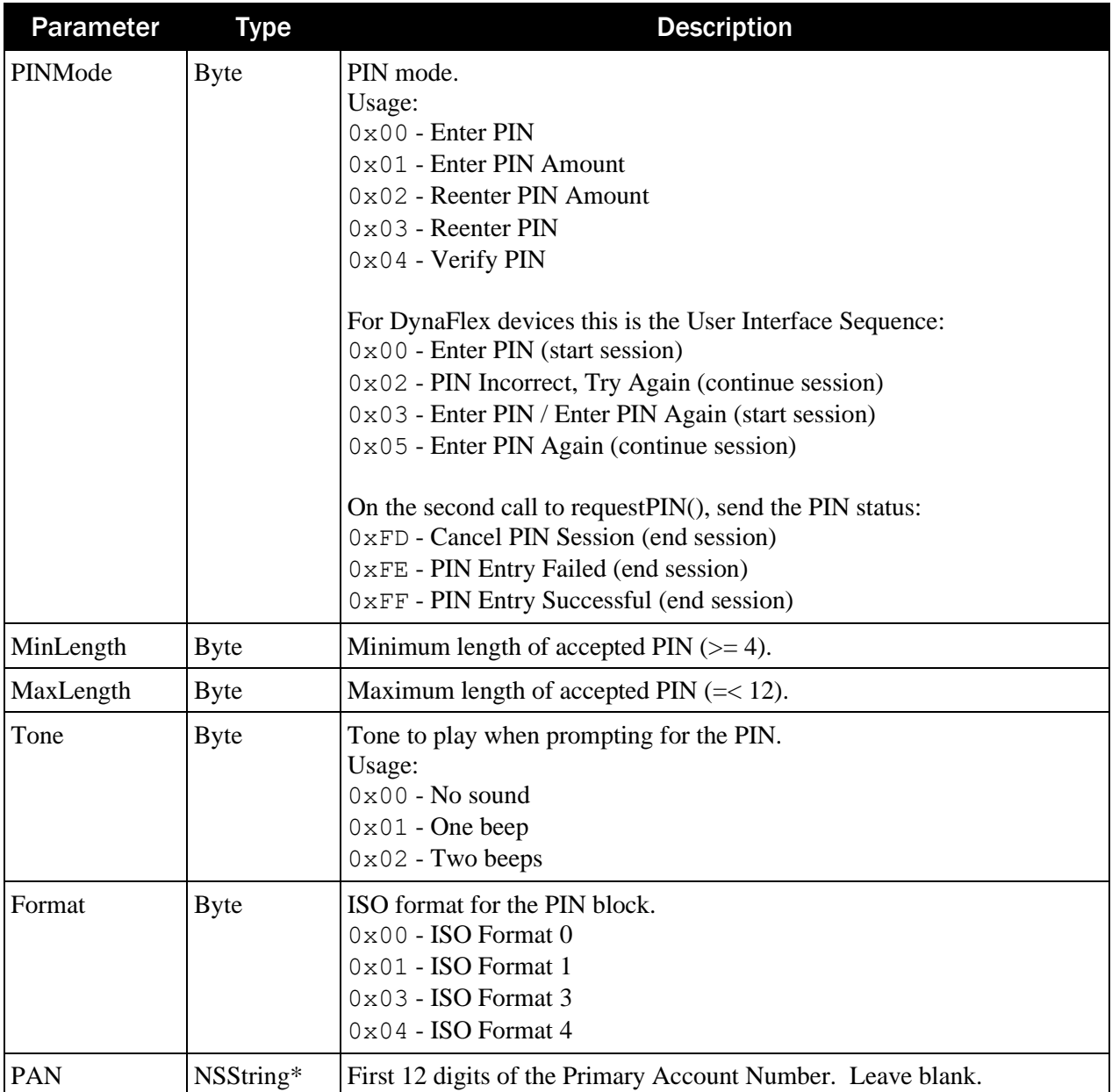

Return Value: None.

## <span id="page-27-0"></span>4.12 requestSignatureWithCompletionHandler

This function prompts the user to enter a signature. The response data will be returned in the event OnEvent().

(void) requestSignatureWithCompletionHandler: (BooleanCallback) handler;

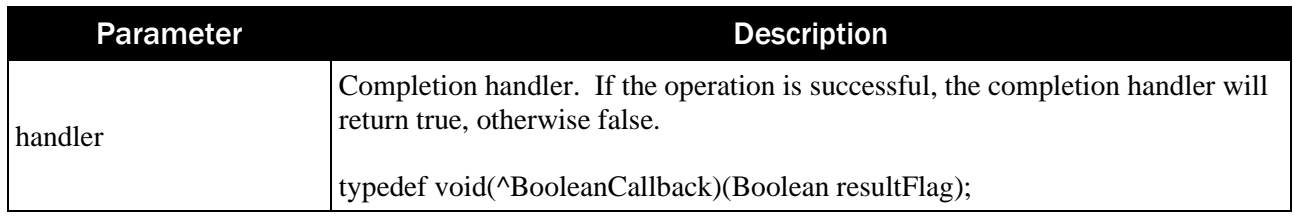

Return Value: None.

## <span id="page-28-0"></span>4.13 sendAuthorization

This function sends the Authorization Response Code (ARPC) blob to the device. The response data will be returned in the event OnEvent().

```
(BOOL) sendAuthoriation: (IData*) data;
```
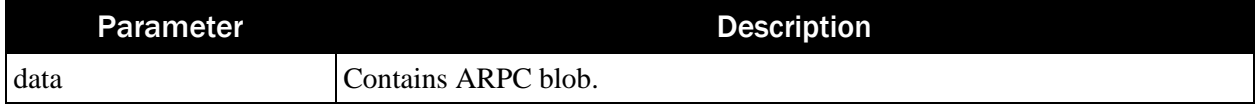

Return Value:

Returns true if successful. Otherwise, returns false.

## <span id="page-28-1"></span>4.14 sendClassicNFCCommand

This function sends a command to an NFC Mifare Classic Tag type 2. The NFC tag must first be activated by calling startTransaction() with NFC enabled.

```
(BOOL) sendClassicNFCCommand:(IData*) data
```
lastCommand: (BOOL) lastCommand

encrypt: (BOOL) Encrypt;

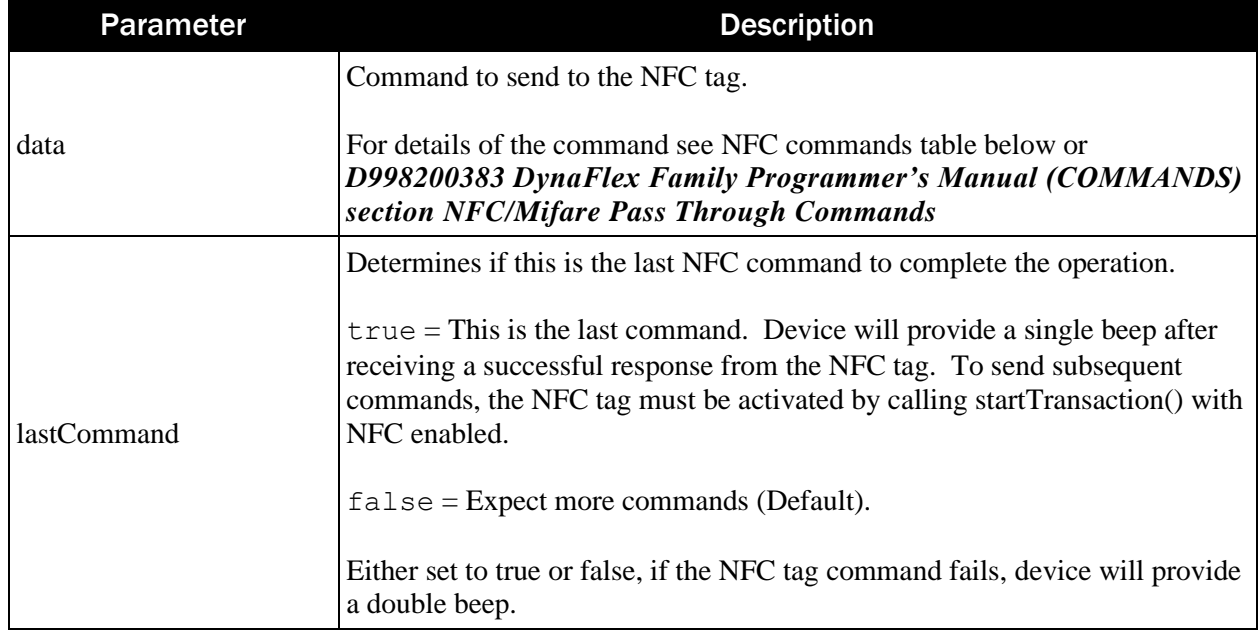

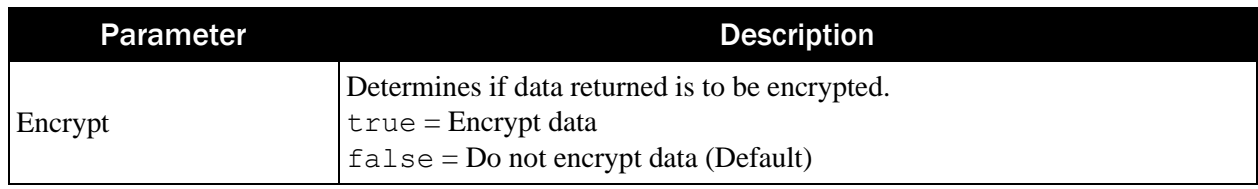

Return Value:

Returns true if successful. Otherwise, returns false.

#### **NFC Classic Commands**

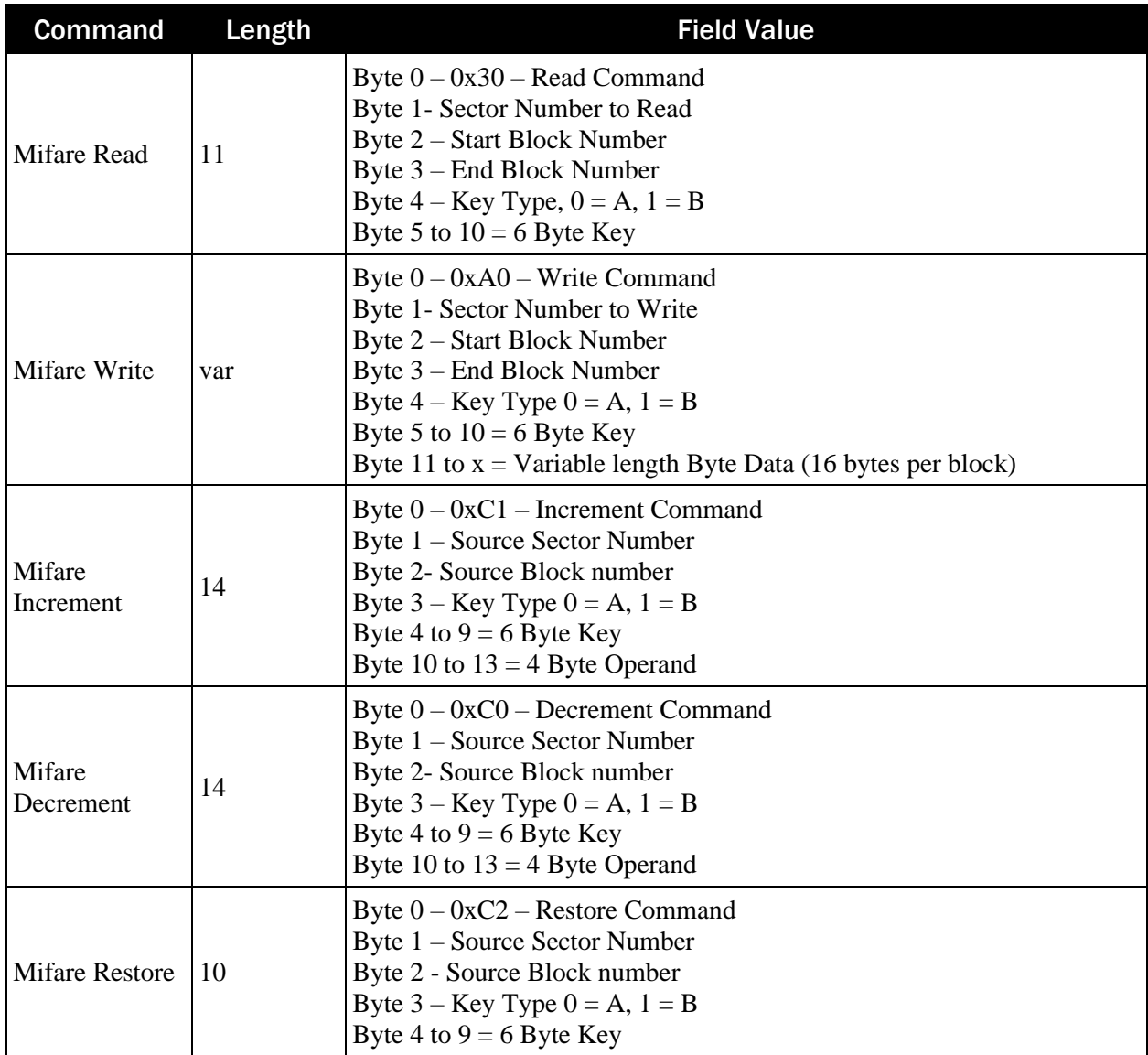

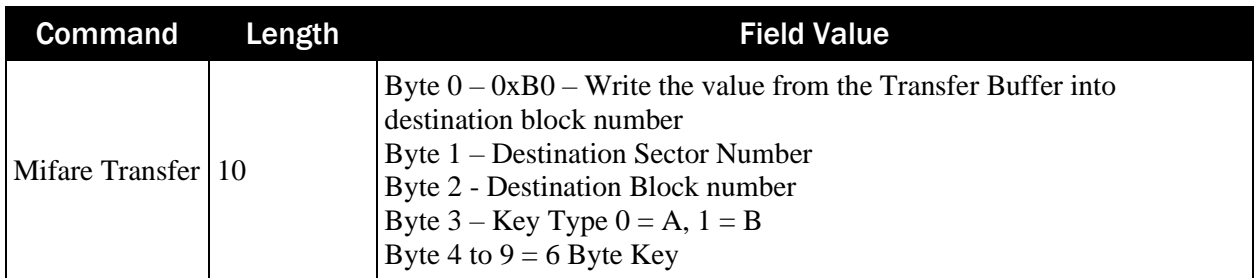

#### **Response Data For NFC Mifare DESFire Light Tag Type 4**

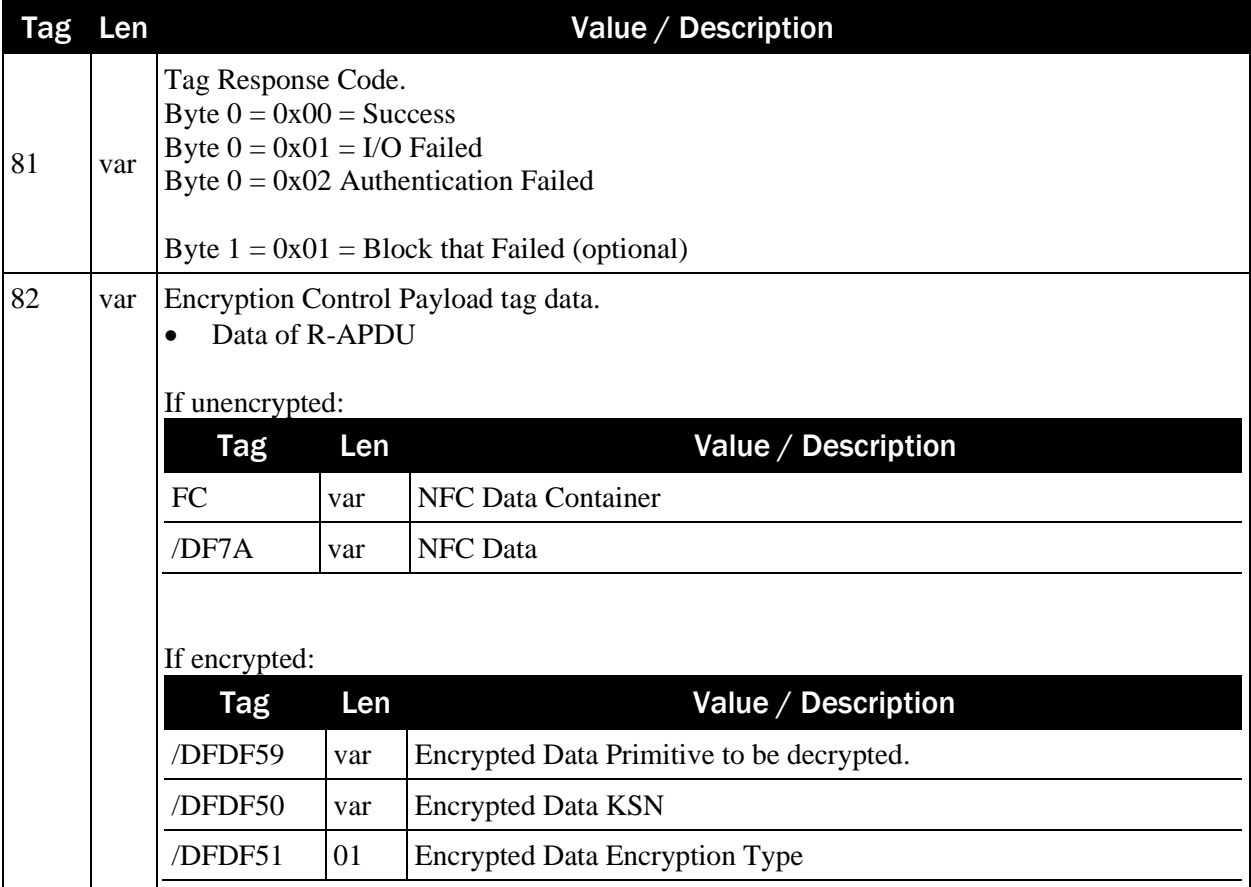

#### Example Unencrypted Payload

```
81 0100 (Tag Respons Code)
82 82036D (Encryption Control)
    FC 820369 (NFC Data Container)
       DF7A 820364 (NFC Data)
           031391010F5504777772E6D616774656B2E636F6DFE00. . .
                          www.magtek.com
```
Example Encrypted Payload

```
81 0100 (Tag Response code)
82 820389 (Encryption Control)
    DFDF59 820370 (Encrypted Data Primitive)
```
 03679DC03B4CA607E3A7D2B52C8E9F1B5CD3D85E7368425. . . DFDF50 0A (Encrypted Data KSN) FFFF9876543210200047 DFDF51 01 (Encrypted Data Type) 80

## <span id="page-31-0"></span>4.15 sendDESFireNFCCommand

This function sends a command to an NFC Mifare DESFire Light Tag Type 4. The NFC tag must first be activated by calling startTransaction() with NFC enabled.

```
(BOOL) sendDESFireNFCCommand:(IData*) data
```

```
 lastCommand: (BOOL) lastCommand
```

```
 encrypt: (BOOL) Encrypt;
```
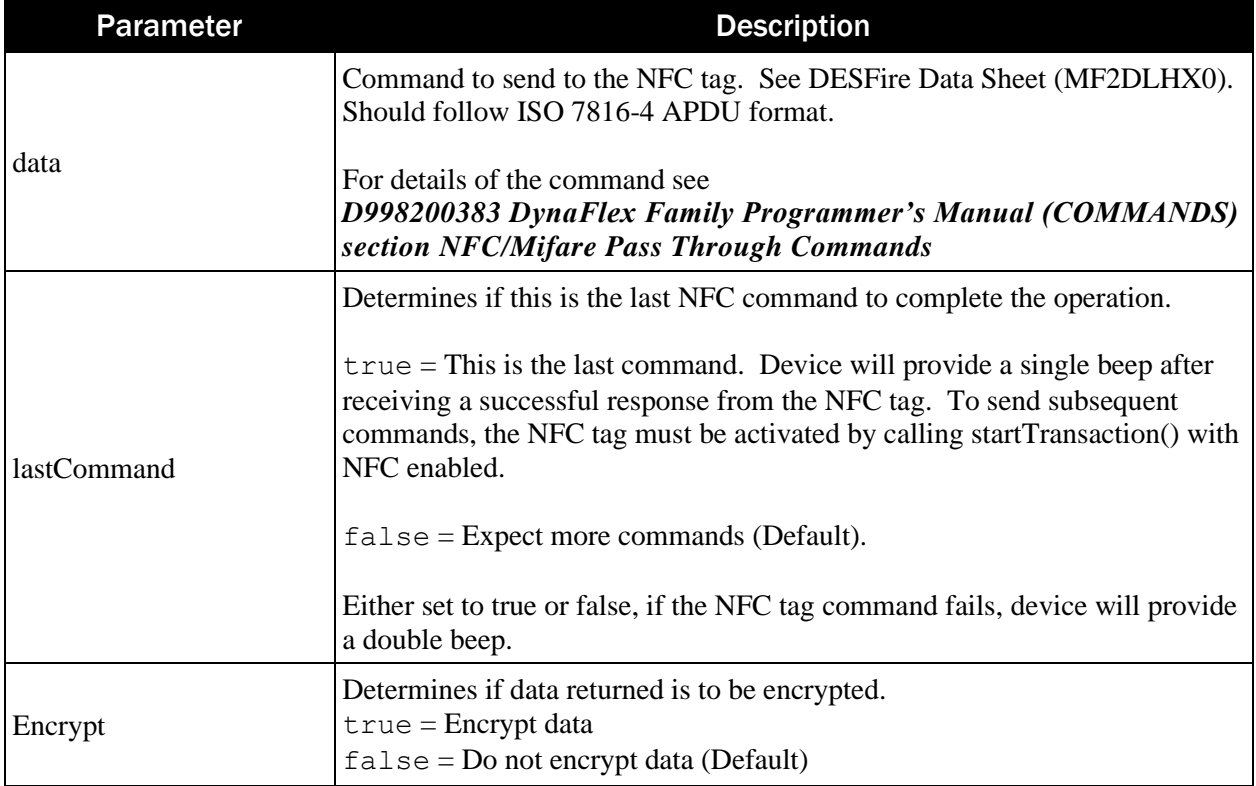

Return Value:

Returns true if successful. Otherwise, returns false.

#### **Response Data For NFC Mifare DESFire Light Tag Type 4**

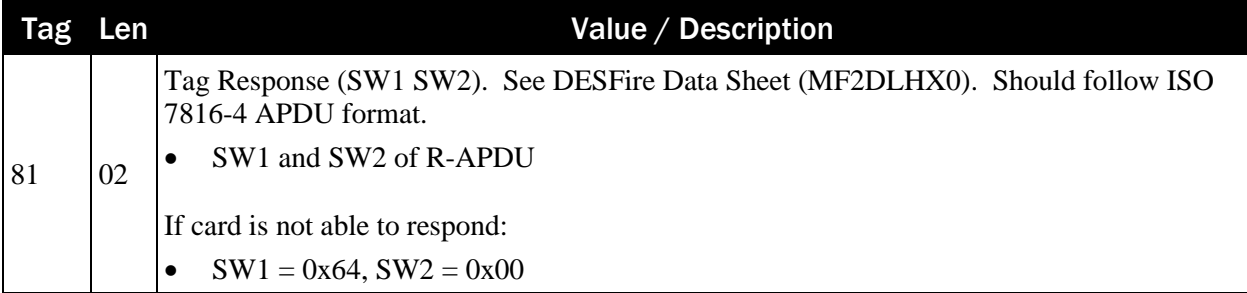

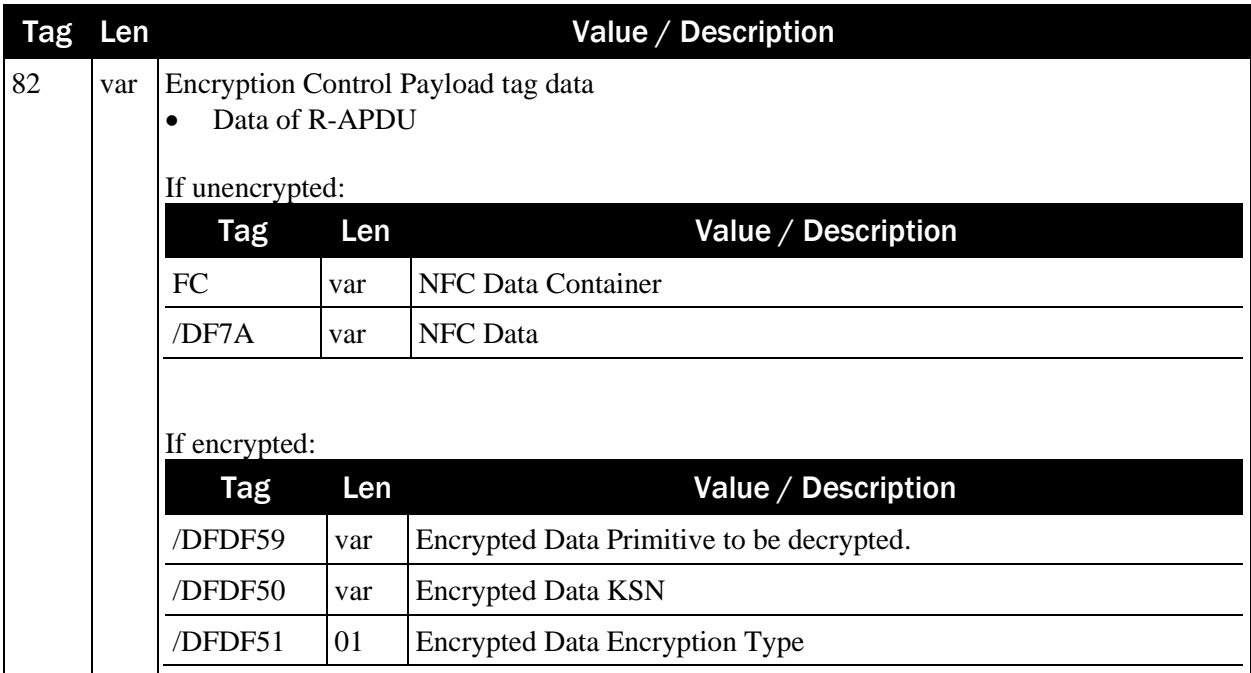

#### Example Unencrypted Payload

```
81 0100 (Tag Respons Code)
82 82036D (Encryption Control)
    FC 820369 (NFC Data Container)
       DF7A 820364 (NFC Data)
            031391010F55047777772E6D616774656B2E636F6DFE00. . .
                           www.magtek.com
```
#### Example Encrypted Payload

```
81 0100 (Tag Response code)
82 820389 (Encryption Control)
    DFDF59 820370 (Encrypted Data Primitive)
          03679DC03B4CA607E3A7D2B52C8E9F1B5CD3D85E7368425. . .
    DFDF50 0A (Encrypted Data KSN)
           FFFF9876543210200047
    DFDF51 01 (Encrypted Data Type)
           80
```
#### <span id="page-32-0"></span>4.16 sendNFCCommand

This function sends a command to an NFC tag type 2. The NFC tag must first be activated by calling startTransaction() with NFC enabled.

```
(BOOL) sendNFCCommand:(IData*) data 
           lastCommand: (BOOL) lastCommand 
               encrypt: (BOOL) Encrypt;
```
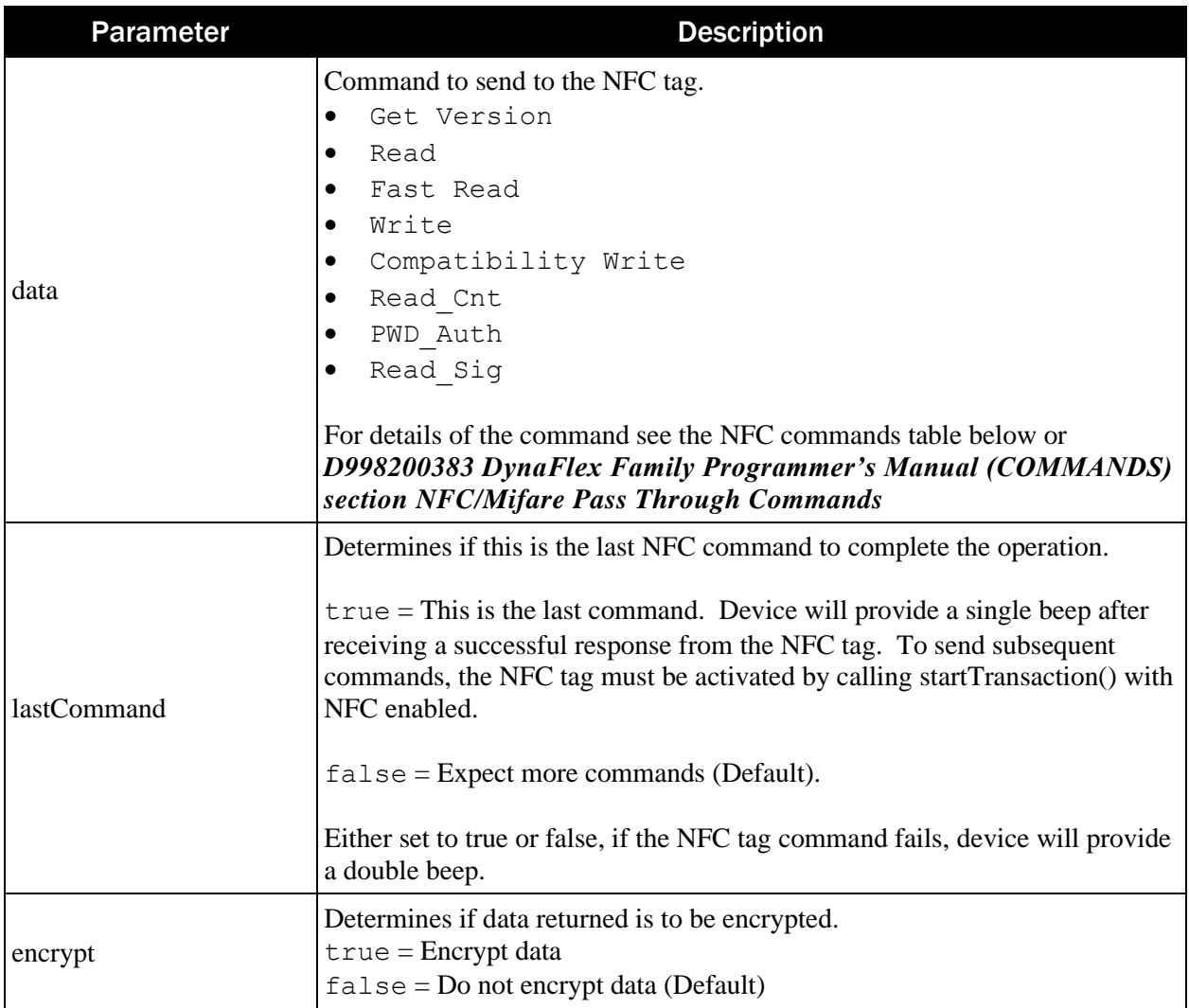

#### Return Value:

Returns true if successful. Otherwise, returns false.

#### **NFC Commands**

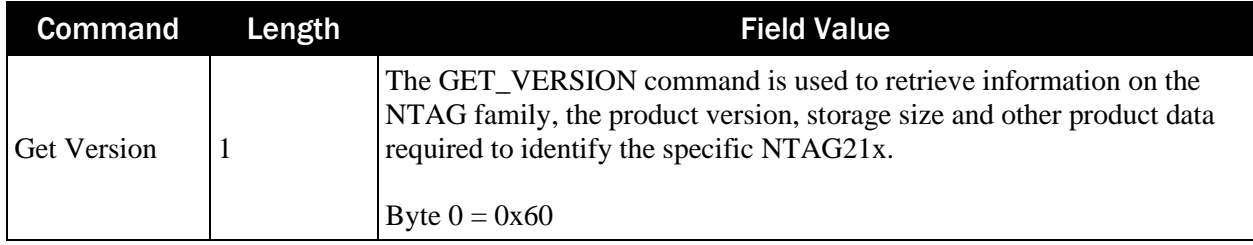

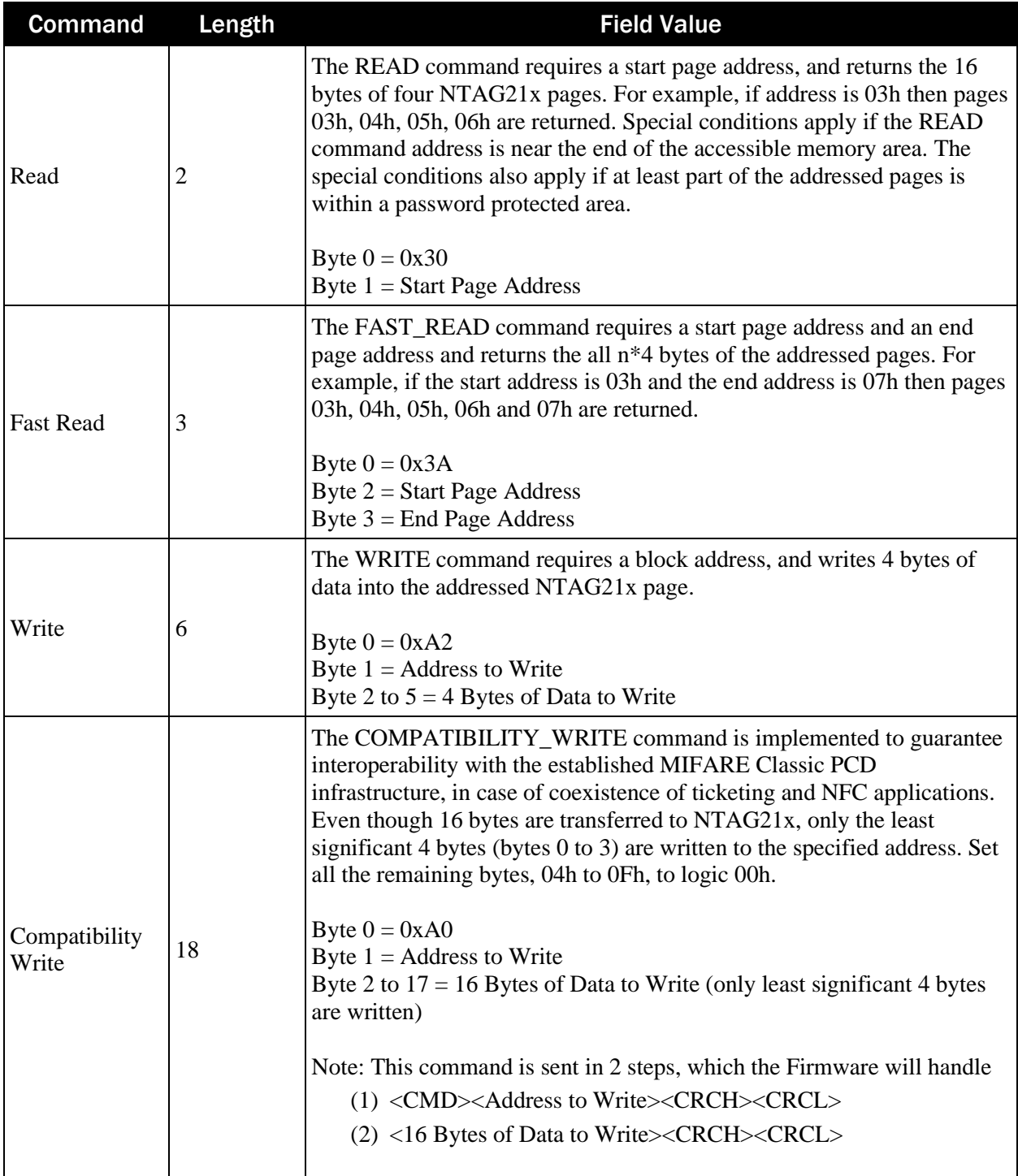

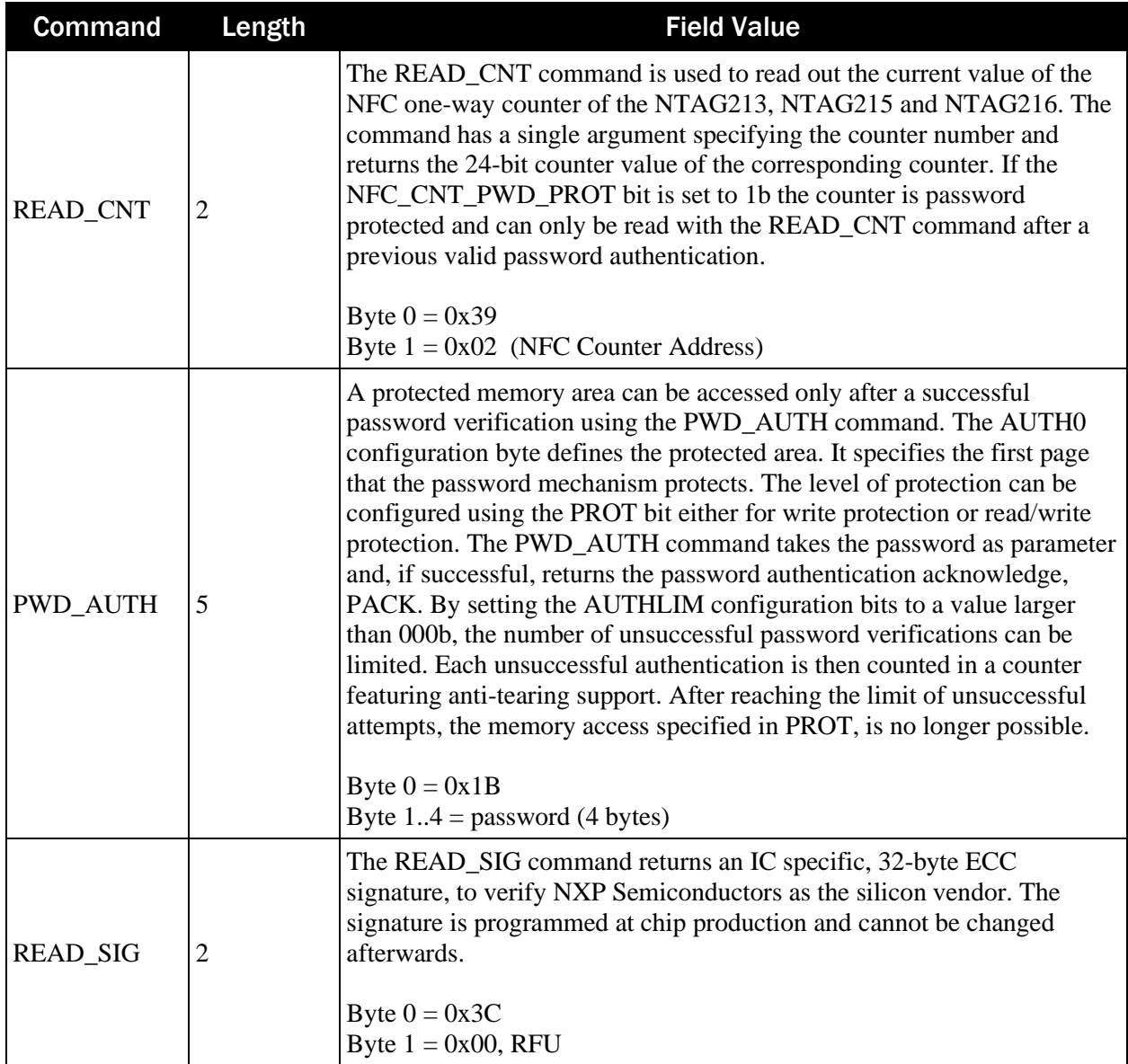
#### **Response Data For NFC Tag Type 2**

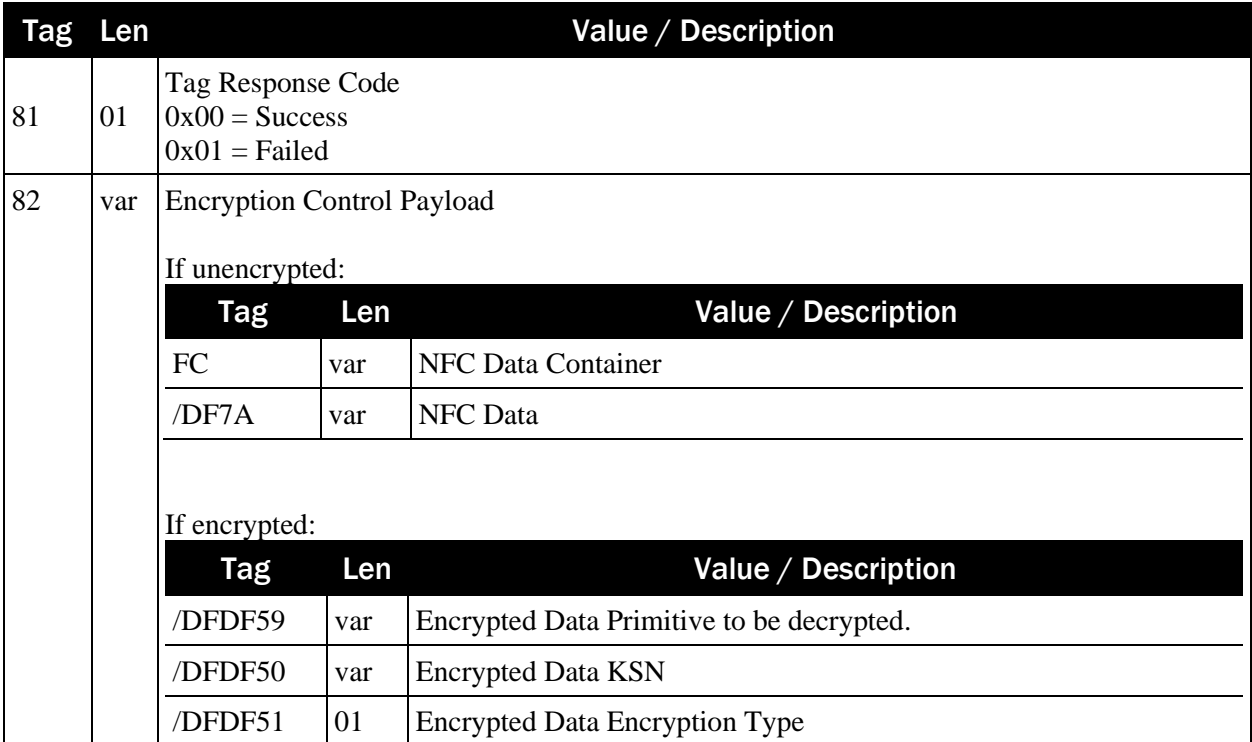

### Example Unencrypted Payload

```
81 0100 (Tag Respons Code)
82 82036D (Encryption Control)
    FC 820369 (NFC Data Container)
       DF7A 820364 (NFC Data)
           031391010F5504777772E6D616774656B2E636F6DFE00. . .
                          www.magtek.com
```
Example Encrypted Payload

```
81 0100 (Tag Response code)
82 820389 (Encryption Control)
    DFDF59 820370 (Encrypted Data Primitive)
          03679DC03B4CA607E3A7D2B52C8E9F1B5CD3D85E7368425. . .
    DFDF50 0A (Encrypted Data KSN)
           FFFF9876543210200047
    DFDF51 01 (Encrypted Data Type)
           80
```
## 4.17 sendSelection

This function send a user selection to the device.

```
(BOOL) sendSelection: (IData*) data;
```
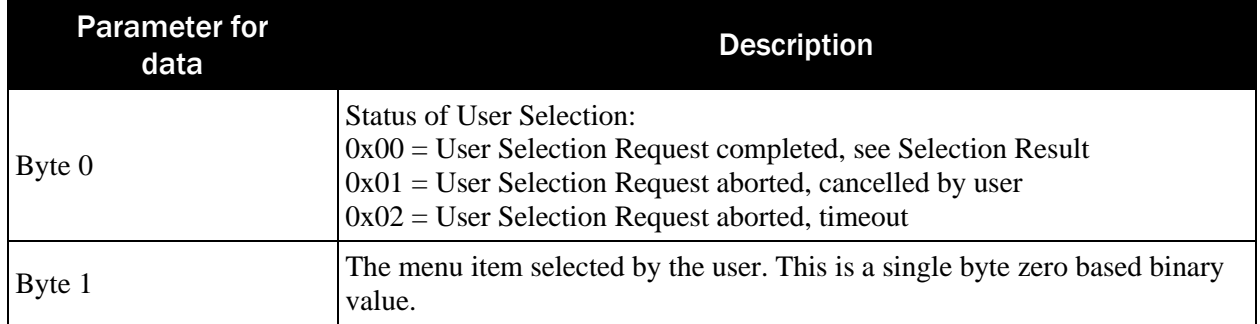

Returns true if successful. Otherwise, returns false.

### 4.18 startTransaction

This function starts a transaction. The transaction will be processed through multiple calls to the event OnEvent() or a completion handler.

(BOOL) startTransaction: (**[IResult](#page-64-0)** [Contains status and data of operations of return type IResult.](#page-64-0)

@property (nonatomic) MTU StatusCode status; [@property \(nonatomic, strong\) IData\\* data;](#page-64-0)

```
(IResult*) status:(MTU_StatusCode) Status data: (IData*) Data;
```
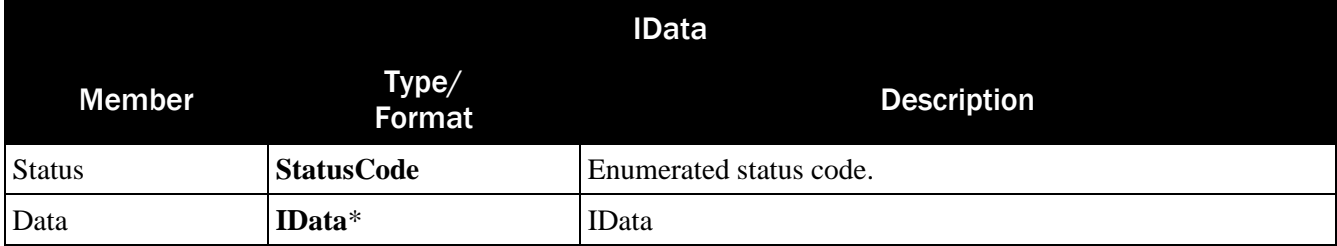

```
ITransaction* transaction);
```

```
(void) startTransaction: (IResult
Contains status and data of operations of return type IResult.
```

```
@property (nonatomic) MTU StatusCode status;
@property (nonatomic, strong) IData* data;
```
[\(IResult\\*\) status:\(MTU\\_StatusCode\) Status data: \(IData\\*\) Data;](#page-64-0)

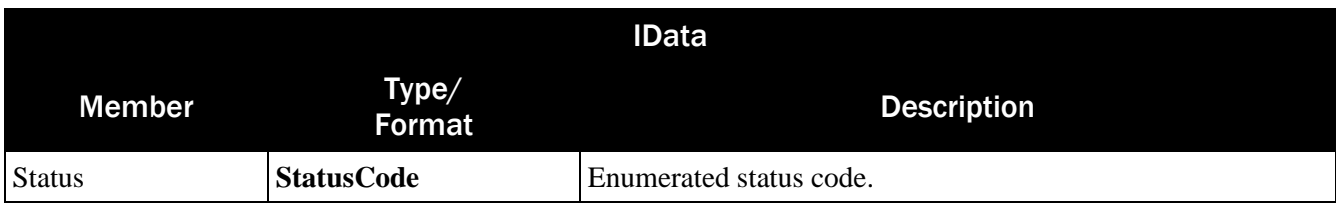

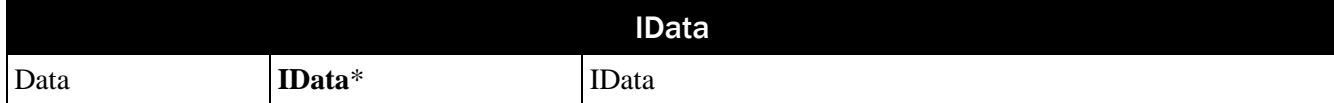

### [ITransaction](#page-64-0)\* transaction)

completionHandler: (BooleanCallback) handler;

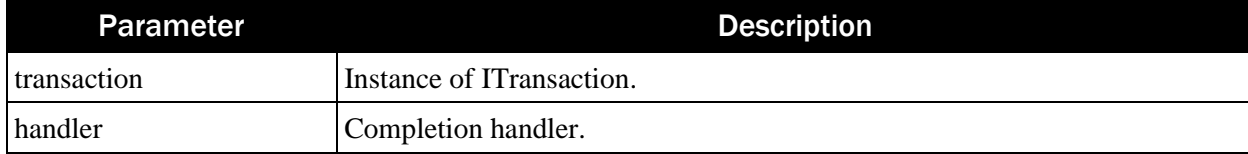

Return Value:

None

### 4.19 subscribeAll

This function allows the host to be notified of all events sent by the device.

#### (Boolean) subscribeAll: (id<IEventSubscriber>) delegate;

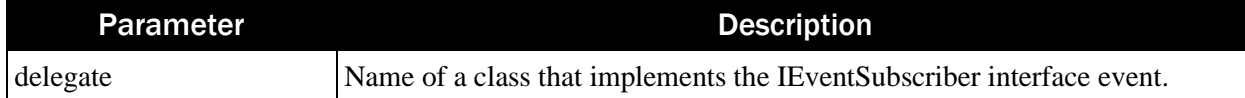

Return Value:

Returns true if successful. Otherwise, returns false.

### 4.20 unsubscribeAll

This function allows the host to no longer receive any events sent by the device.

(Boolean) unsubscribeAll: (id<IEventSubscriber>) delegate;

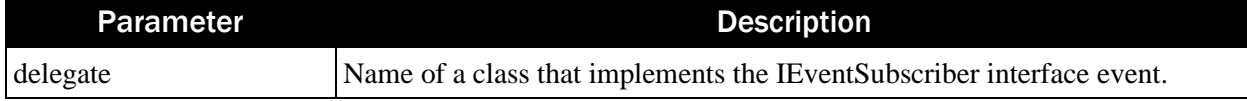

Return Value:

Returns true if successful. Otherwise, returns false.

# 5 DeviceCapability

Create an instance of the DeviceCapability, then use the properties described in this chapter.

### 5.1 AutoSignatureCapture

This property returns true if the device is capable of automatically capturing a signature during a transaction.

BOOL AutoSignatureCapture;

Return Value:

Returns true if device is capable of automatically capturing a signature. Otherwise, returns false.

### 5.2 BatteryBackedClock

This property returns true if the device is equipped with a battery that preserves the internal clock when not powered by a host system or charging.

```
BOOL BatteryBackedClock;
```
Return Value: Returns true if device is equipped with a battery backed clock. Otherwise, returns false.

### 5.3 Display

This property returns true if the device is equipped with display.

BOOL Display;

Return Value: Returns true if device is equipped with a display. Otherwise, returns false.

### 5.4 MSRPowerSaver

This property returns true if the device has the option to disable or enable the magnetic stripe reader head (MSR). The MSR may be powered down while the device is idle to minimize power consumption.

```
BOOL MSRPowerSaver;
```
Return Value:

Returns true if device supports MSR power saver. Otherwise, returns false.

### 5.5 PaymentMethods

This property returns a bit masked option of payment methods supported by the device.

MTU PaymentMethod PaymentMethods;

```
Return Value:
```
Returns a bit masked option of MTU\_PaymentMethod.

# 5.6 PINPad

This property returns true if the device is equipped with a PIN Pad.

BOOL PINPad;

Return Value: Returns true if device is equipped with a PIN Pad. Otherwise, returns false.

### 5.7 Signature

This property returns true if the device is equipped signature capture.

BOOL Signature;

Return Value: Returns true if device is equipped with signature capture. Otherwise, returns false.

### 5.8 SRED

This property returns true if the device supports Secure Reading and Exchange of Data.

BOOL SRED;

Return Value: Returns true if device supports SRED. Otherwise, returns false.

# <span id="page-41-0"></span>6 IDeviceControl

Create an instance of the **[IDeviceControl](#page-41-0)** using **IDevice.getDeviceControl**. Then use the function calls described in this chapter.

Generally, these functions will run in one of two modes:

- Asynchronous functions return data in the event handlers.
- **Synchronous** functions return data in the return value. If the data is not available immediately, the call will block until a wait time has elapsed.

### 6.1 close

This function closes the connection to the device.

```
(Boolean) close;
```
Return Value: Returns true if successful. Otherwise, returns false.

### 6.2 deviceReset

This function resets the device. This is equivalent to a power reset. After the reset, connection to the device will need to be re-established.

```
(Boolean) deviceReset;
```
Return Value: Returns true if successful. Otherwise, returns false.

### <span id="page-41-1"></span>6.3 displayMessage

This function displays a predefined message on the device.

```
(Boolean) displayMessage: (Byte) messageID 
                  timeout: (Byte) timeOut;
(void) displayMessage: (Byte) messageID 
               timeout: (Byte) time 
    completionHandler: (BooleanCallback) callback;
```
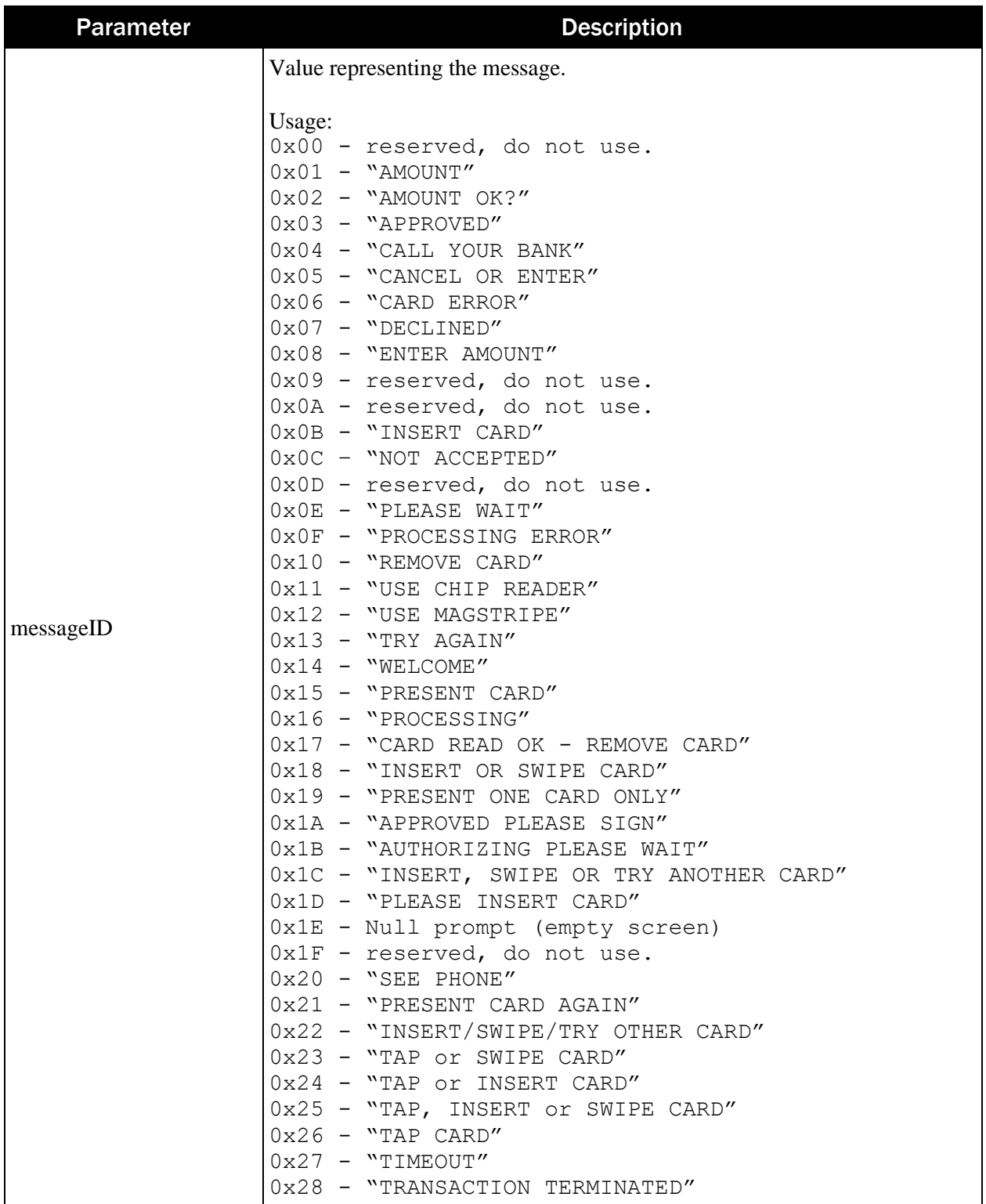

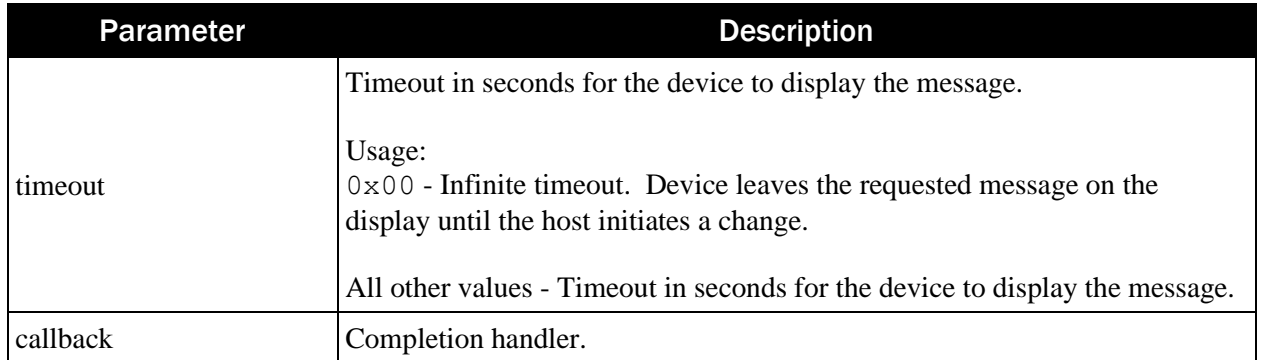

Returns true if successful. Otherwise, returns false.

### 6.4 endSession

This function clears session data and returns the device to an idle state.

```
(Boolean) endSession;
```
Return Value: Returns true if successful. Otherwise, returns false.

### 6.5 getInput

This function sends a request for user input to the device. The response data will be returned in the event OnEvent().

```
(Boolean) getInput: (IData*) data;
```
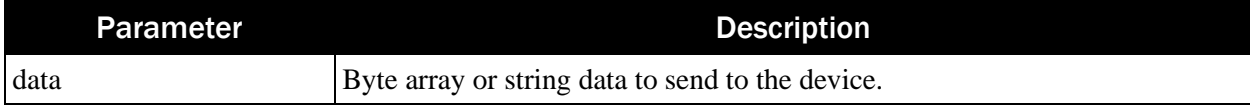

Return Value:

Returns true if successful. Otherwise, returns false.

### 6.6 open

This function opens a connection to the device.

```
(Boolean) open;
```
Return Value: Returns true if successful. Otherwise, returns false.

# 6.7 playSound

This function instructs the device to play a tone.

```
(Boolean) playSound: (IData*) data;
```
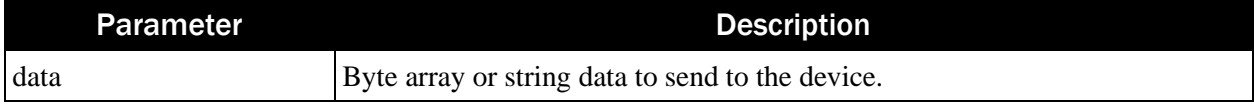

Returns true if successful. Otherwise, returns false.

### 6.8 resetDeviceWithCompletionHandler

This function resets the device. This is equivalent to a power reset. After the reset, connection to the device will need to be re-established. The response is sent to a completion handler.

(void) resetDeviceWithCompletionHandler: (BooleanCallback)callback;

| <b>Parameter</b> | <b>Description</b>  |
|------------------|---------------------|
| callback         | Completion handler. |

Return Value: None

### 6.9 send

This function sends a command to the device. The response will be passed to the event **OnEvent()**.

```
(Boolean) send: (IData*) data;
```
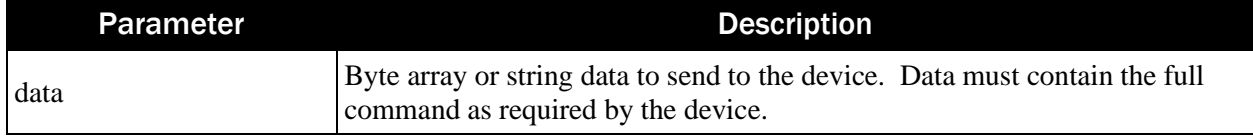

Return Value:

Returns true if successful. Otherwise, returns false.

## 6.10 sendData

This function sends data.

```
(void) sendData: (IData*) data 
completionHandler: (BooleanCallback) callback;
```
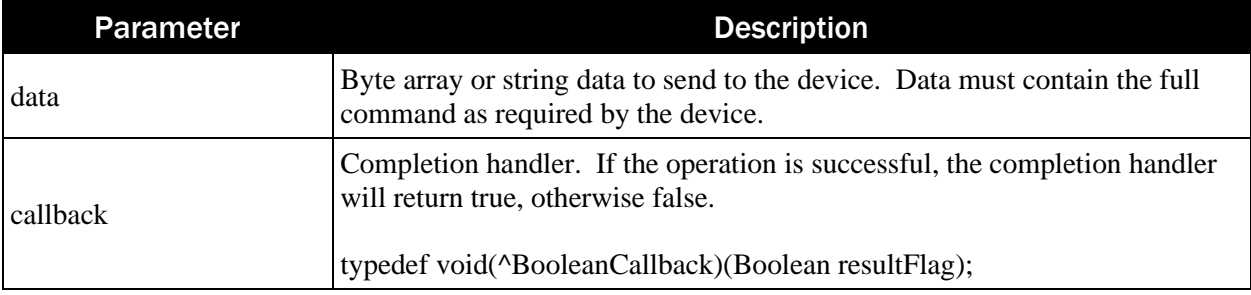

Return Value: None

### 6.11 sendExtendedCommand

This function sends an extended command to the device. The response will be passed to the event **OnEvent()**.

```
(Boolean) sendExtendedCommand: (IData*) data;
```
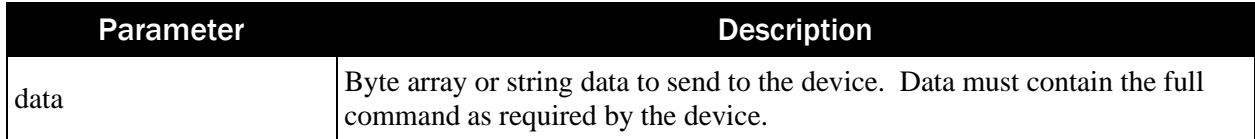

Returns true if successful. Otherwise, returns false.

### 6.12 sendSync

This function sends a synchronous command to the device. The response from the device will be returned in IResult.

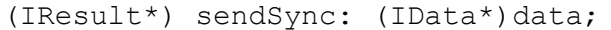

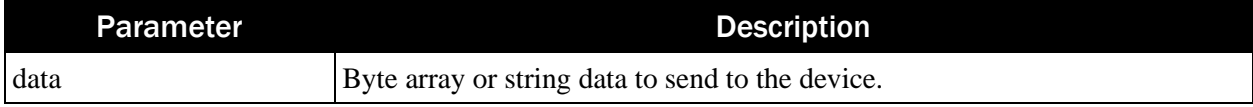

Return Value: Returns IResult\*.

```
@interface IResult : NSObject
@property (nonatomic) MTU_StatusCode status;
@property (nonatomic, strong) IData* data;
+ (IResult*) status: (MTU StatusCode) Status data: (IData*) Data;
@end
```
## 6.13 setDateTime

This function sets the date and time for the device.

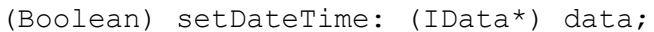

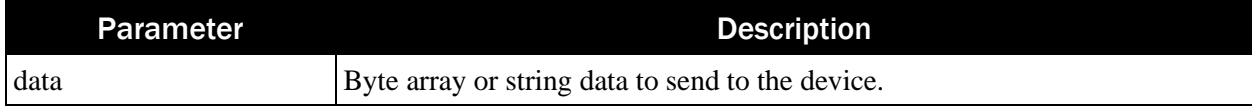

Return Value:

Returns true if successful. Otherwise, returns false.

## 6.14 setupEADeviceProtocolString

This function sets the external accessory protocol string.

(void) setupEADeviceProtocolString: (NSString \*)protocolString;

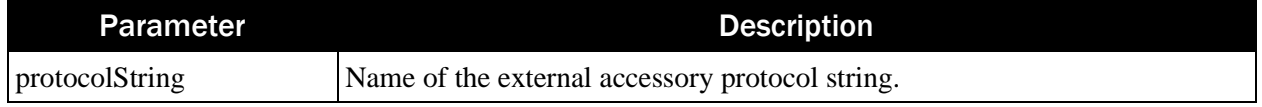

Return Value: None.

### 6.15 setLatch

This function send a command to lock or unlock the card latch. The host can choose to lock the card during EMV transactions to limit the possibility of the cardholder prematurely removing the card. The lock can also be enabled while the card is out of the system to block cardholders from inserting a card.

#### (Boolean) setLatch: (BOOL) enableLock;

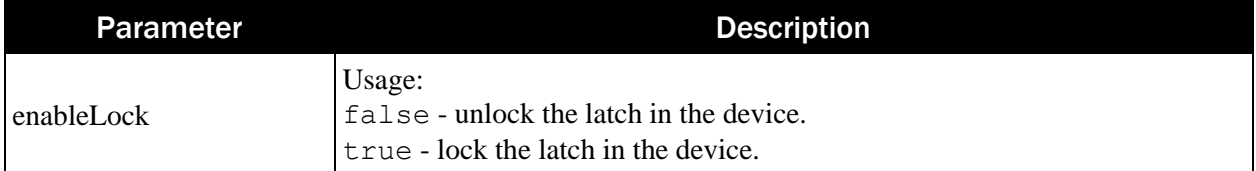

Return Value:

Returns true if successful. Otherwise, returns false.

### 6.16 showImage

This function sends a command to immediately show an image on the device's display. The image must already be loaded into a slot.

```
(Boolean) showImage: (Byte) imageID;
```
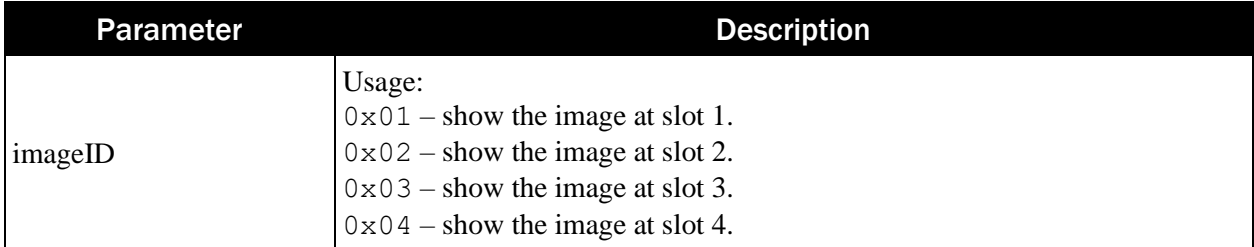

Return Value:

Returns true if successful. Otherwise, returns false.

### 6.17 showImage

This function sends a command to immediately show an image on the device's display. The image must already be loaded into a slot. The response is sent to a completion handler.

```
(void) showImage: (Byte) imageID 
completionHandler: (BooleanCallback) callback;
```
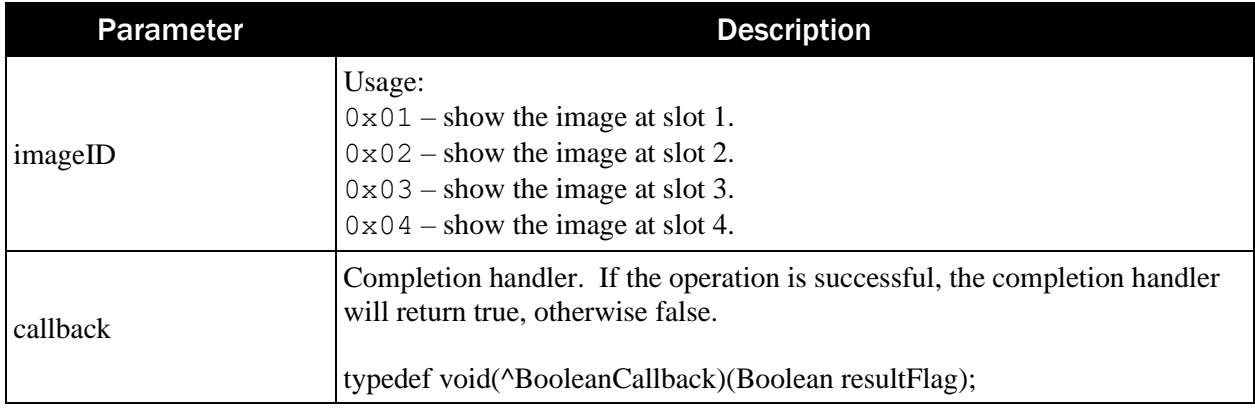

Returns true if successful. Otherwise, returns false.

### 6.18 showImage

This function sends a command to immediately upload and show an image on the device's display.

(Boolean) showImage: (ImageData\*) data timeout: (Byte) timeOut;

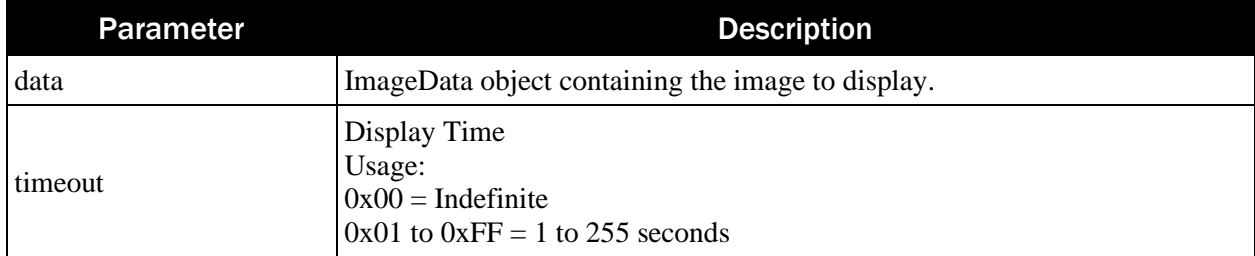

#### ImageData

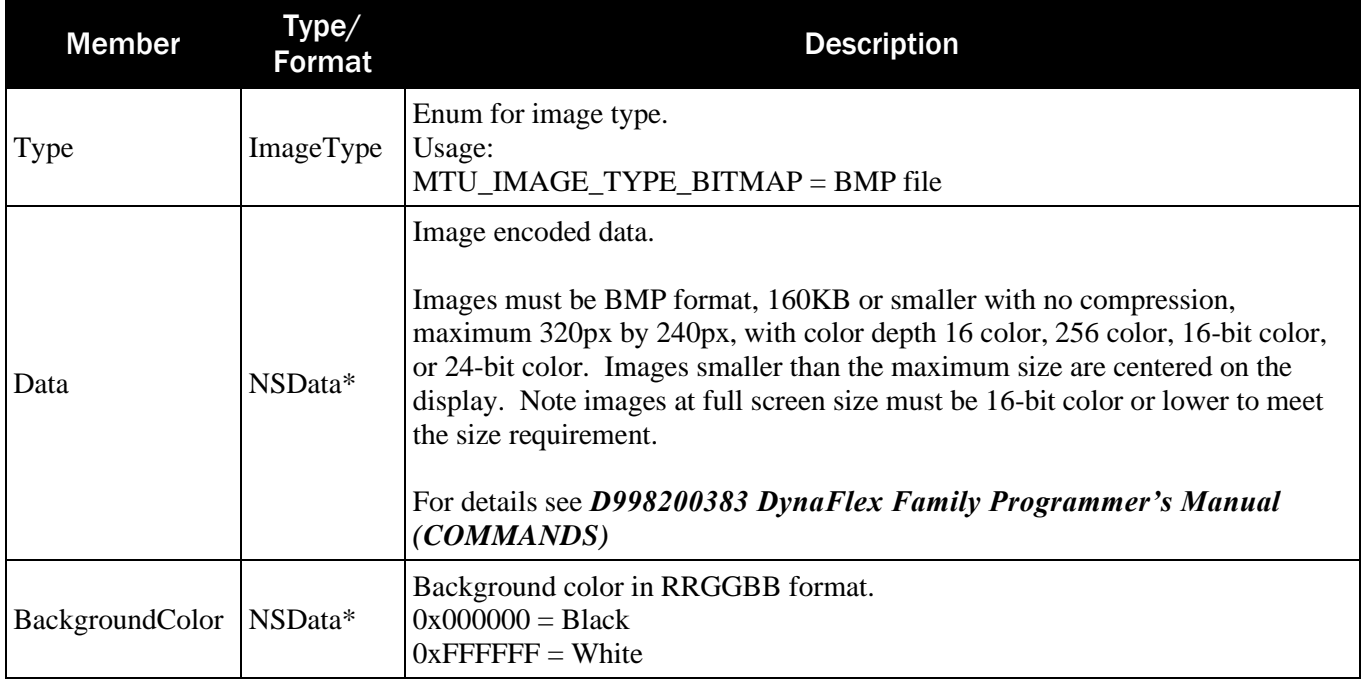

Return Value:

Returns true if successful. Otherwise, returns false.

### 6.19 showBarCode

This function sends a command to show a barcode on the device's display.

(Boolean) showBarCode: (BarCodeRequest\*) request timeout: (Byte) timeOut prompt: (IData\*) prompt;

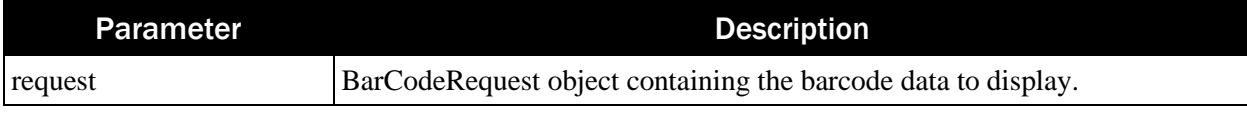

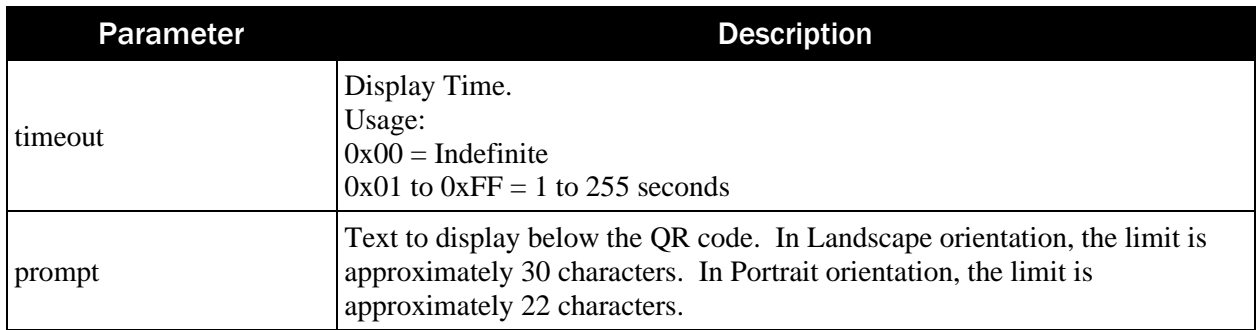

#### BarCodeRequest:

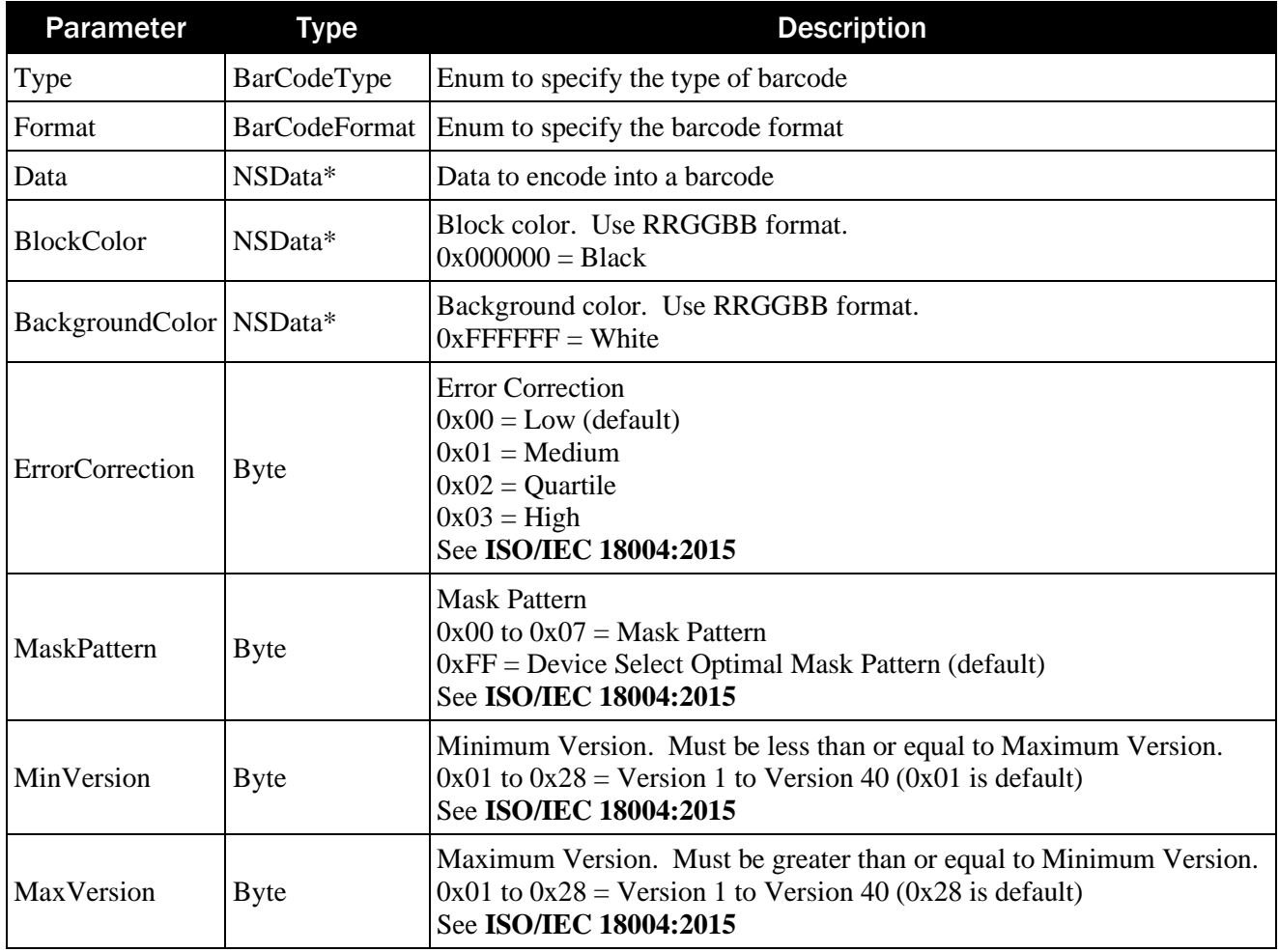

Return Value:

Returns true if successful. Otherwise, returns false.

## 6.20 showConnectedEAAccessoryIfAny

This function is to show any connected EA accessories.

(void) showConnectedEAAccessoryIfAny;

Return Value:

None

## 6.21 startBarCodeReader

This function starts the barcode reader. The response data will be returned in the event OnEvent().

```
(Boolean) startBarCodeReader: (Byte) timeOut 
                         mode: (Byte) encryptionMode;
```
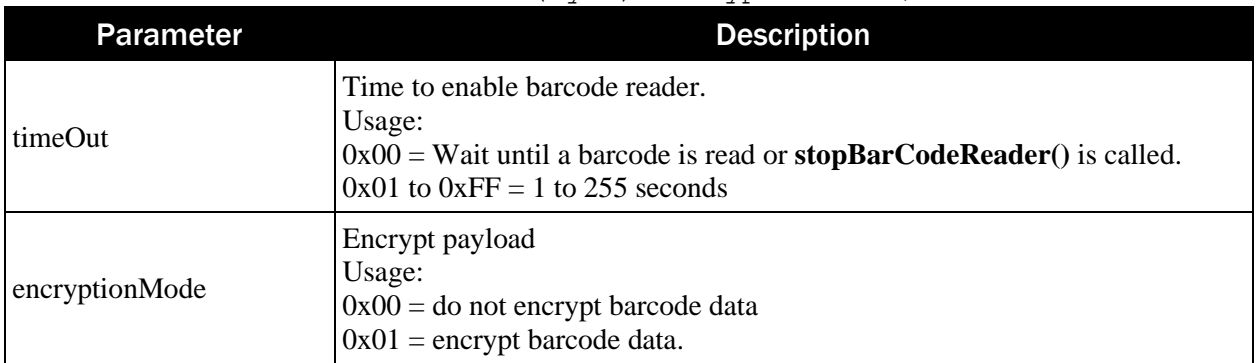

Return Value: Returns true if successful. Otherwise, returns false.

# 6.22 startScan

This function scans for peripherals.

```
(void) startScan;
```
Return Value: None

## 6.23 startScanBarcodeWithTimeout

This function starts the barcode reader. The response data will be returned in the event OnEvent().

```
(void) startScanBarcodeWithTimeout: (Byte) time 
                     encryptionMode: (Byte) mode 
                  completionHandler: (BooleanCallback) callback;
```
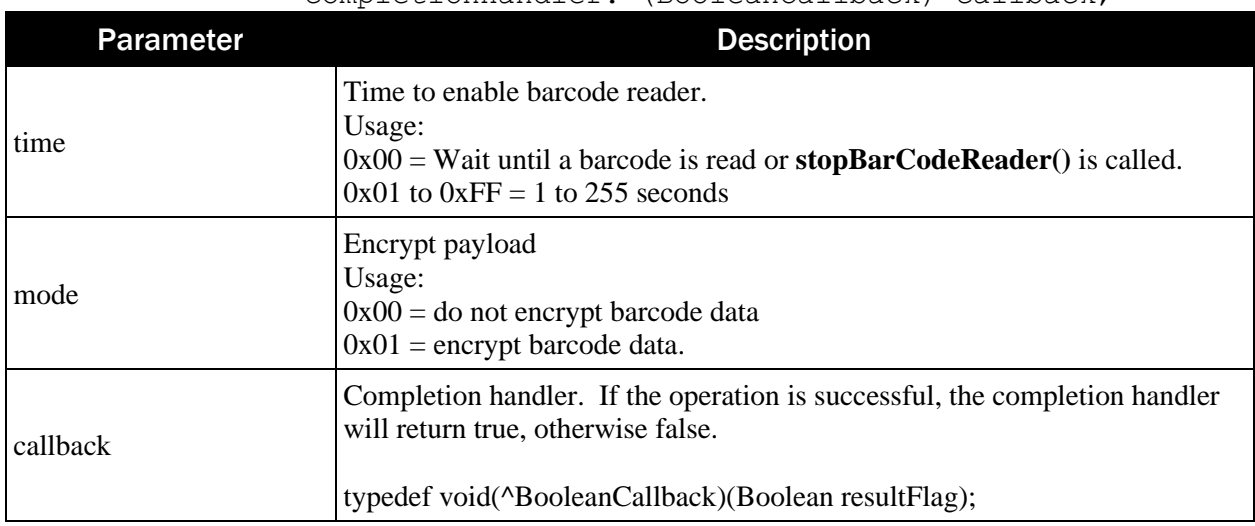

Return Value: None

## <span id="page-50-0"></span>6.24 stopBarCodeReader

This function sends a command to stop the barcode reader. This is applicable only when the timeOut value for startBarCodeReader was set to 0x00.

```
(Boolean) stopBarCodeReader;
```
Return Value: Returns true if successful. Otherwise, returns false.

## 6.25 stopScan

This function stops the scans for peripherals.

(void) stopScan;

Return Value: None

## 6.26 stopScanBarcodeWithCompletionHandler

This function stops the barcode reader.

| (VOIG) SCALCSCANDALCOURNICHIIMEOUL. | (BUULEANCAILDACA) CAILDACA,                                                                                      |
|-------------------------------------|----------------------------------------------------------------------------------------------------|
| <b>Parameter</b>                    | <b>Description</b>                                                                                               |
| callback                            | Completion handler. If the operation is successful, the completion handler<br>will return true, otherwise false. |
|                                     | typedef void(^BooleanCallback)(Boolean resultFlag);                                                              |

(void) startScanBarcodeWithTimeout: (BooleanCallback) callback;

Return Value: None

## 6.27 turnEAAccessoryConnectionNotificationsOn

This function turns on the notifications for EA accessories.

(void) turnEAAccessoryConnectionNotificationsOn;

Return Value: None

## 6.28 turnEAAccessoryConnectionNotificationsOff

This function turns off the notifications for EA accessories.

(void) turnEAAccessoryConnectionNotificationsOff;

Return Value: None

# 7 ConnectionInfo

Create an instance of the ConnectionInfo, then use the function calls described in this chapter.

# 7.1 getAddress

This function returns the address of the device.

```
(NSString*) getAddress;
```
Return Value: Returns the address of the device.

# 7.2 getConnectionType

This function returns the type of connection Interface for the device.

```
(MTU_ConnectionType) getConnectionType;
```
Return Value: Returns the MTU\_ConnectionType

# 7.3 getDeviceType

This function returns the type for the device.

```
(MTU_DeviceType) getDeviceType;
```
Return Value: Returns the MTU\_DeviceType.

# 7.4 getCertificateInfo

This function returns the type for the device.

```
(CertificateInfo*) getCertificateInfo;
```
Return Value:

```
Returns the CertificateInfo*.
```
### CertificateInfo:

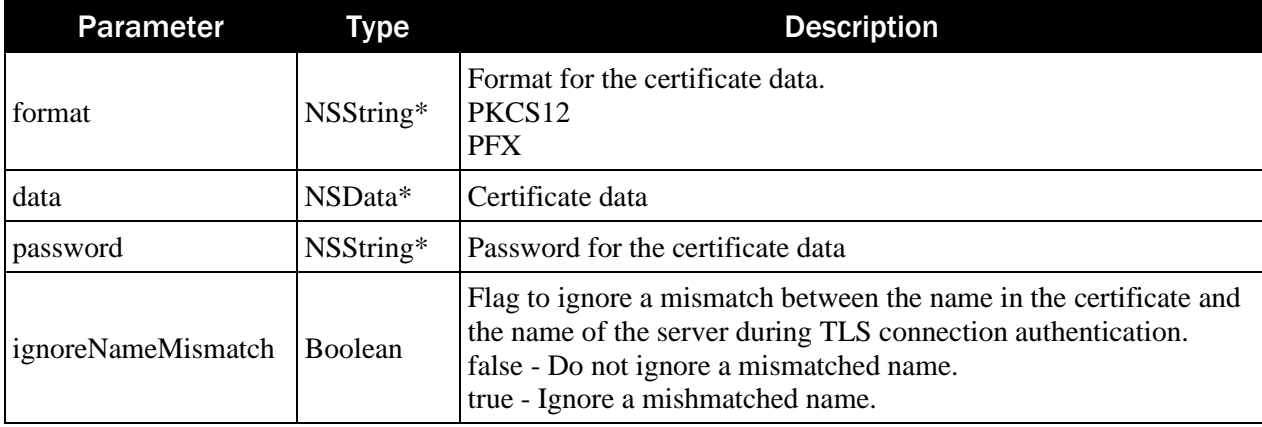

# 7.5 initWithDeviceType

This function initializes an instance of ConnectionInfo.

```
(ConnectionInfo*) initWithDeviceType:( MTU_DeviceType) deviceType
                   connectionType: (MTU_ConnectionType) connectionType
                          address: (NSString*) address;
(ConnectionInfo*) initWithDeviceType: (MTU_DeviceType) deviceType
                   connectionType: (MTU_ConnectionType) connectionType
                          address: (NSString*) address
                      certificate: (CertificateInfo*) certInfo;
```
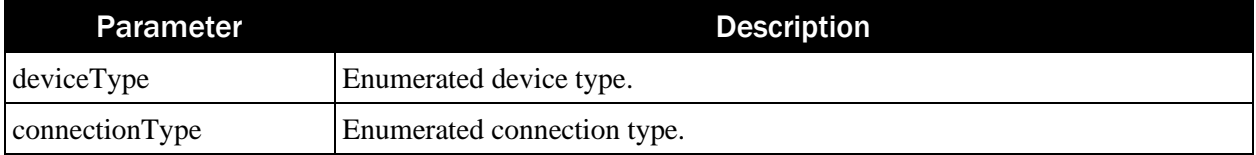

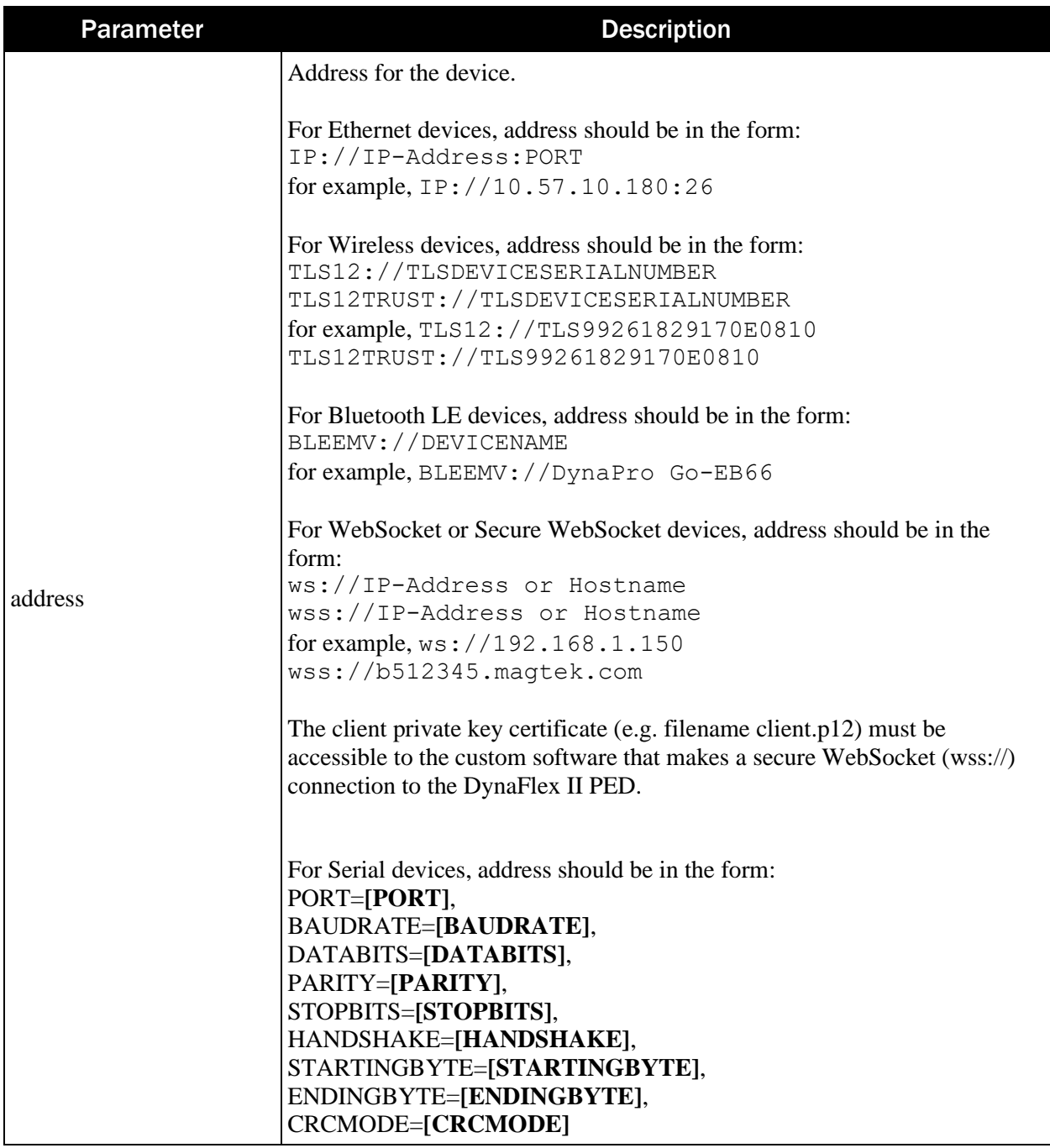

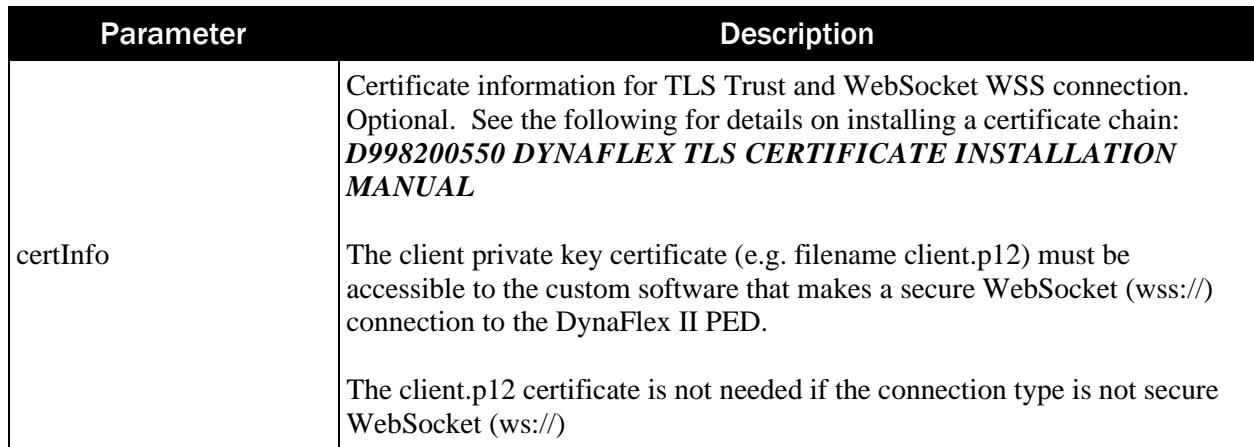

Return Value: Returns an IDevice\*.

# <span id="page-56-0"></span>8 DeviceInformation

Create an instance of the **[DeviceInfor](#page-56-0)mation** from **Idevice.getDeviceInfo**. Then use the function calls described in this chapter.

### 8.1 deviceModel

This property returns the model name of the device.

```
NSString* deviceModel;
```
Return Value: Returns the model name of the device.

### 8.2 deviceName

This property returns the name of the device.

```
NSString* deviceName;
```
Return Value: Returns the name of the device.

### 8.3 deviceSerial

This property returns the serial number of the device.

```
NSString* deviceSerial;
```
Return Value: Returns the serial number of the device.

### 8.4 initWithName

This function initializes an instance of DeviceInfo.

```
(instancetype) initWithName: (NSString*) name 
                       model: (NSString*) model 
                serialNumber: (NSString*) sn;
```
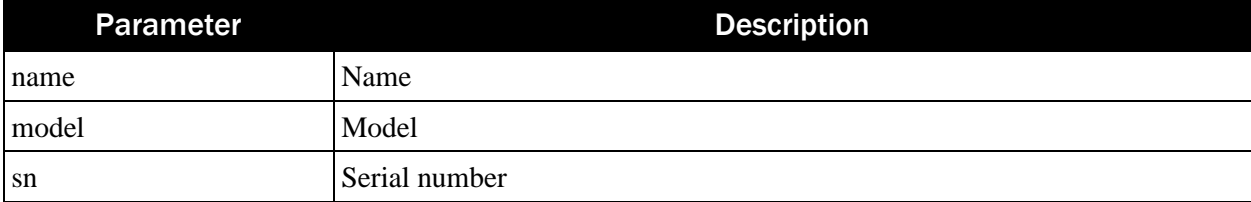

# <span id="page-57-0"></span>9 IDeviceConfiguration

Create an instance of the [IDeviceConfiguration](#page-57-0) using **IDevice.getDeviceConfiguration**. Then use the function calls described in this chapter.

Generally, these functions will run in one of two modes:

- Asynchronous functions return data in the event handlers.
- **Synchronous** functions return data in the return value. If the data is not available immediately, the call will block until a wait time has elapsed.

### 9.1 getChallengeToken

This function retrieves a challenge token from the device. A challenge token consists of a random nonce or timestamp. A challenge token must be used within the time allowed by the device (generally 5 minutes) after issued. Only one token can be active at a time. Attempts to use a token for requests other than the one specified will cause the token to be revoked/erased.

(NSData\*) getChallengeToken: (NSData\*) data;

| <b>Parameter</b> | <b>Description</b>                                    |
|------------------|-------------------------------------------------------|
| data             | Byte array containing the request ID to be protected. |

Return Value:

Returns a byte array containing the challenge token.

### 9.2 getConfigInfo

This function retrieves device configuration information. For an example, see appendix [15.19A.6](#page-93-0) [IDeviceConfiguration Walk Through.](#page-93-0)

```
(NSData*) getConfigInfo: (byte) configType 
                    data: (NSData*) data;
```
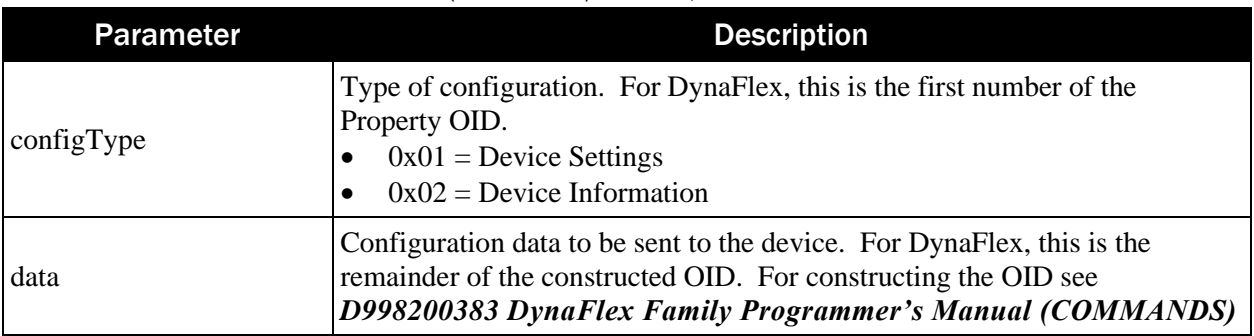

Return Value:

Returns an array of bytes containing the configuration information.

### 9.3 getDeviceInfo

This function retrieves device specific information.

```
(NSString*) getDeviceInfo: (MTU_InfoType) infoType;
```
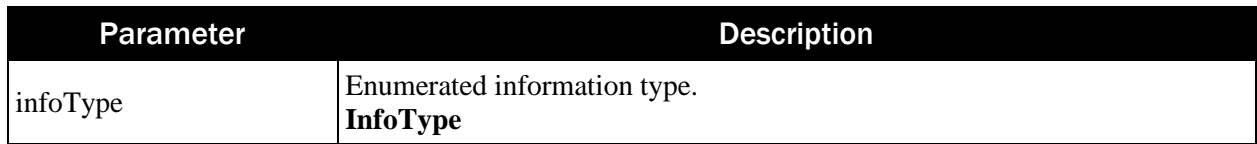

Returns a string value device information.

### 9.4 getFile

This function retrieves file information based on file ID. The response file data will be returned via the callback.

```
(int) getFile: (NSData*) fileID
```

```
 callback: (nullable id<IConfigurationCallback>) callback;
```
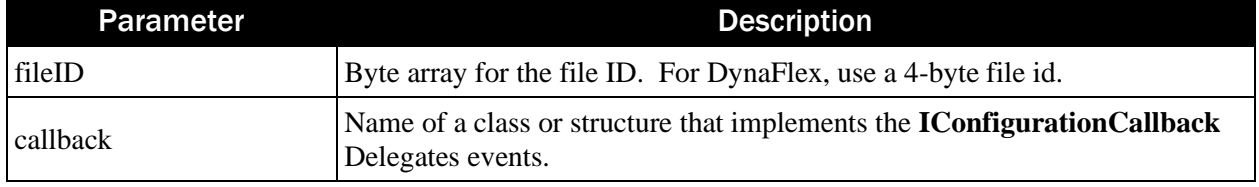

Return Value:

Returns 0 if the asynchronous configuration operation started. Otherwise, returns a non 0 value.

### 9.5 getKeyInfo

This function retrieves key information.

```
(NSData*) getKeyInfo: (byte) keyType
```
data: (NSData\*) data;

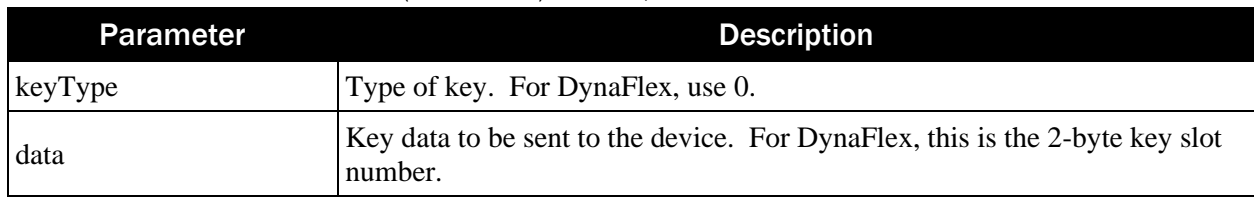

Return Value:

Returns an array of bytes containing the key information.

### 9.6 sendFile

This function sends a file to the device.

```
(int) sendFile: (NSData*) fileID 
           data: (NSData*) data
```
callback: (nullable id<IConfigurationCallback>) callback;

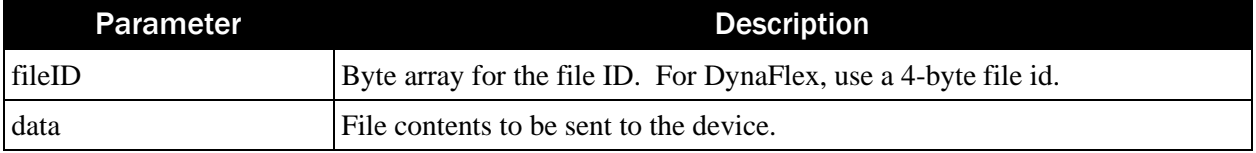

```
MagTek Universal SDK| For MMS Devices | Programmer's Manual ( iOS )
```
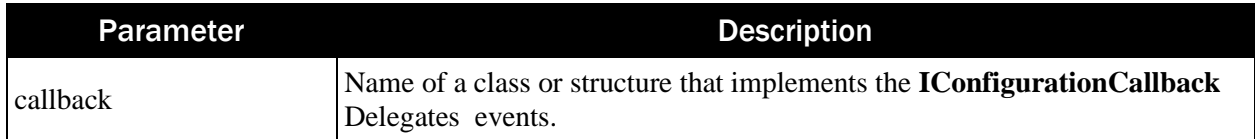

Returns 0 if the asynchronous update operation started. Otherwise, returns a non 0 value.

### 9.7 sendImage

This function sends an image to the device.

```
(int) sendImage: (byte) imageID 
            data: (NSData*) data 
       callback: (nullable id<IConfigurationCallback>) callback;
```
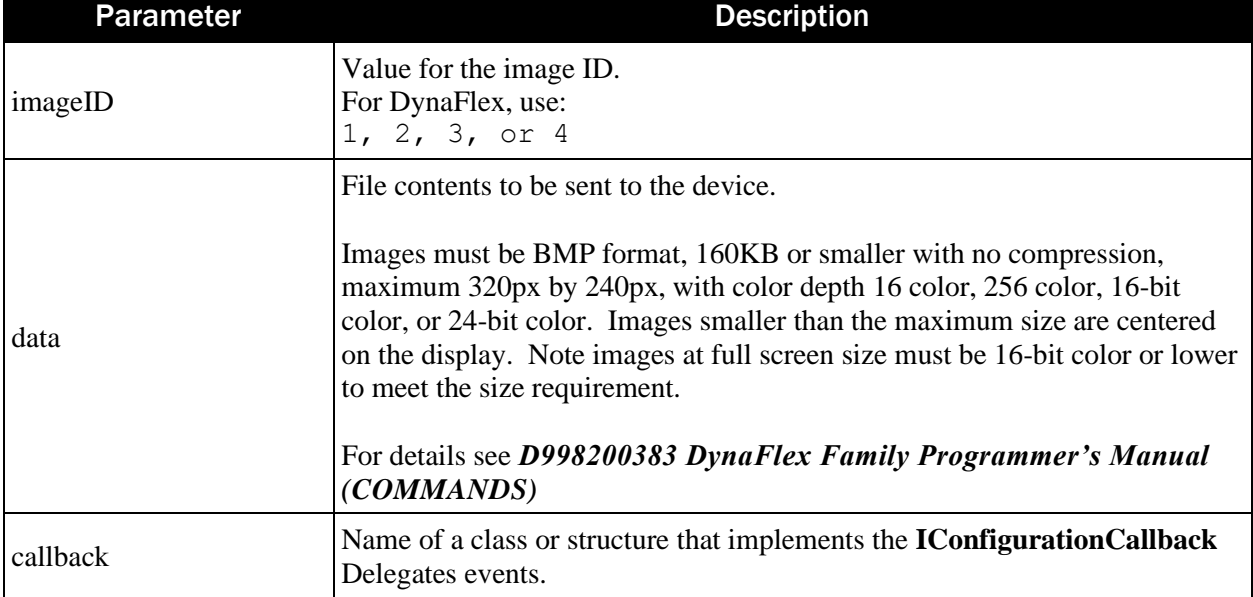

### Return Value:

Returns 0 if the asynchronous update operation started. Otherwise, returns a non 0 value.

## 9.8 sendSecureFile

This function sends a file to the device using a secure command structure.

```
(int) sendSecureFile: (NSData*) fileID 
                 data: (NSData*) data 
            callback: (nullable id<IConfigurationCallback>) callback;
```
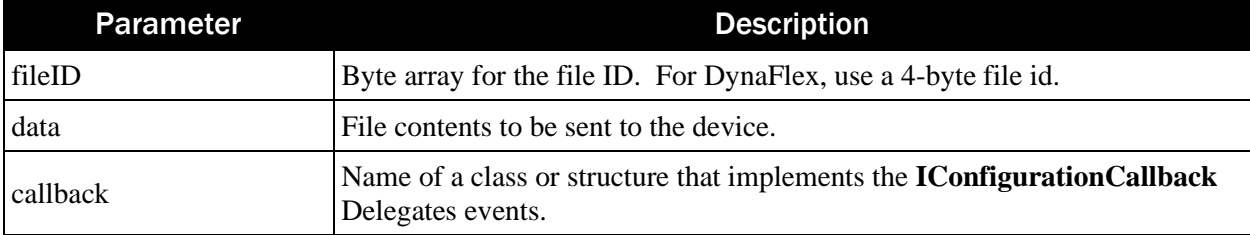

Returns 0 if the asynchronous update operation started. Otherwise, returns a non 0 value.

# 9.9 setConfigInfo

This function sets device configuration information. For an example, see appendix [15.19A.6](#page-93-0) [IDeviceConfiguration Walk Through.](#page-93-0)

```
(int) setConfigInfo: (byte) configType 
                data: (NSData*) data 
            callback: (nullable id<IConfigurationCallback>) callback;
```
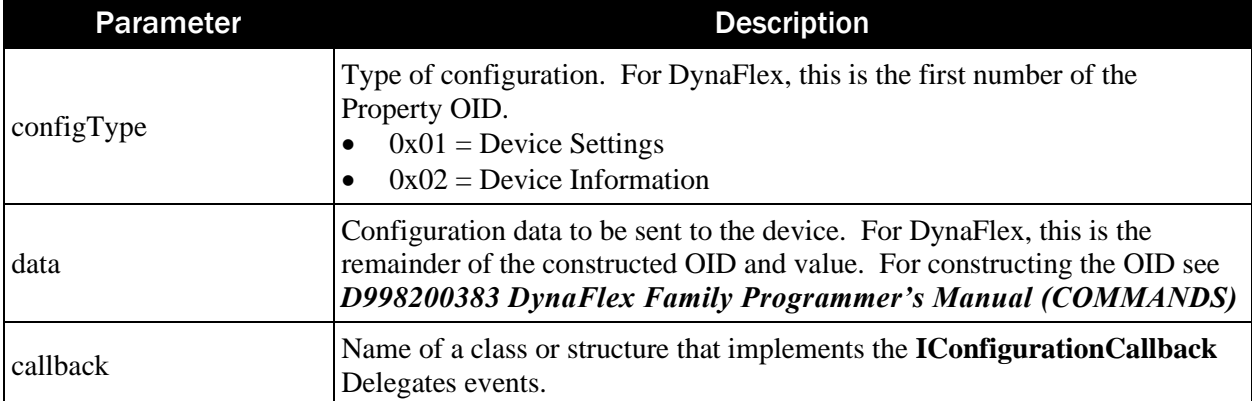

Return Value:

Returns 0 if the asynchronous configuration operation started. Otherwise, returns a non 0 value.

## 9.10 setDisplayImage

This function sets which image is to be displayed when the device is idle. The image is displayed after a device reset.

```
(int) setDisplayImage: (byte) imageID;
```

```
(void) setDisplayImage: (byte) imageID
    completionHandler: (BooleanCallback) callback;
```
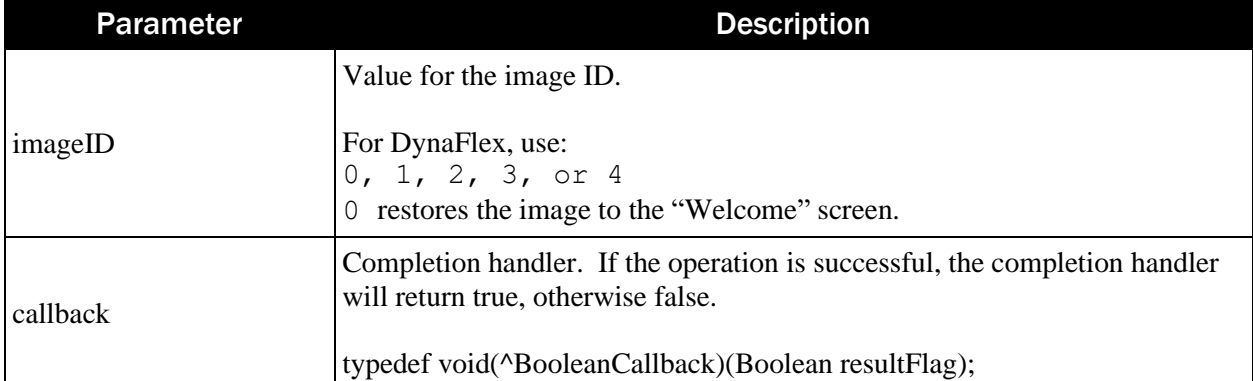

Return Value:

Returns 0 if the asynchronous configuration operation started. Otherwise, returns a non 0 value.

### 9.11 updateFirmware

This function updates the device firmware.

```
(int) updateFirmware: (ushort) configType 
                 data: (NSData*) data 
             callback: (nullable id<IConfigurationCallback>) callback;
```
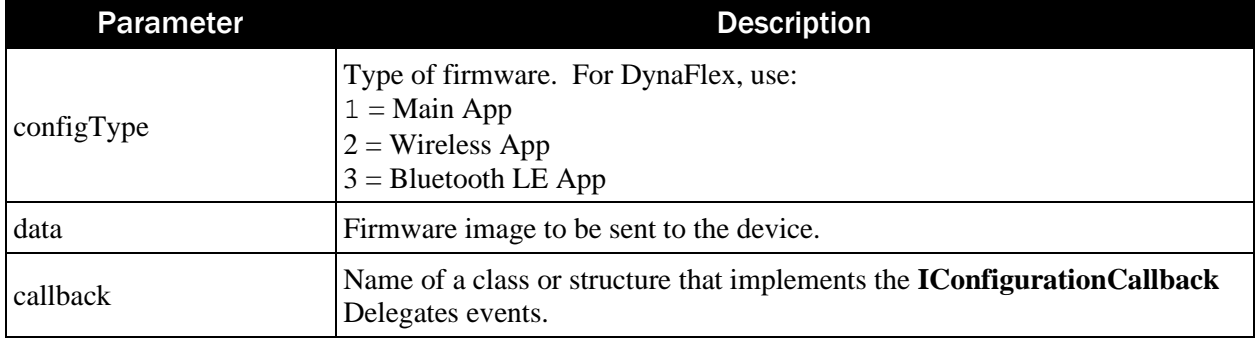

Return Value:

Returns 0 if the asynchronous update operation started. Otherwise, returns a non 0 value.

### 9.12 updateKeyInfo

This function updates key information in the device.

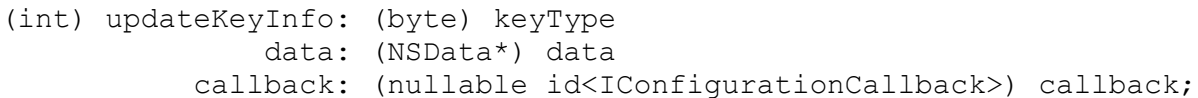

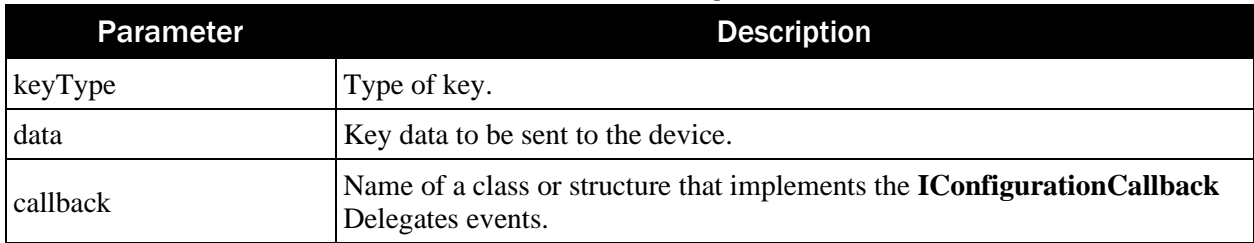

Return Value:

Returns 0 if the asynchronous update operation started. Otherwise, returns a non 0 value.

# 10 ConfigurationInfo

Create an instance of the [IDeviceConfiguration](#page-57-0) using **IDevice.getDeviceConfiguration**. Then use the function calls described in this chapter.

## 10.1 configType

This property is for the configuration type.

Byte configType;

Return Value:

- $0x01$  = Device Settings
- $0x02$  = Device Information

### 10.2 OidAndValue

This property is for the Object ID and value.

```
NSData* OidAndValue;
```
Return Value: The OID and value.

### 10.3 fromASN1Oid

This function is for reading and setting the device OID properties.

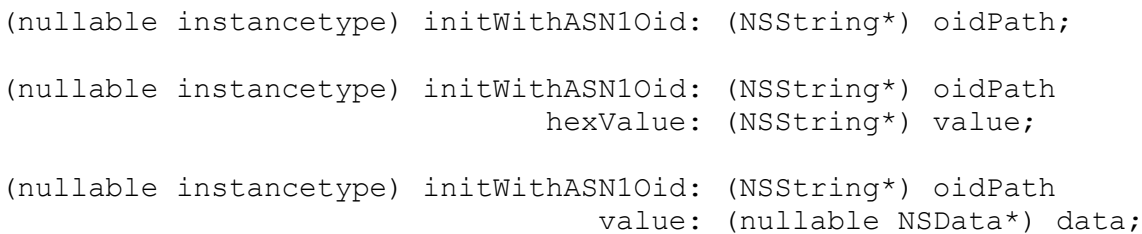

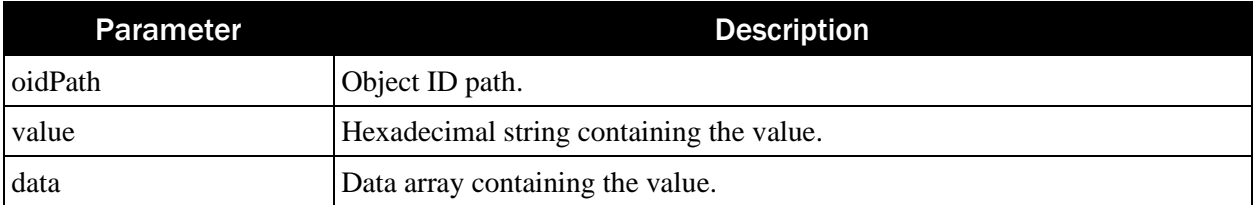

Return Value: OID property value.

# 11 Data Classes

# 11.1 BarCodeData

```
(instancetype) NewBarCodeData: (NSData*) data
                           ksn: (NSData*) ksn
                     encrypted: (BOOL) encrypted
                   encryption: (Byte) encryption;
                                 BarCodeData
```
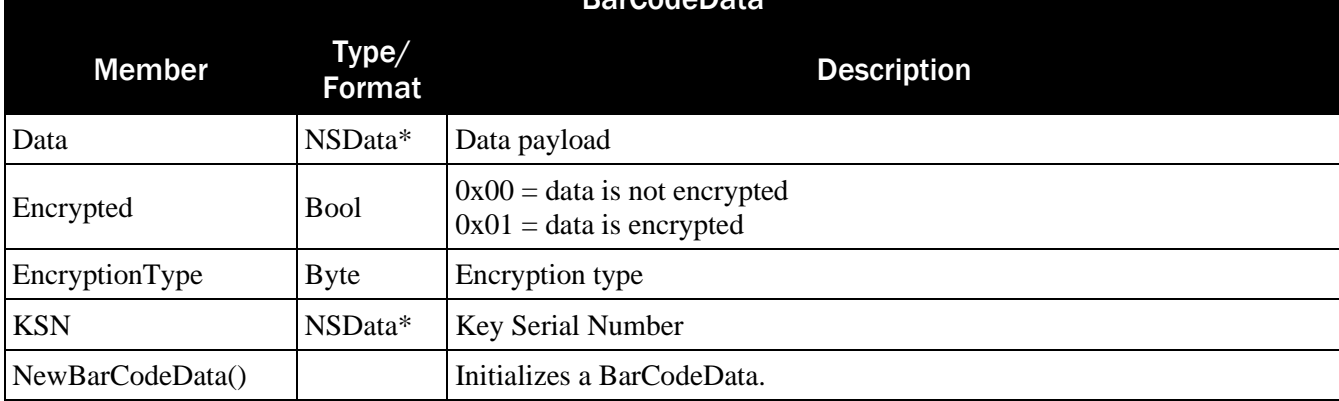

# 11.2 CertificateInfo

CertificateInfo is used for the connection to a devices requiring client credentials. See the following for details on installing a certificate chain: *D998200550 DYNAFLEX TLS CERTIFICATE INSTALLATION MANUAL*

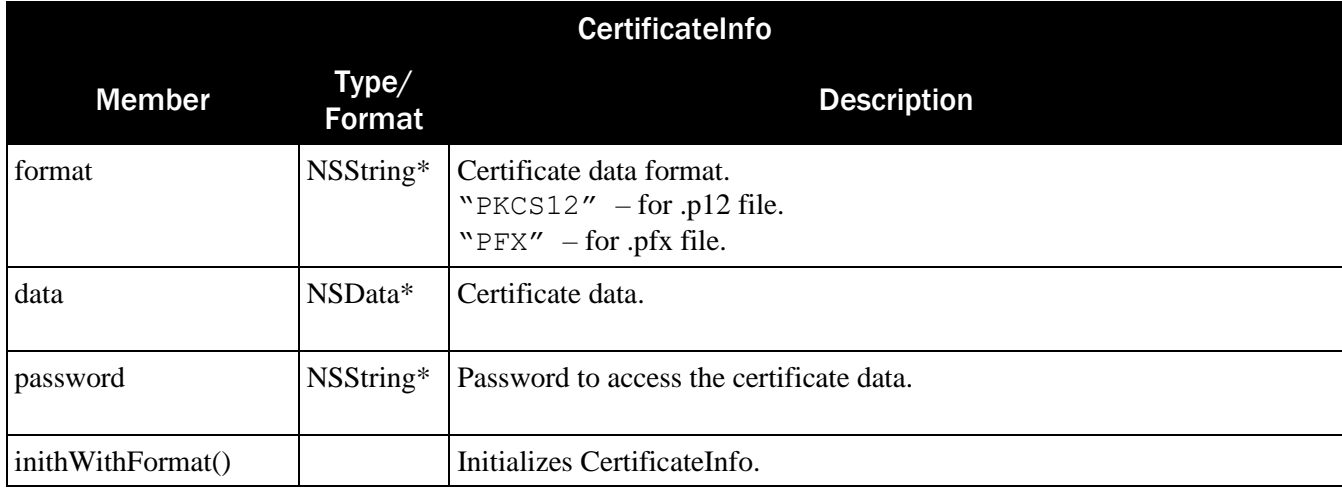

# <span id="page-63-0"></span>11.3 IData

IData is used for the payload of events and passing data to functions. When assigning the member StringValue, the member ByteArray is automatically assigned. Same is true vice versa. In this way either a string or an array can be accessed without need of data conversion.

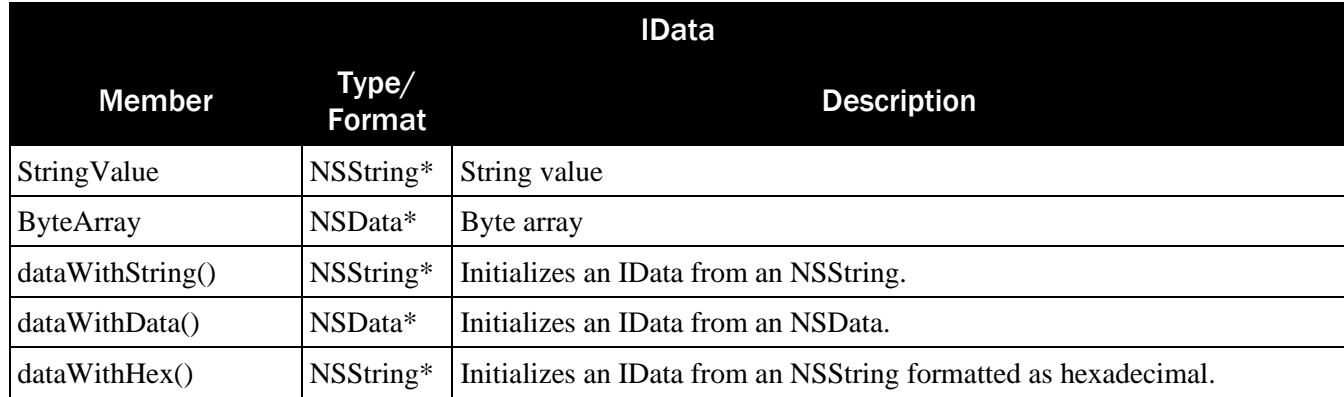

Example of using IData.

```
// String usage
var data1: IData = IData.dataWithHex("3030")
// Array usage
var byteArray[2]: Byte = {0x30, 0x30}var dataBytes: NSData = NSData.dataWithBytes(byteArray, length:2)
var data2: IData = Idata.dataWithData(dataBytes)
```
# <span id="page-64-0"></span>11.4 IResult

Contains status and data of operations of return type IResult.

@property (nonatomic) MTU\_StatusCode status; @property (nonatomic, strong) IData\* data;

```
(IResult*) status:(MTU_StatusCode) Status data: (IData*) Data;
```
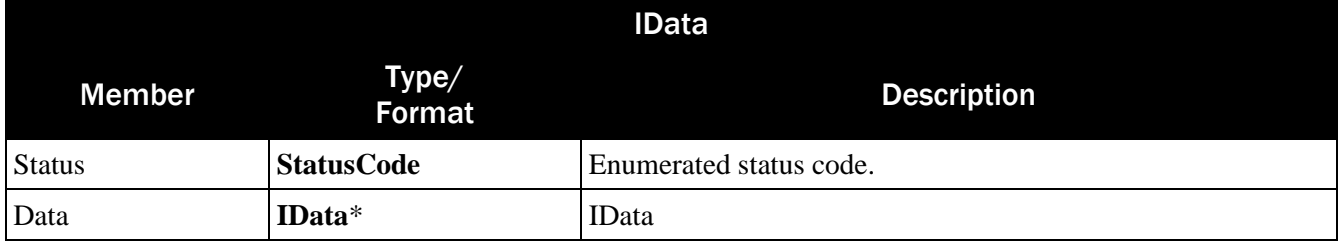

## 11.5 ITransaction

This is the interface used as the parameter for startTransaction(). For an example, see the sample code in IDevice [Walk Through.](#page-86-0)

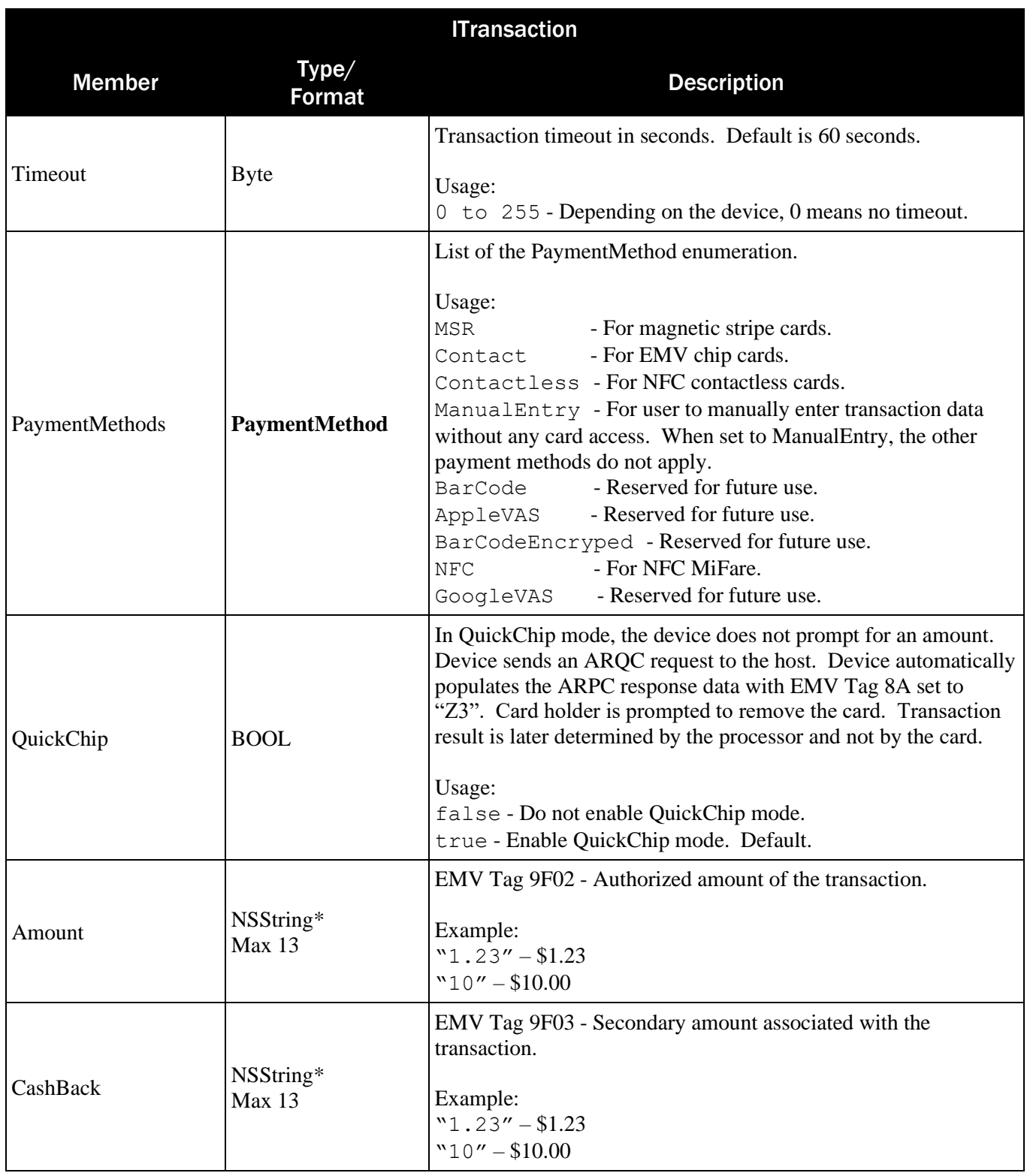

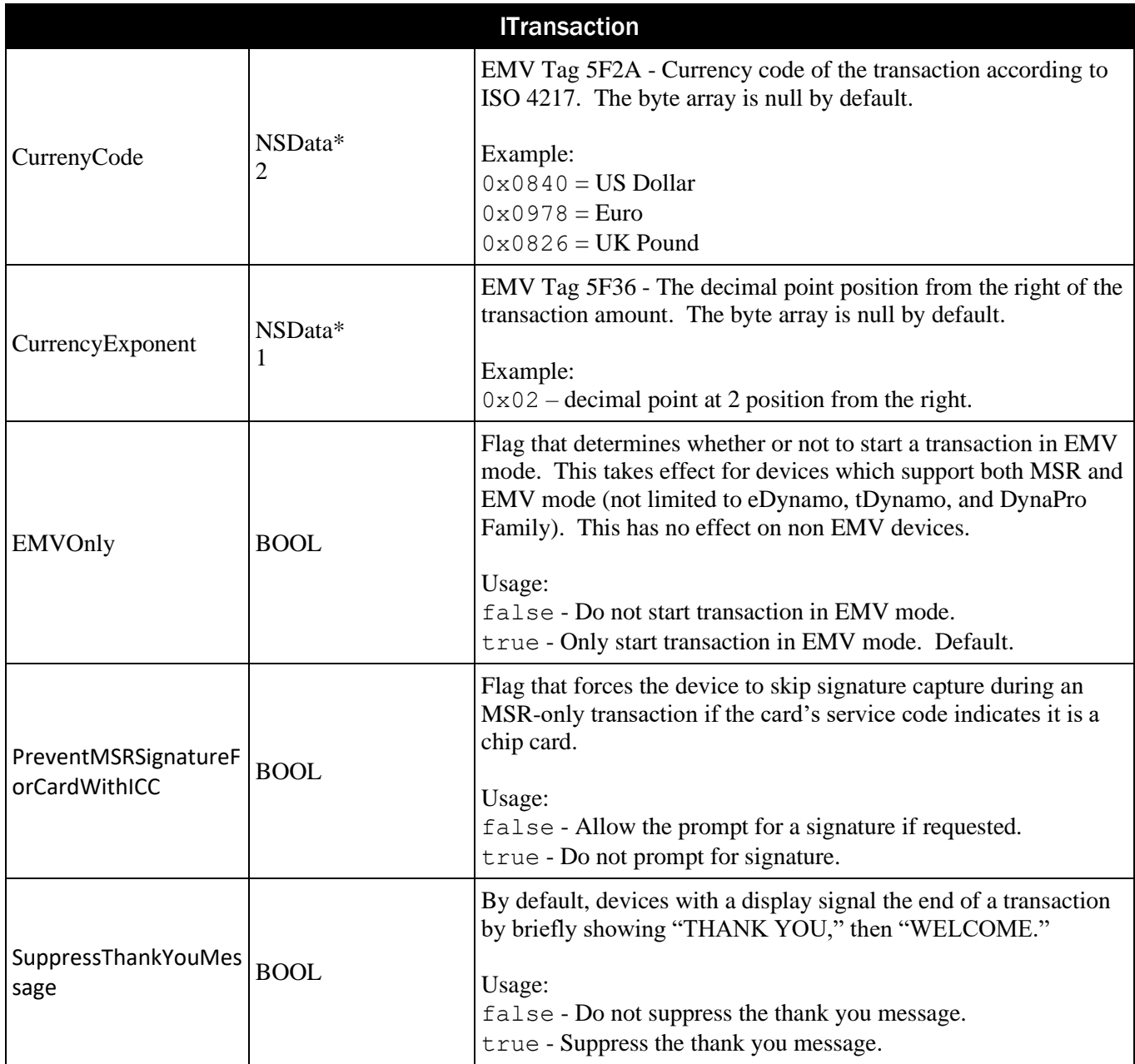

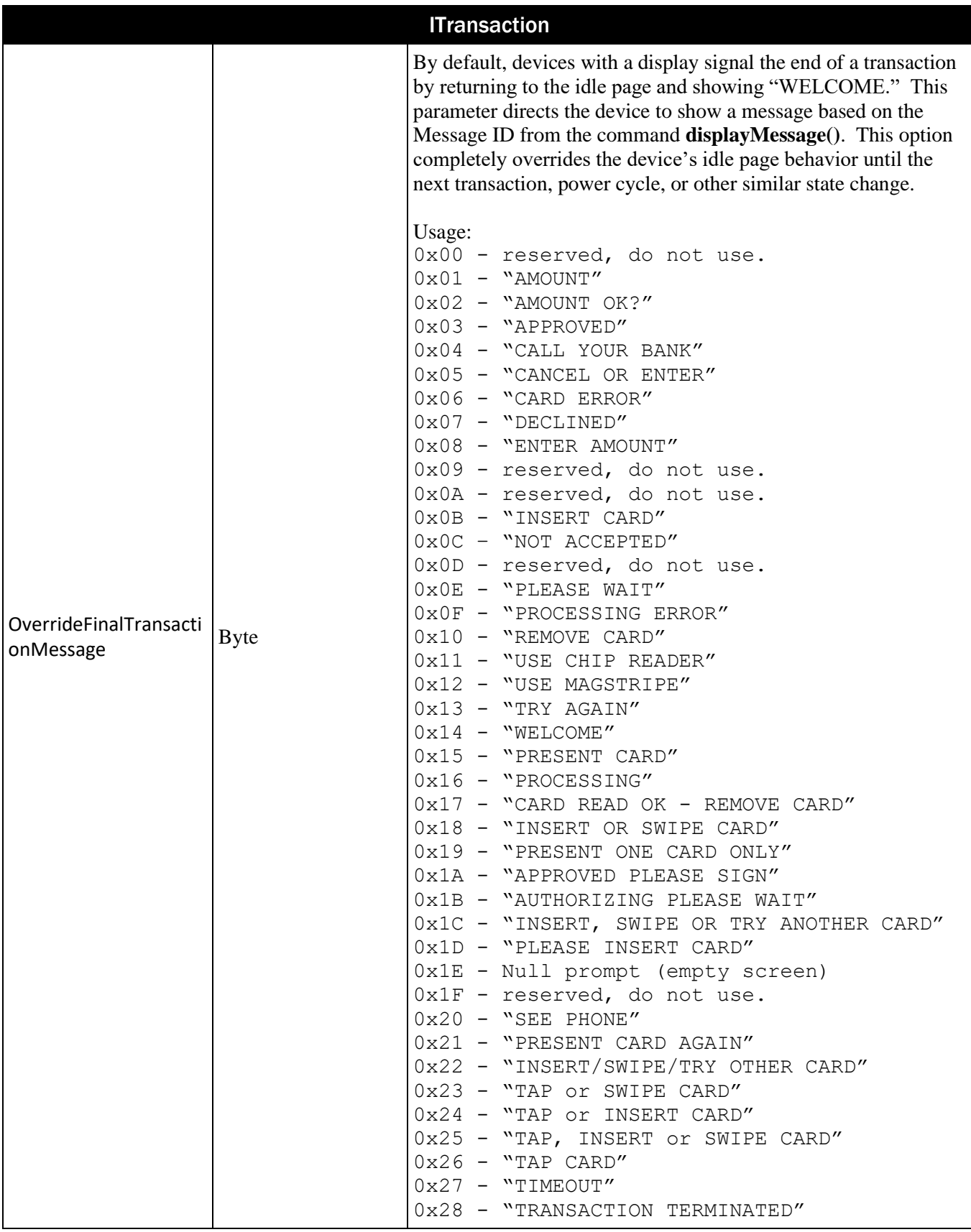

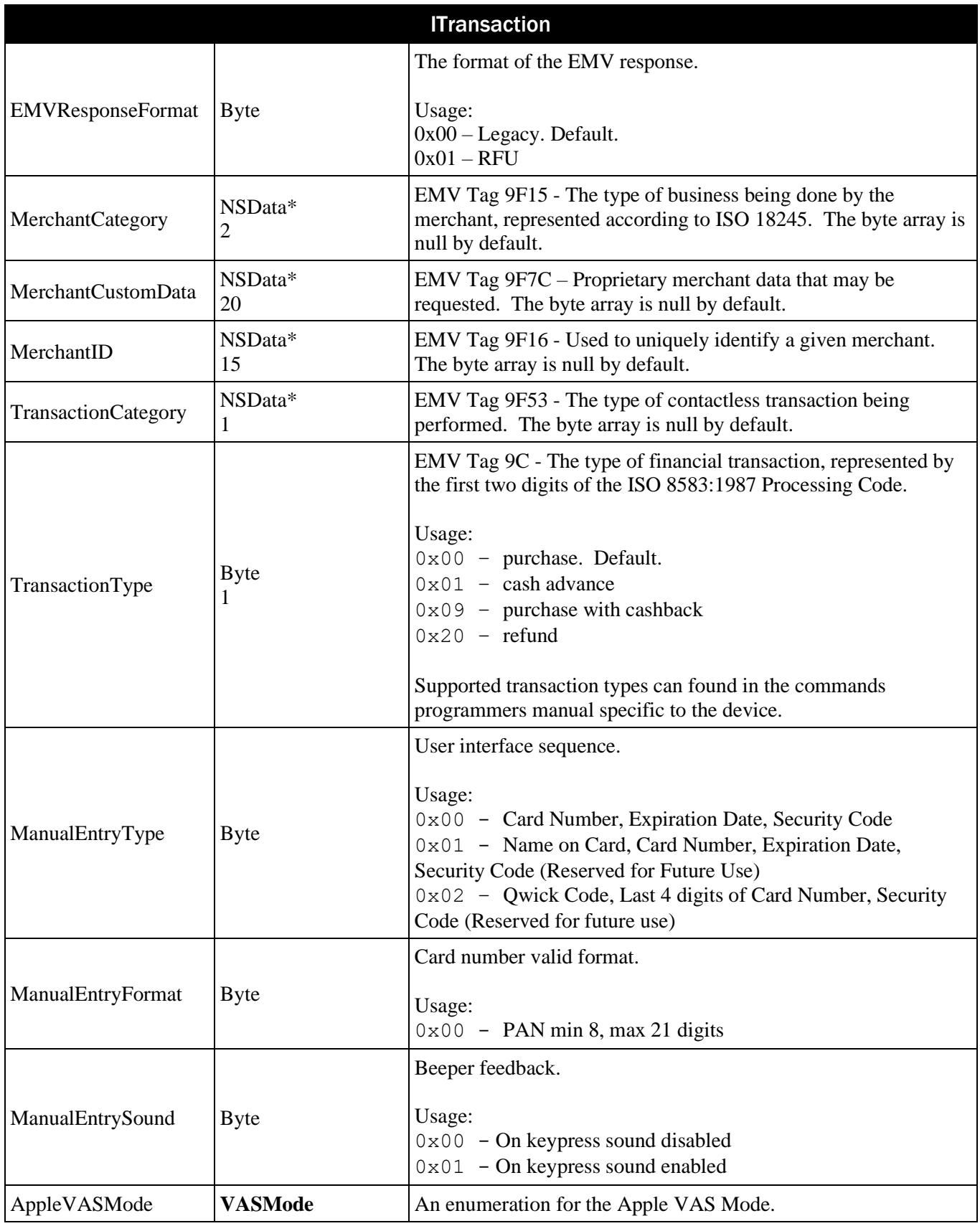

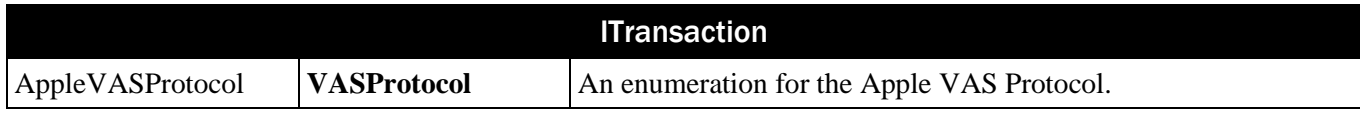

# 12 IEventSubscriber Delegate

MTUniversal API will invoke the callback function in this chapter to provide the requested data and/or a detailed response. To delegate the event, call the subscribeAll() function with the name of a class that implements the IEventSubscriber interface.

# 12.1 OnEvent

OnEvent() handles nearly all event types. The eventType parameter defines which event is triggered.

(void) OnEvent: (MTU\_EventType) eventType Data: (IData\*) data;

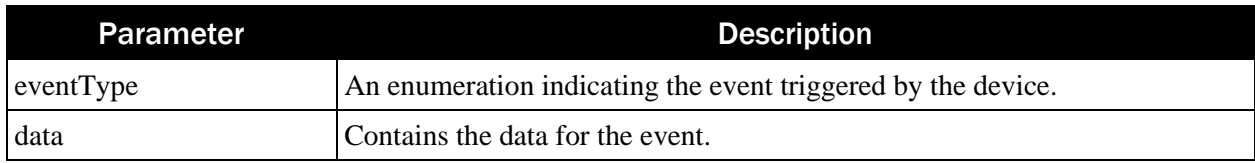

Return Value: None

Example:

```
class MTUSDK_DynaFlex : IEventSubscriber
func OnEvent ( eventType: MTU EventType, data: IData!)
{
     switch eventType
      {
        case MTU EventType TransactionStatus:
           break;
        case MTU EventType AuthorizationRequest:
            break;
        case MTU EventType TransactionResult:
            break;
        case MTU EventType PINData:
            break;
        case MTU EventType PANData:
           break;
        case MTU EventType BarCodeData:
           break
         default:
           break;
      }
}
device.subscribeAll(self)
```
# <span id="page-70-0"></span>13 IConfigurationCallback Delegates

This interface invokes a callback function to receive data and/or a detailed response. To use, a class must implements the **[IConfigurationCallback](#page-70-0)** Delegates interface.

# 13.1 OnCalculateMAC

This event is called when certain asynchronous **[IDeviceConfiguration](#page-57-0)** operations need to have a MAC included with the request.

(IResult\*) OnCalculateMAC: (unsigned char) macType

data: (NSData\*) data;

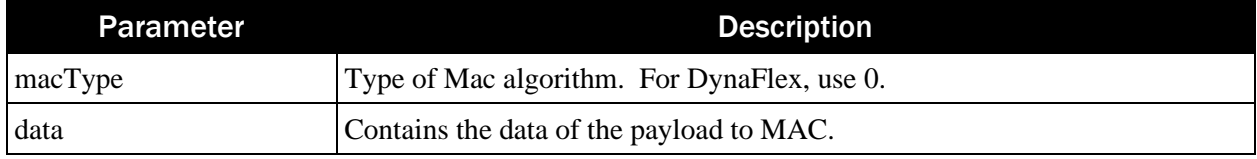

Return Value:

Returns an IResult\* that contains the calculated MAC.

# 13.2 OnProgress

This event is called to update the host on the progress of an asynchronous IDeviceConfiguration operation.

```
(void) OnProgress: (int) Progress;
```
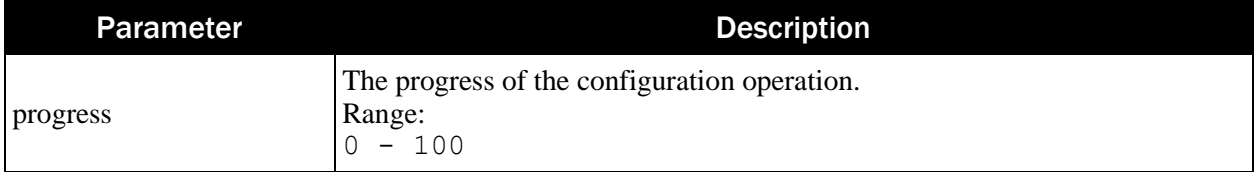

Return Value: None

## 13.3 OnResult

This event is called to update the host when an asynchronous IDeviceConfiguration operation is completed.

```
(void) OnResult: (MTU_StatusCode) status 
            data: (NSData*) data;
```
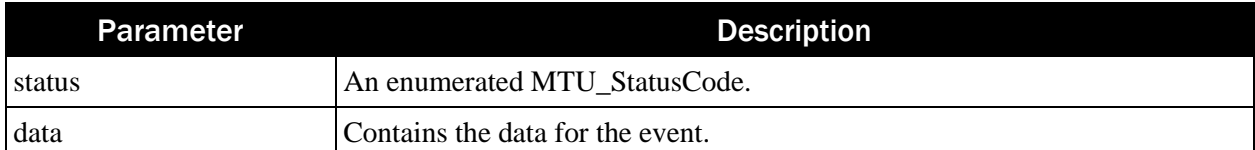

Return Value: None

Example:

@interface MTUSDK\_DynaFlex : <IConfigurationCallback>

```
func OnCalculateMAC ( macType: UInt8, data: Data) -> IResult
     {
         // Event handler
     }
func onProgress(_ progressValue: Int32) 
     {
         // Event handler
     }
func onResult ( status: MTU StatusCode, data: Data)
     {
         // Event handler
     }
```
## 14 MTUSDKDelegate Delegate

MTUniversal API will invoke the callback function in this chapter to provide the requested data and/or a detailed response. To delegate the event, implements the MTUSDKDelegate interface.

#### 14.1 onDeviceList

Handles BLE Service and EA Service events. Use this to find a BLE device or EA accessory.

```
(void) onDeviceList: (id) instance 
withConnectionType: (MTU_ConnectionType) connectionType 
         deviceList: (NSArray*) deviceList;
```
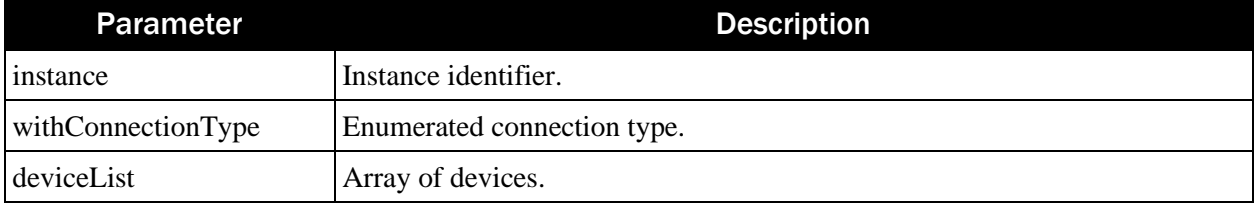

Return Value: None

# 15 Enumerations

## 15.1 BarCodeFormat

This enum refers to the type of barcodes to display.

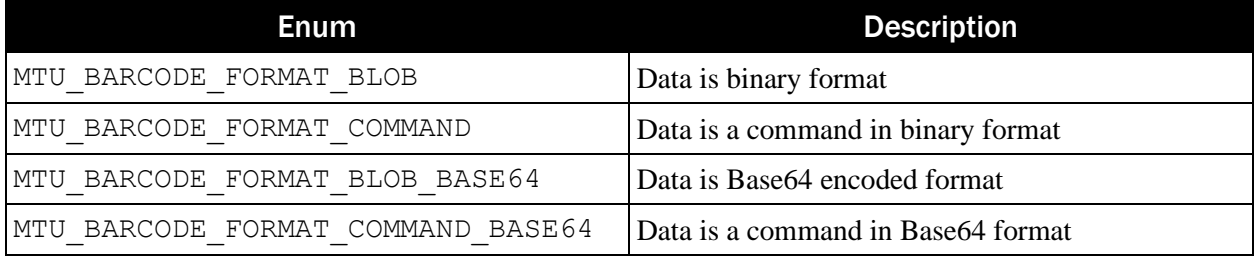

## 15.2 BarCodeType

This enum refers to the type of barcodes to display.

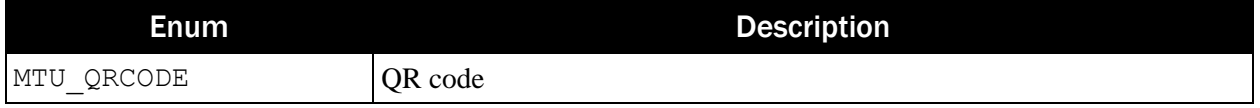

## 15.3 ConnectionState

This enum refers to the readiness of the SDK to communicate with the device. This is not the physical attachment to a host system.

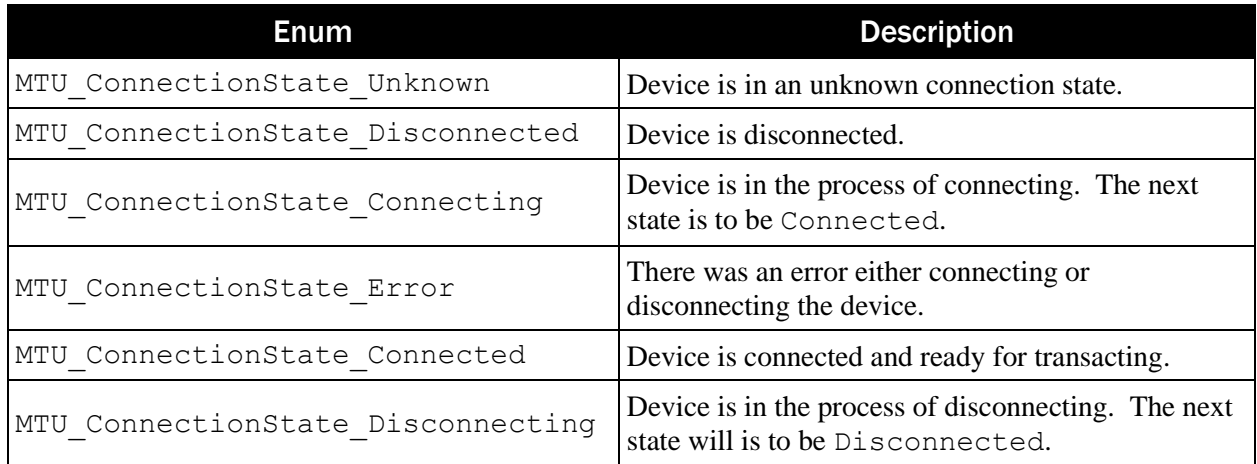

## 15.4 ConnectionType

This enum refers to the communication interface type of MagTek reader which the SDK will control.

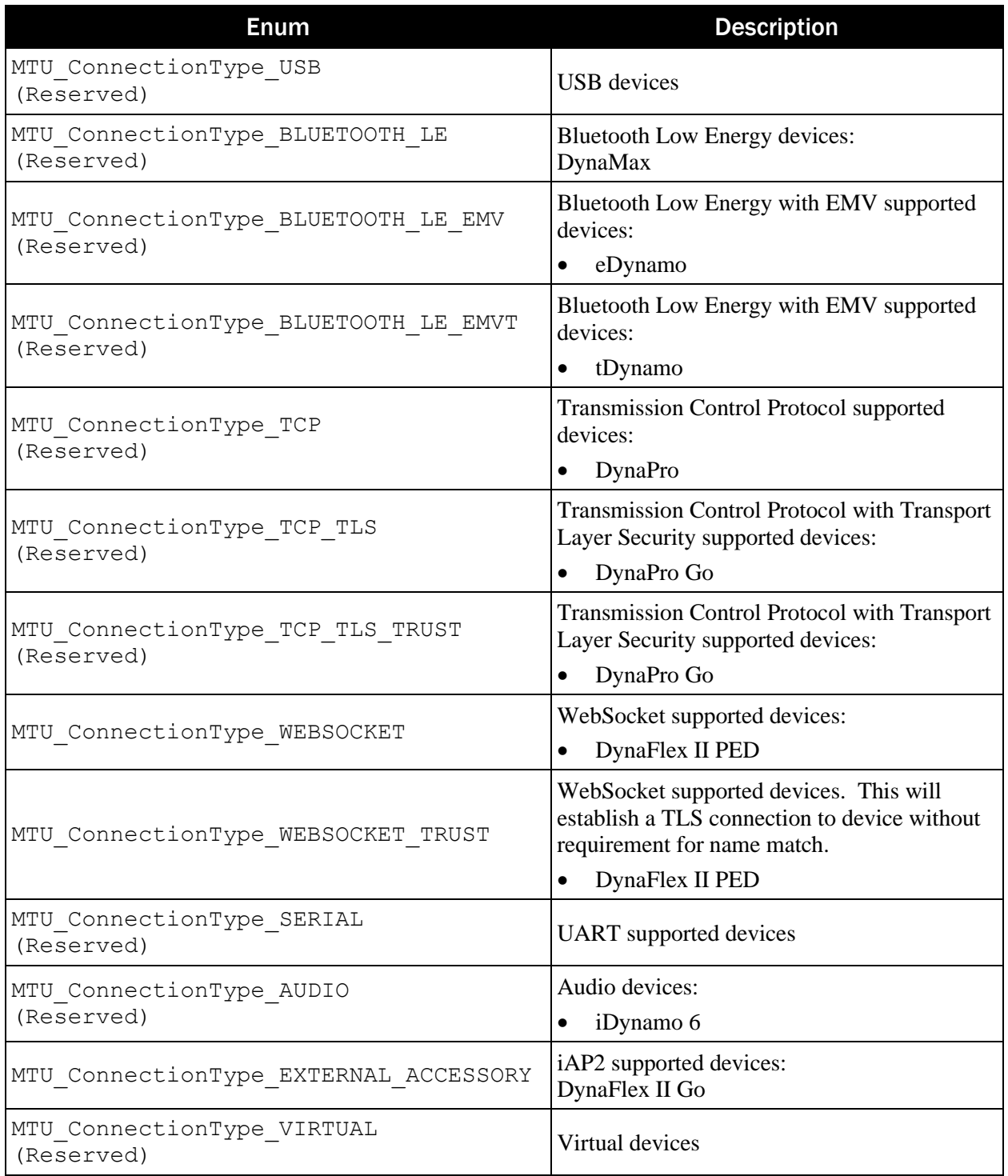

## 15.5 DataEntryType

This enum is reserved for future use.

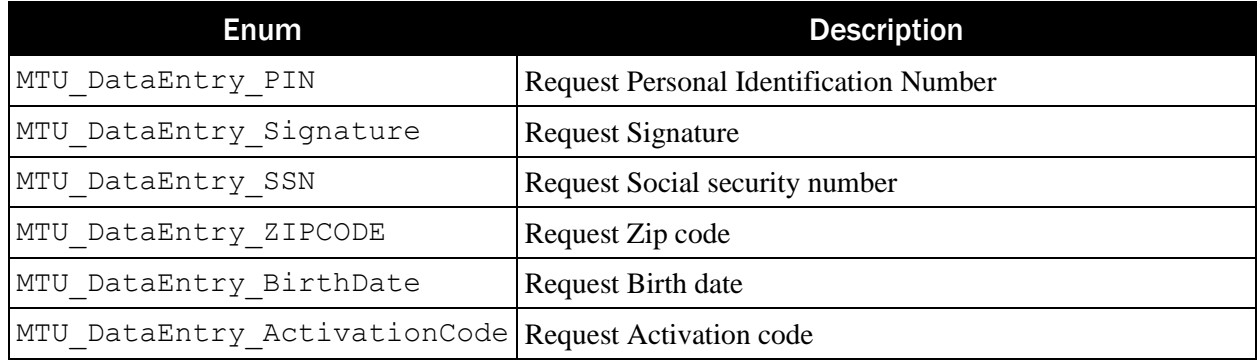

## 15.6 DeviceEvent

This enum refers to a change in the device status.

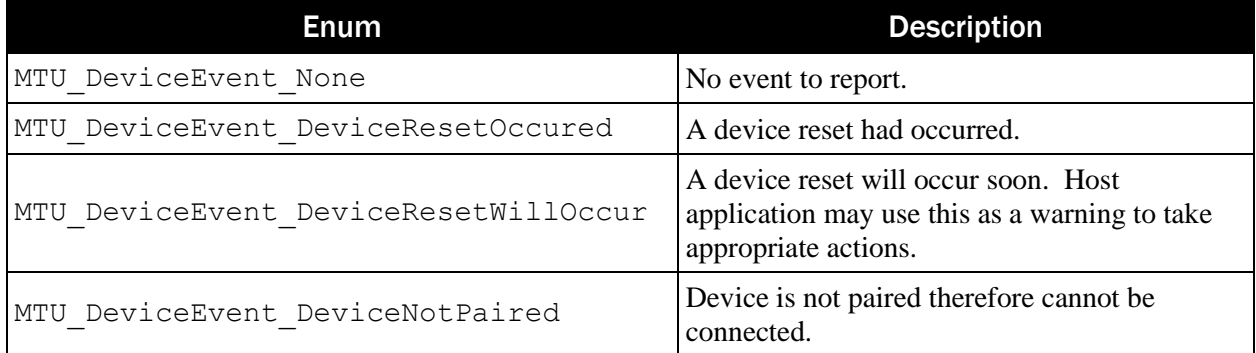

## 15.7 DeviceFeature

This enum refers to a featured supported by the device.

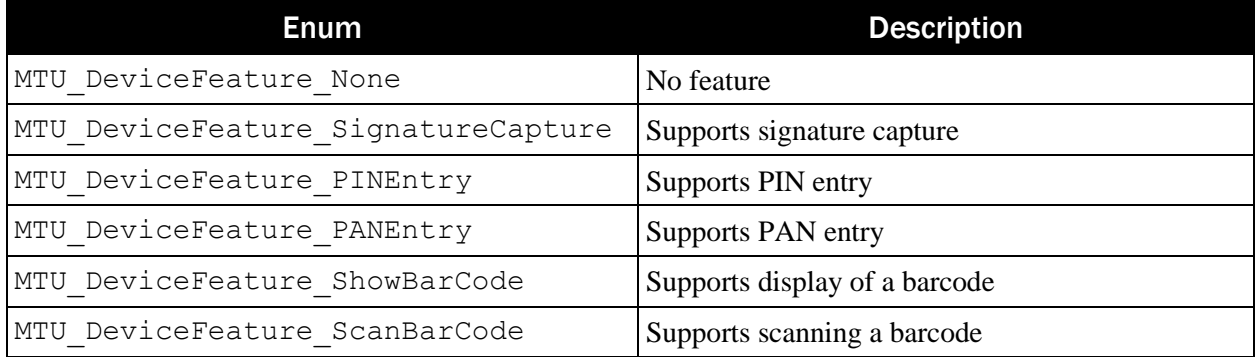

## 15.8 DeviceType

This enum refers to the type of MagTek reader which the SDK will control.

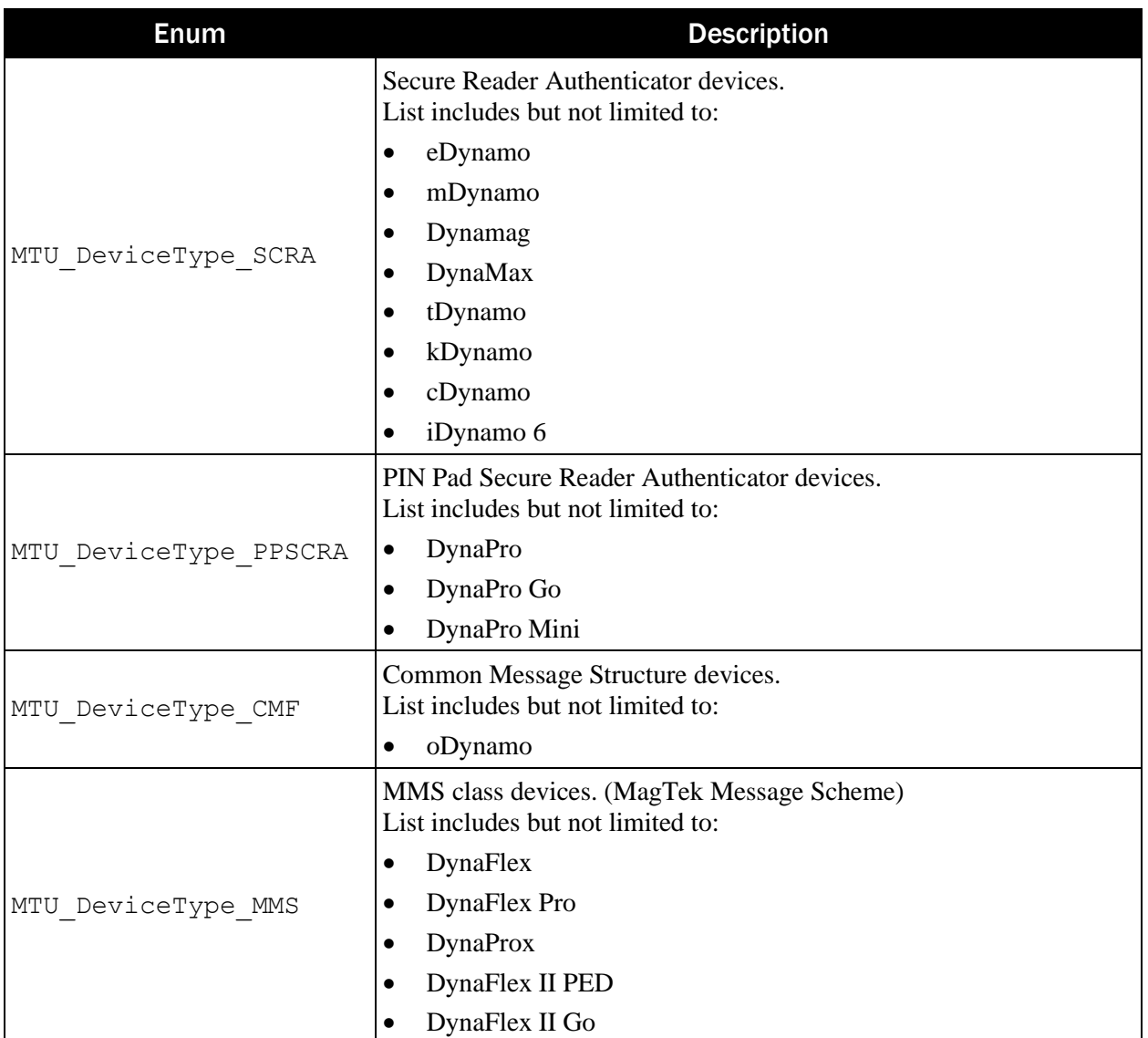

## 15.9 FeatureStatus

This enum refers to the status of a specific feature reported from DeviceEvent.

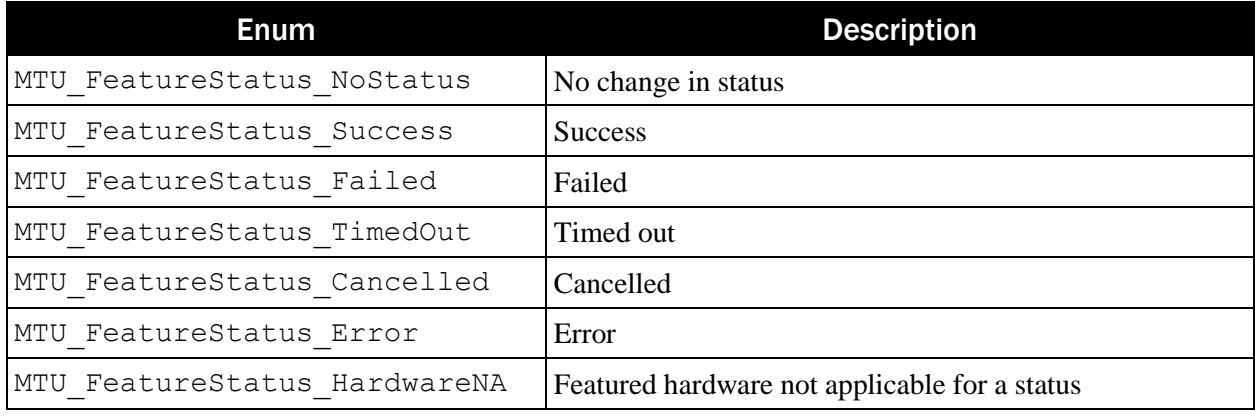

## 15.10 ImageType

This enum refers to the type of image.

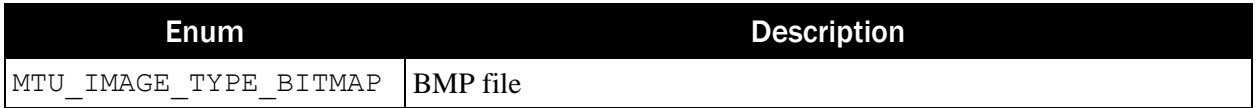

#### 15.11 InfoType

This enum refers to the type of specific information to retrieve from the device.

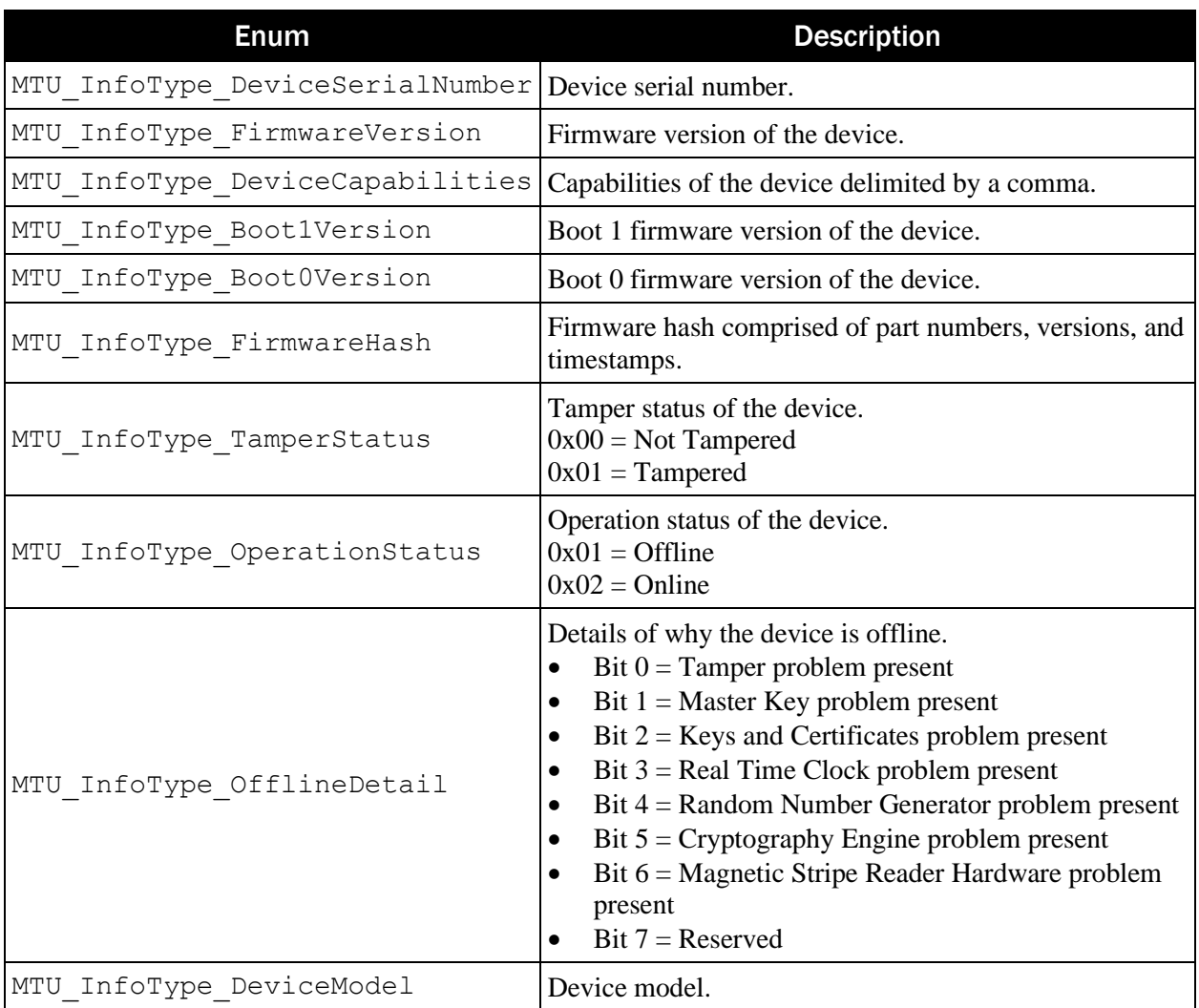

## 15.12 PaymentMethod

This enum refers to which card type the device will perform a transaction.

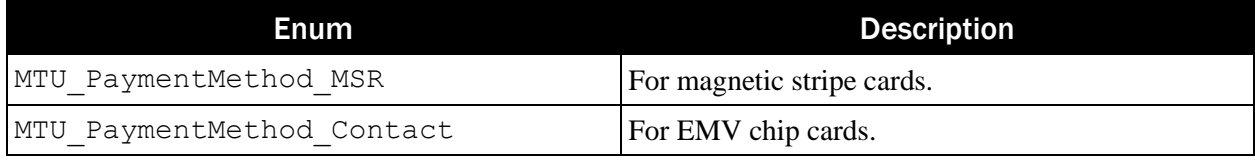

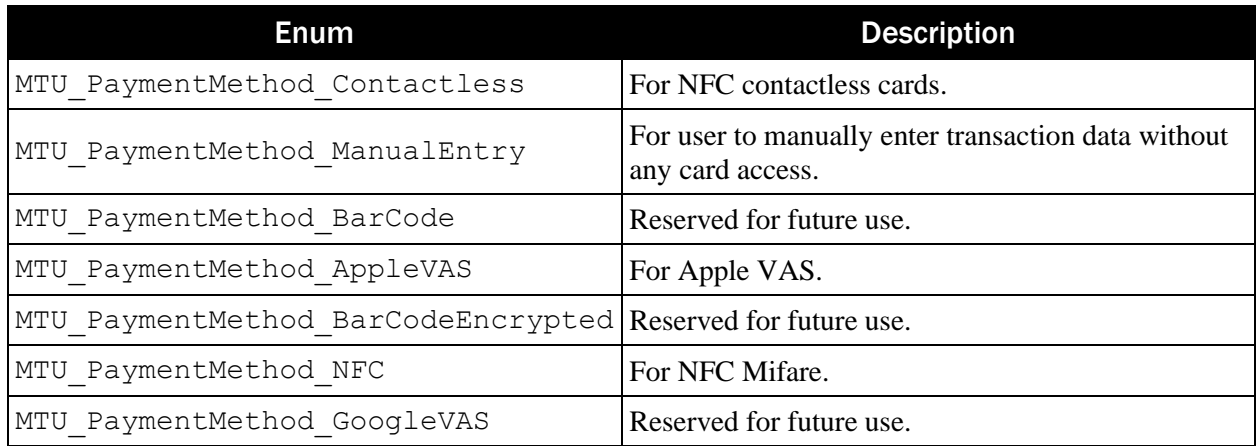

## 15.13 StatusCode

This enum refers to the status of the transaction.

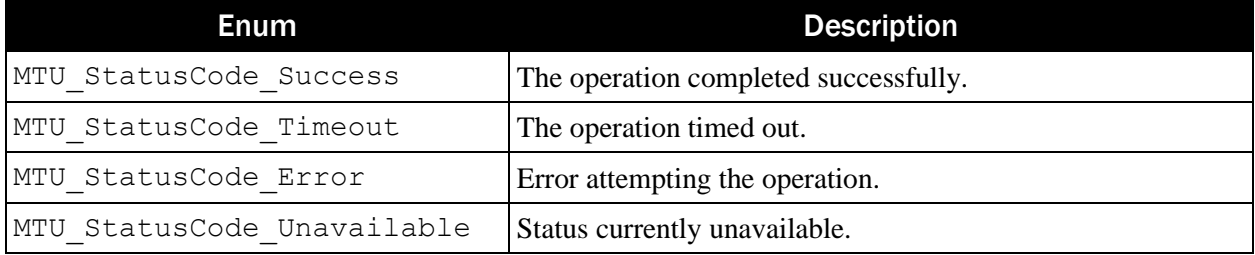

## 15.14 TransactionStatus

This enum refers to the status of the transaction.

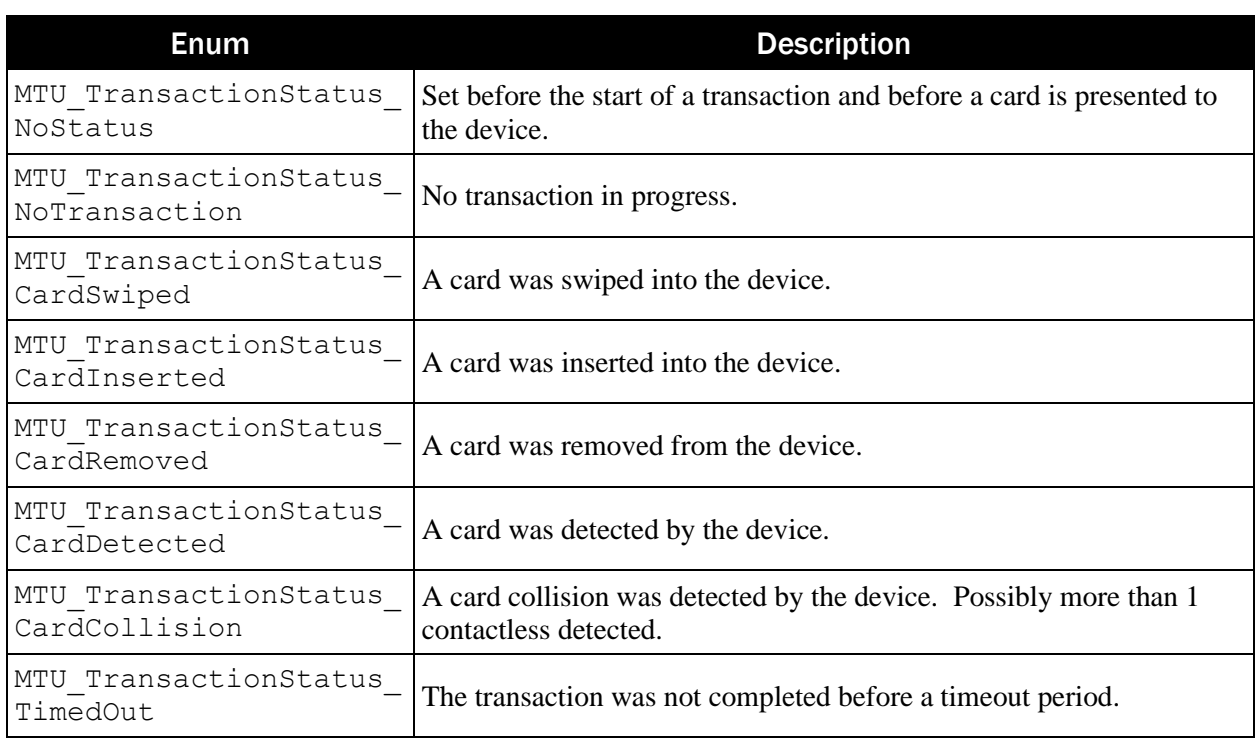

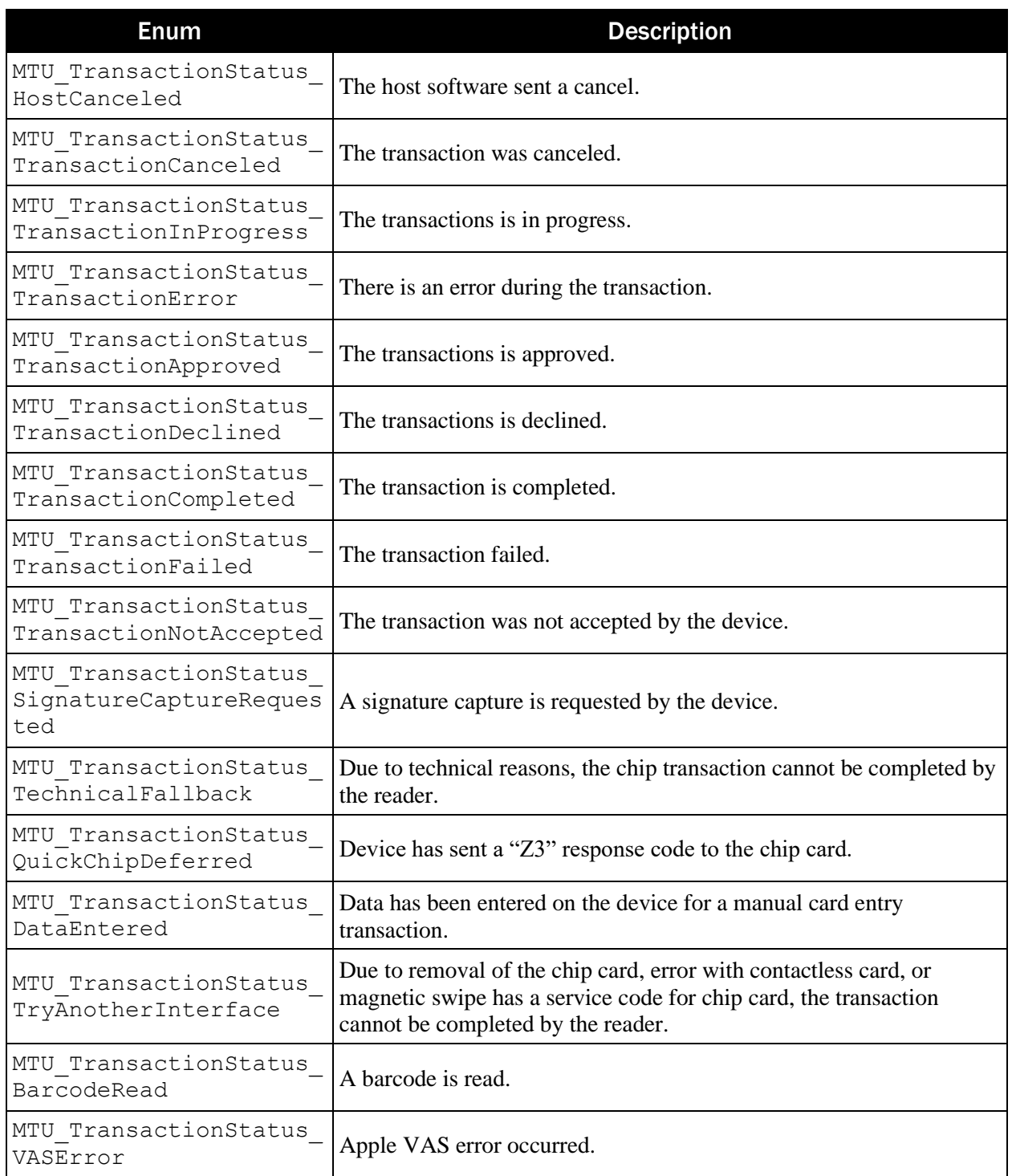

## 15.15 EventType

This enum refers to the type of event triggered by the device.

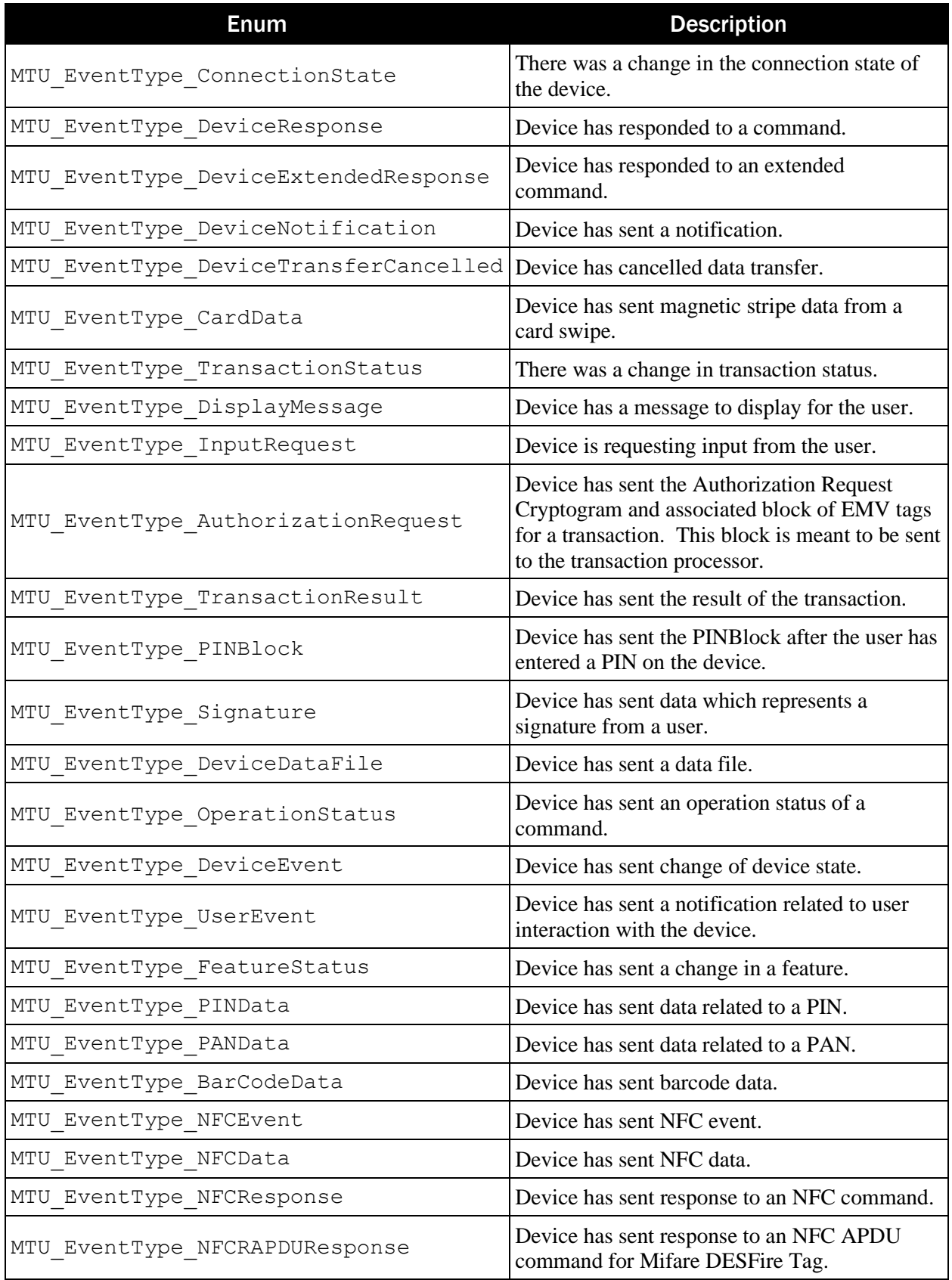

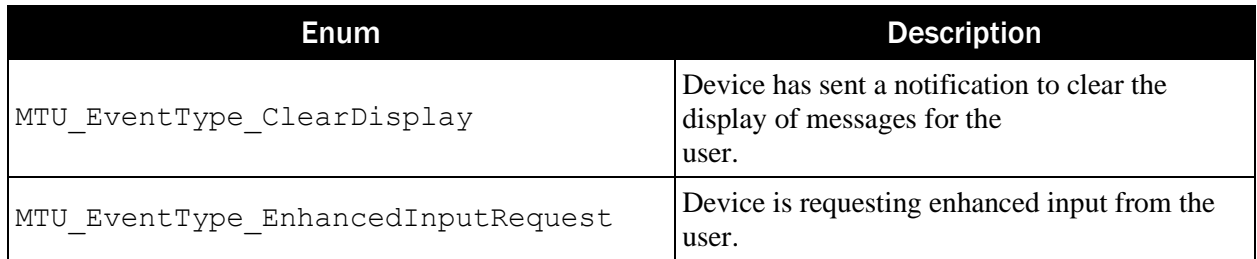

## 15.16 OperationStatus

This enum refers to the operation status of the device.

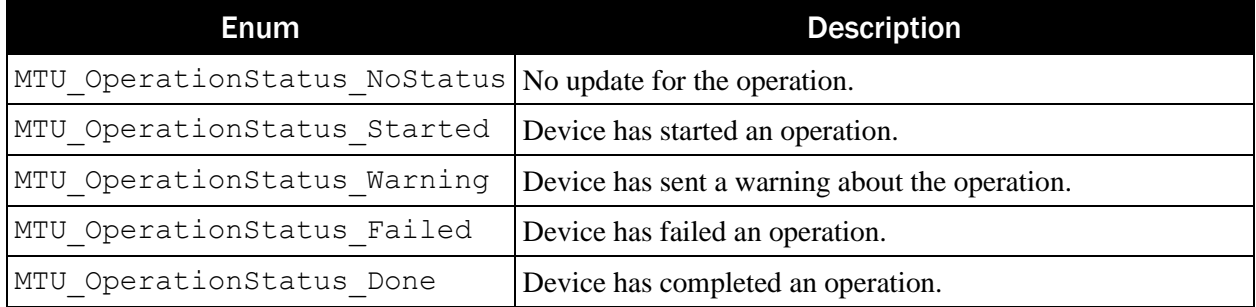

## 15.17 UserEvent

This enum refers to the type of user event reported by the device. These events relate to user interaction.

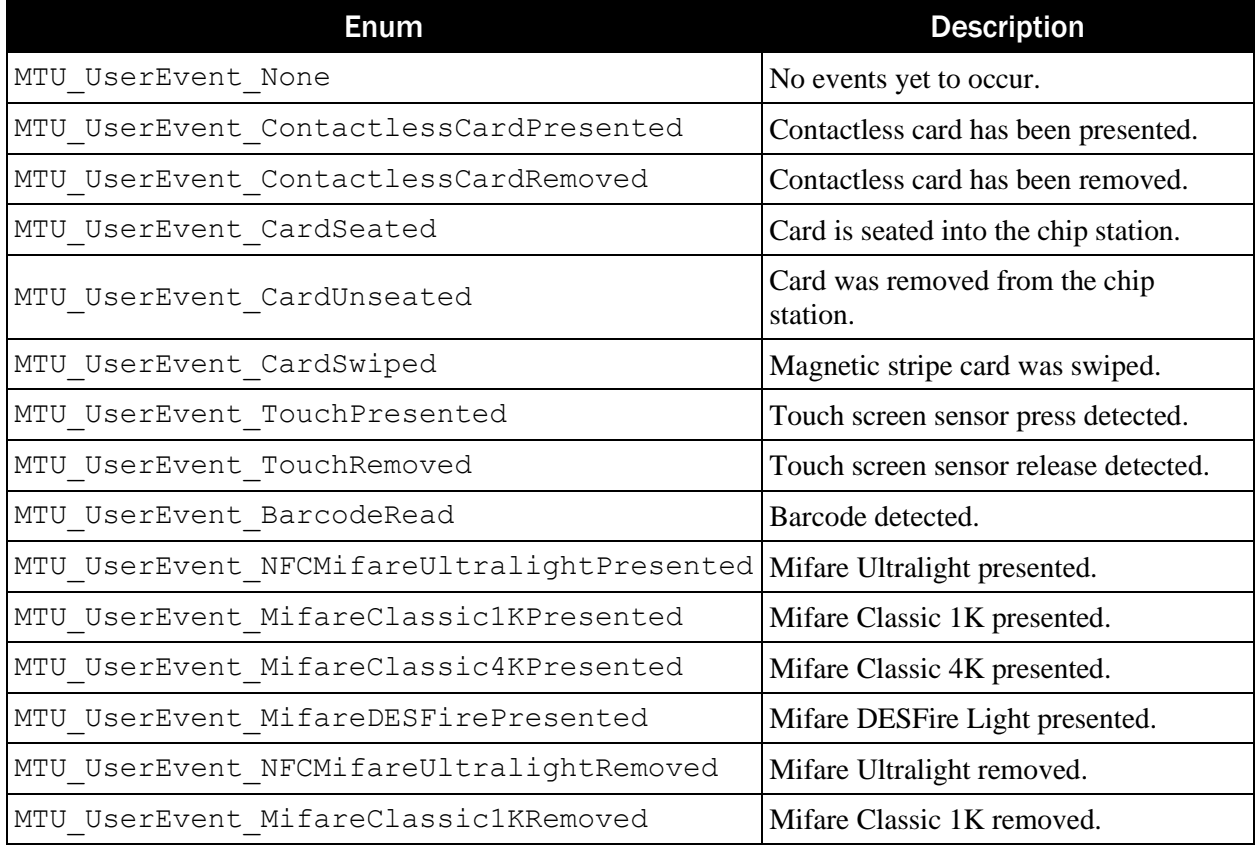

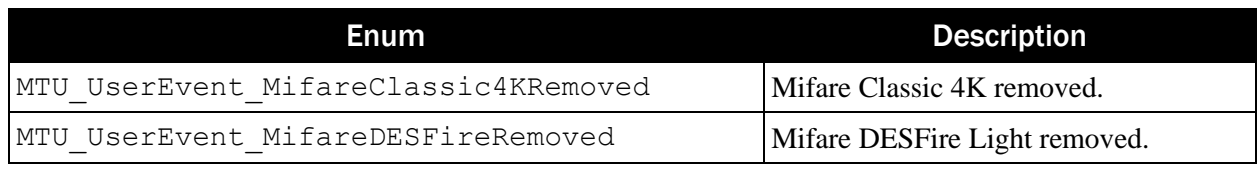

## 15.18 VASMode

This enum refers to the Apple VAS mode. This controls how the Apple VAS data is returned in the transaction ARQC. For details on Apple VAS data structure returned in a transaction see *D998200383 DynaFlex Family Programmer's Manual (COMMANDS)*.

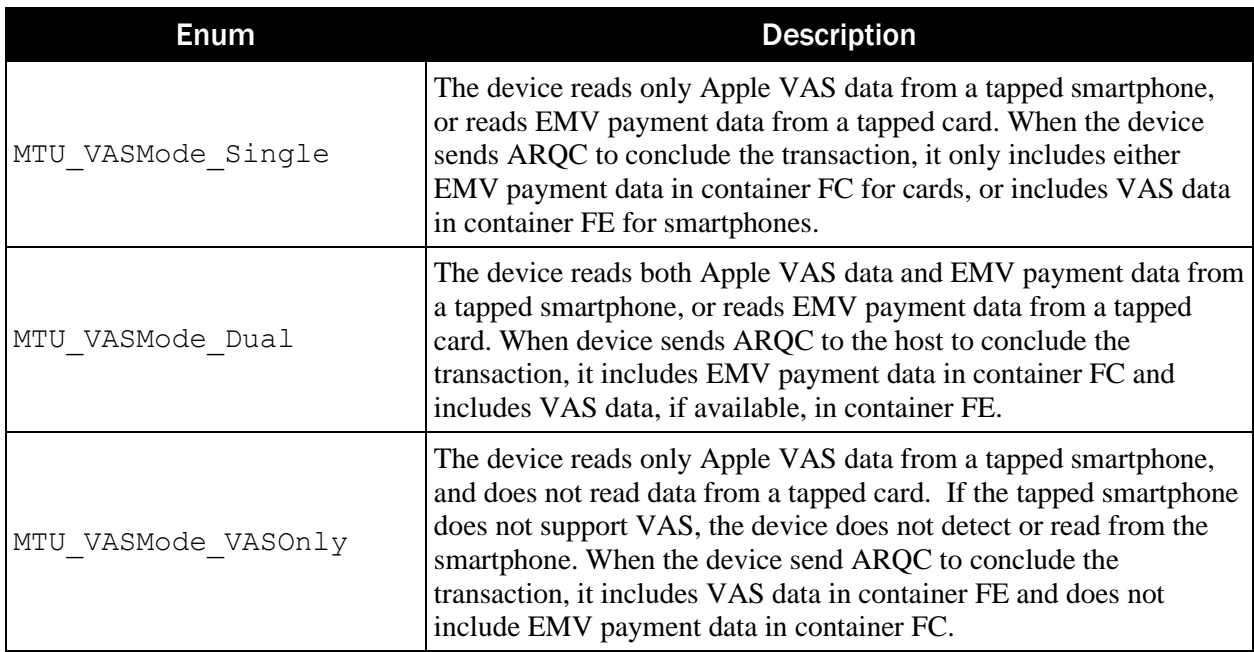

## 15.19 VASProtocol

This enum refers to the Apple VAS protocol. For details on Apple VAS data structure returned in a transaction see *D998200383 DynaFlex Family Programmer's Manual (COMMANDS)*.

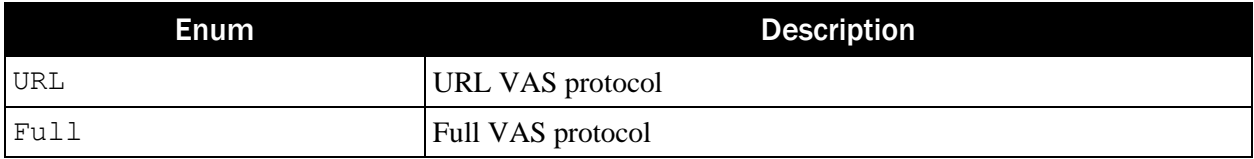

# Appendix A API Walk Through

#### A.1 CoreAPI Walk Trough

The following walks through how to create instances of a device.

- CoreAPI.createDevice()  $\rightarrow$  IDevice
- CoreAPI.setDeviceType()
- $CoreAPI.startScanningForPeripherals \rightarrow onDeviceList()$

These examples demonstrate methods for creating an IDevice to be used in the MagTek Universal SDK. This also shows how to establish a device specific API, which is not used with the MagTek Universal SDK.

Here, a single IDevice is established.

```
// Access MMS with Universal SDK using createDevice()
var mtmms: IDevice = CoreAPI.createDevice(
     MTU_DeviceType_MMS,
     connection: MTU ConnectionType WEBSOCKET,
     address: "ws://b123456.magtek.com",
     model: "DynaFlex",
     name: webSocketAddress,
     serial: "B123456",
     cert: Certificate)
```
BLE device.

```
// Acess BLE device with Universal SDK
private let mtusdkShared = CoreAPI.shared()
mtusdkShared.setDeviceType(MTU_DeviceType_MMS, andConnectionType: 
MTU ConnectionType BLUETOOTH LE EMV)
mtusdkShared.mtuSDKDelegate = self
```

```
mtusdkShared.startScanningForPeripherals()
```
// Acess onDeviceList()

```
func onDeviceList(_ instance: Any, withConnectionType: 
MTU ConnectionType, deviceList: [Any])
{ 
         if let devices = deviceList as? [IDevice] {
             deviceAddressList = [] 
 }
}
```
iAP2 Lightning device.

```
// Acess iAP2 device with Universal SDK
private let mtusdkShared = CoreAPI.shared()
mtusdkShared.setDeviceType(MTU_DeviceType_MMS, andConnectionType: 
MTU ConnectionType EXTERNAL ACCESSORY)
mtusdkShared.setupEADeviceProtocolString(MTUConstant.dynaFlex2GoProtoc
olString)
mtusdkShared.mtuSDKDelegate = self
mtusdkShared.turnEAAccessoryConnectionNotificationsOn()
mtusdkShared.showConnectedEAAccessoryIfAny()
```

```
// Acess onDeviceList()
func onDeviceList( instance: Any, withConnectionType:
MTU ConnectionType, deviceList: [Any])
{ 
         if let devices = deviceList as? [IDevice] {
             deviceAddressList = [] 
         }
}
```

```
MagTek Universal SDK| For MMS Devices | Programmer's Manual ( iOS )
```
## A.2 IDevice Walk Through

The following walks through how to make use of IDevice.

- Implement device events within the class to receive events.
- $CoreAPI \rightarrow IDevice.$
- IDevice  $\rightarrow$  subscribe All().
- **IDevice → other functions.**
- IDevice  $\rightarrow$  startTransaction().

#### Example

```
// Extend the main window to receive events.
@interface MTUSCK_DynaFlex : <IEventSubscriber, 
IConfigurationCallback>
// Establish a device from CoreAPI.
var device: IDevice = CoreAPI.createDevice(
     MTU_DeviceType_MMS,
     connection:MTU_ConnectionType_ WEBSOCKET,
     address:"ws://b123456.magtek.com",
     "",
     "DynaFlex",
     "",
     cert:Certificate)
/* Suscribe to events sent from the device.
    These would be but not limited to: card inserted, card removed,
    connection state...
    Set MainWindow to receive the events. */
var result: Bool = device.subscribeAll(self)
// Assign parameters for the transaction.
var transaction: ITransaction = ITransaction(
Amount:"1.00",
CashBack:"0.00",
TransactionType:0,
Timeout:30,
For:MTU_PaymentMethod_MSR | MTU_PaymentMethod_Contact | 
MTU PaymentMethod Contactless,
QuickChip:true
)
// Start transaction.
result = device.startTransaction(transaction)
```
#### A.2.1 Handling Events

Application Main window may extent the IEventSubscriber. This example demonstrates how to parse for the various event types.

```
MagTek Universal SDK| For MMS Devices | Programmer's Manual ( iOS )
```
Example

```
@interface MTUSCK_DynaFlex : <IEventSubscriber, 
IConfigurationCallback>
func onEvent ( eventType: MTU EventType, data: IData!)
{
     switch eventType
     {
```
Various events are separately shown below.

case MTU EventType ConnectionState: // Parse for the ConnectionState var value: MTU\_ConnectionState = ConnectionStateBuilder.GetValue(data) break;

case MTU EventType DeviceResponse:

break;

case MTU EventType DeviceExtendedResponse:

break;

case MTU EventType DeviceNotification:

break;

case MTU EventType CardData:

break;

```
case MTU EventType DisplayMessage:
```
// Get the message. var message: NSString = data.StringValue

break;

case MTU EventType InputRequest:

break;

case MTU EventType AuthorizationRequest:

// Forward ARQC to processor.

```
/* data[0..1] - ARQC length
    data[2..n] – remainder contains the ARQC TLV object
*/
var ARQC: IData = IData.dataWithData(data.ByteArray)
// App function to send the request to the processor.
var ARPC: NSString = 
sendARQCToProcessorForApproval(ARQC.data.ByteArray);
// Send authorization to device when not in QuickChip mode.
var ARPCTLV: IData = IData.alloc(init);
ARPCTLV.StringValue = "FF7413DFDF250742363243413546FA067004" + ARPC;
if transaction.QuickChip == false
{
  device.sendAuthorization(ARPCTLV)
}
```
break;

```
case MTU EventType TransactionResult:
/* data[0] – Signature Required
   data[1..2] – Batch Data length
    data[3..n] – remainder contains the Batch Data TLV object 
*/
// Parse the TLV from data[].
// Abstract Approval status from TLV tag "DFDF1A".
// Abstract Signature Required status from TLV tag at data[0].
break;
```
case EventType.PINData:

break;

case MTU EventType Signature:

break;

```
case MTU EventType TransactionStatus:
/* 
Transaction status enumeration is build from 
the TransactionStatusBuilder.
*/
```

```
var status: MTU TransactionStatus = TransactionStatusBuilder.
GetStatusCode(data.StringValue);
if status == MTU_TransactionStatus_CardSwiped
{
   //
}
if status == MTU_TransactionStatus_CardInserted
{
   //
}
if status == MTU_TransactionStatus_TransactionApproved
{
   //
}
break;
```
## A.3 IDeviceControl Walk Through

The following walks through how to make use of **[IDeviceControl](#page-41-0)**.

- IDevice  $\rightarrow$  IDeviceControl.
- IDeviceControl  $\rightarrow$  open().
- IDeviceControl  $\rightarrow$  other functions.
- IDeviceControl  $\rightarrow$  close().

Example

```
// Establish a deviceControl from device.
var deviceControl: IDeviceControl = device.getDeviceControl
// Open the device, then use the IDeviceControl functions.
var result: BOOL = deviceControl.open()
 . . .
// Close the device.
result = deviceControl.close()
```
## A.4 ConnectionInfo Walk Through

The following walks through how to make use of ConnectionInfo.

- ConnectionInfo  $\rightarrow$  getAddress()
- ConnectionInfo  $\rightarrow$  getConnectionType()
- ConnectionInfo  $\rightarrow$  getDeviceType()

Example

```
// Establish a ConnectionInfo from device.
var connectionInfo: ConnectionInfo = device.getConnectionInfo()
// Retrieve address, connectionType, and deviceType.
var address: NSString = connectionInfo.getAddress()
var connectionType: MTU_ConnectionType = connectionInfo 
.getConnectionType()
var deviceType: MTU_DeviceType = connectionInfo.getDeviceType()
```
## A.5 IDeviceCapability Walk Through

The following walks through how to make use of IDeviceCapability.

- IDeviceCapability  $\rightarrow$  BatteryBackedClock() to check if date/time should be set.
- IDeviceCapability  $\rightarrow$  PaymentMethods() to check card types supported.
- IDeviceCapability  $\rightarrow$  other functions.

```
// Establish a IDeviceCapabilities from device.
DeviceCapabilities* capabilities = device.getDeviceCapability
// Retrieve device capabilities.
BOOL batteryBackedClock = capabilities.BatteryBackedClock()
if (batteryBackedClock)
{
   // Call IDeviceControl setDateTime
}
// Retrieve supported card payment methods.
MTU PaymentMethod paymentMethods = capabilities.PaymentMethods
  \ddot{\phantom{0}}.
```
## A.6 IDeviceConfiguration Walk Through

The following walks through how to make use of **[IDeviceConfiguration](#page-57-0)**.

- IDevice  $\rightarrow$  getDeviceConfiguration().
- IDeviceConfiguration  $\rightarrow$  updateFirmware().
- IDeviceConfiguration  $\rightarrow$  getConfiguration().
- IDeviceConfiguration  $\rightarrow$  setConfiguration().
- IDeviceConfiguration  $\rightarrow$  other functions.

```
Example
```

```
IDeviceConfiguration* devConfig = device.getDeviceConfiguration
IDeviceControl* devControl = device.getDeviceControl
result = devControl.open()
// Update firmware.
var error: IData*
var fileData: NSData = NSData.dataWithContentsOfFile(
"/Users/UserName/DynaFlex/fw.bin",
options: NSDataReadingUncached,
error: &error);
var return: Int = devConfig.updateFirmware(1, data: fileData, 
callback: self)
/* Get configuration.
    Device-Driven Fallback OID = 1.2.1.1.1.1
                contructed OID = E2 08 E1 06 E1 04 E1 02 C1 00
   Note: first digit of OID is ommited in the construction and instead 
is passed in the configType.
*/ 
var configType: Byte = 1;
var str: NSString = "E208E106E104E102C100"
var data: NSData= HexUtil.getBytesFromHexString(str)
var response: NSData = devConfig.getConfigInfo(configType, data)
/* Set configuation.
   Device-Driven Fallback OID is 1.2.1.1.1.1 
       Disabled contructed OID = E2 09 E1 07 E1 05 E1 03 C1 01 00 
        Enabled contructed OID = E2 09 E1 07 E1 05 E1 03 C1 01 01
   Note: first digit of OID is ommited in the construction and instead 
is passed in the configType.
*/
configType = 1str = "E209E107E105E103C10101"
data NSData = HexUtil.getBytesFromHexString(str)
return = devConfig.setConfigInfo(configType, data, callback:self)
```

```
MagTek Universal SDK| For MMS Devices | Programmer's Manual ( iOS )
```
#### A.6.1 Handling Events

Application Main window may extent the **[IConfigurationCallback](#page-70-0)** Delegates. This example demonstrates how to parse for the various events.

Example

{

}

}

{

}

```
func onProgress(_ progressValue: Int32)
```

```
func onResult ( status: MTU StatusCode, data: Data)
{
      /* Handle result.
      A configuration process is complete when 
      status = MTU_StatusCode_Success */
```

```
func OnCalculateMAC (_ macType: UInt8, data: Data) -> IResult
```

```
//Calculate MAC.
```

```
MagTek Universal SDK| For MMS Devices | Programmer's Manual ( iOS )
```
# Appendix B EMV Transaction Flow

This section demonstrates transaction flow.

## B.1 Flow Chart - QuickChip

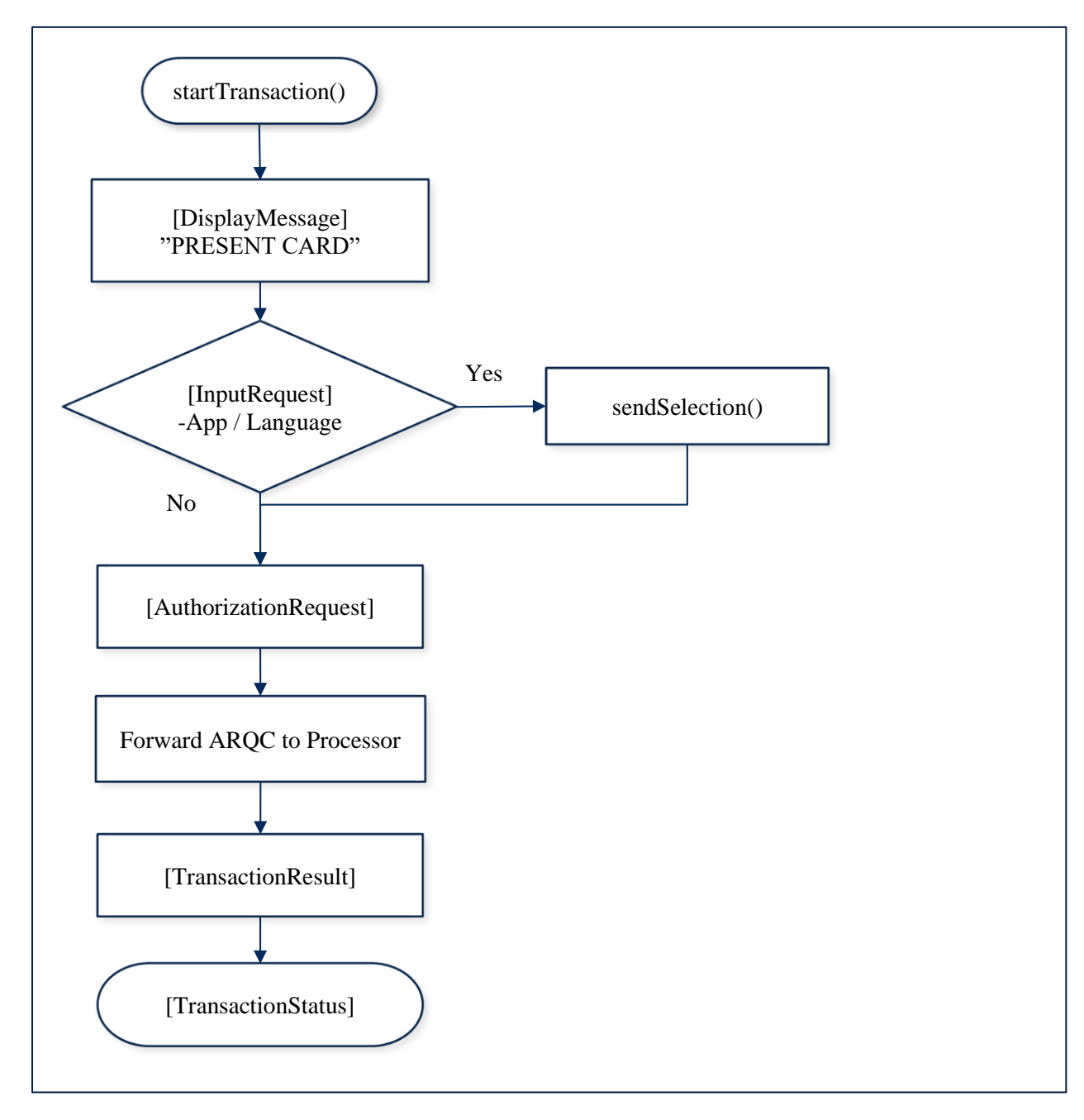

MagTek Universal SDK| For MMS Devices | Programmer's Manual ( iOS )

#### B.2 Sample Code - QuickChip

The following breaks out the EMV flow chart into code. When enabling QuickChip mode, host does not send the ARPC to the device to complete the transaction. Events are shown separately and in the order received.

```
// Assign parameters.
var transaction: ITransaction = ITransaction(
Amount:"1.00",
CashBack:"0.00",
TransactionType:0,
Timeout:30,
For:MTU_PaymentMethod_MSR | MTU_PaymentMethod_Contact | 
MTU PaymentMethod Contactless,
QuickChip:true)
// Start transaction.
var result: BOOL = device.startTransaction(transaction)
```

```
func onEvent( eventType: MTU EventType, data: IData!)
{
 var message: NSString = ""
   switch eventType
     {
      case MTU EventType DisplayMessage:
        // Get the message. 
         message = data.StringValue
     }
}
```

```
func onEvent ( eventType: MTU EventType, data: IData!)
{
 var message: NSString = ""
   switch eventType
     {
      case MTU EventType InputRequest:
         // Get the message. 
         message = data.StringValue
         // display/retrieve user selection. 
         // set status and selection result.
         var statusSelection: NSString* = "0001"
        var selectionData: IData = IData.dataWithHex(statusSelection);
         device.sendSelection(selectionData)
     }
}
```
func onEvent ( eventType: MTU EventType, data: IData!)

```
{
  var ARQC[]: Byte = nil;
  switch eventType
    {
      case MTU EventType AuthorizationRequest:
         // Forward ARQC to processor.
         /* data[0..1] – ARQC length
           data[2..n] - remainder contains the ARQC TLV object */ }
}
```

```
func onEvent( eventType: MTU EventType, data: IData!)
{
   var message: NSString = ""
    switch eventType
        {
           case MTU EventType DisplayMessage:
                // Display approval message.
                message = data.StringValue
                // A data size of 0 is an instruction to clear the display.
                if (data.StringValue.count == 0)
\left\{ \begin{array}{cc} 0 & 0 & 0 \\ 0 & 0 & 0 \\ 0 & 0 & 0 \\ 0 & 0 & 0 \\ 0 & 0 & 0 \\ 0 & 0 & 0 \\ 0 & 0 & 0 \\ 0 & 0 & 0 \\ 0 & 0 & 0 \\ 0 & 0 & 0 \\ 0 & 0 & 0 \\ 0 & 0 & 0 & 0 \\ 0 & 0 & 0 & 0 \\ 0 & 0 & 0 & 0 \\ 0 & 0 & 0 & 0 & 0 \\ 0 & 0 & 0 & 0 & 0 \\ 0 & 0 & 0 & 0 & 0 \\ 0 & 0 & 0 & 0 & 0 \\ 0 & 0 & 0 & 0 & 0 // Clear the UI display.
 }
        }
}
```

```
func onEvent ( eventType: MTU EventType, data: IData!)
{
  switch eventType
     {
      case MTU EventType TransactionResult:
          /* data[0] – Signature Required
             data[1..2] – Batch Data length
             data[3..n] – remainder contains the Batch Data TLV object 
          */
         // Parse the TLV from data[]. 
         // Abstract Approval status from TLV tag "DFDF1A". 
         // Abstract Signature Required status from TLV tag data[0]. 
     }
}
```
# B.3 Flow Chart – Signature Capture

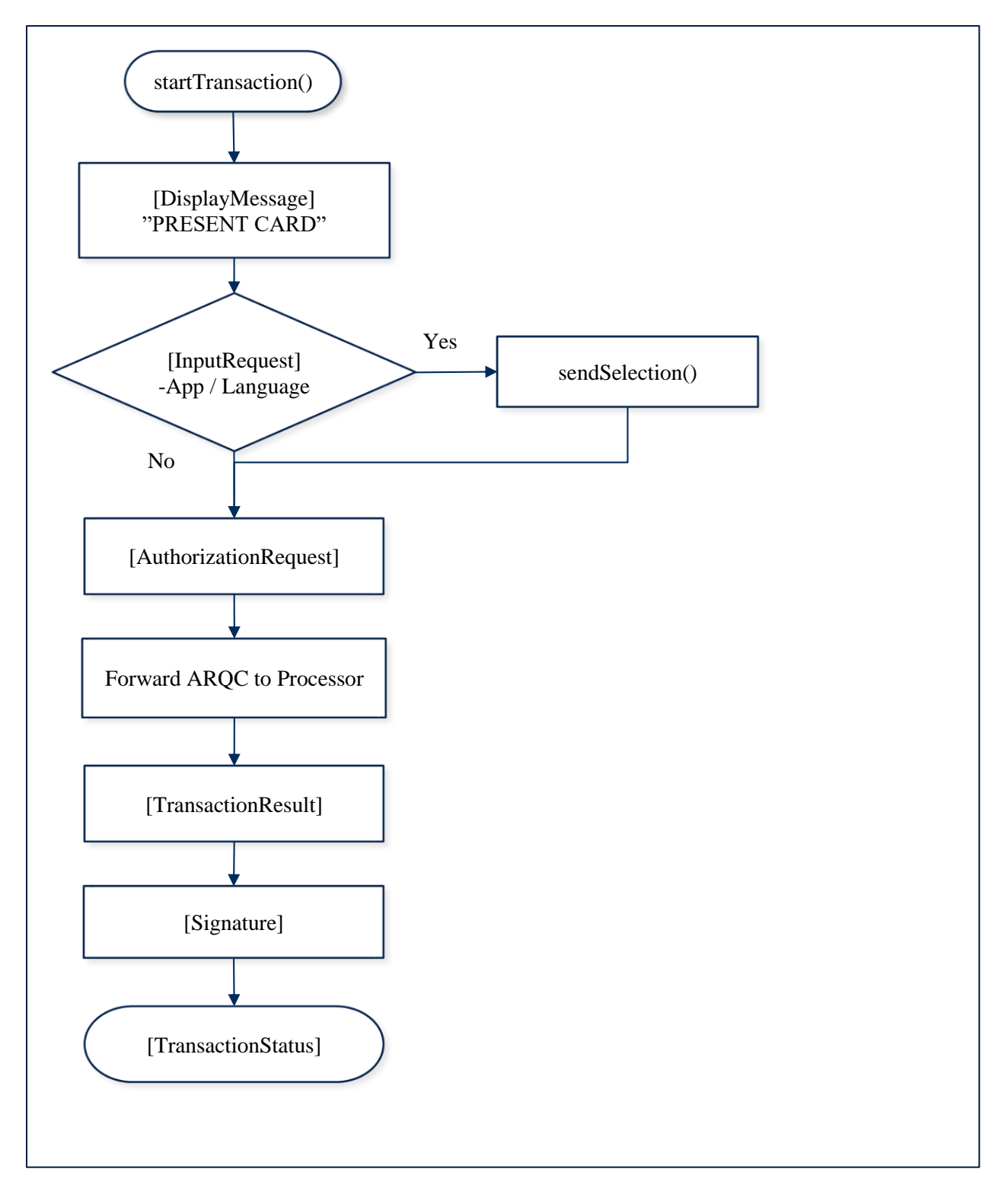

MagTek Universal SDK| For MMS Devices | Programmer's Manual ( iOS )

#### B.4 Sample Code – Signature Capture

The following breaks out the EMV flow chart into code. Events are shown separately and in the order received.

```
// Assign parameters.
var transaction: ITransaction = ITransaction(
Amount: "1.00",
CashBack: "0.00",
TransactionType:0,
Timeout:30,
For:MTU_PaymentMethod_MSR | MTU_PaymentMethod_Contact | 
MTU PaymentMethod Contactless,
QuickChip:true
)
// Start transaction.
```

```
var result: BOOL = device.startTransaction(transaction)
```

```
func onEvent ( eventType: MTU EventType, data: IData!)
{
  var message: NSString = ""
  switch eventType
     {
      case MTU EventType DisplayMessage:
         // Get the message. 
         message = data.StringValue
   }
}
```

```
func onEvent ( eventType: MTU EventType, data: IData!)
{
  var message: NSString = ""
  switch eventType
    {
      case MTU EventType InputRequest:
         // Get the message. 
         message = data.StringValue
         // display/retrieve user selection. 
         // set status and selection result.
         var statusSelection: NSString* = "0001"
         IData* selectionData = IData dataWithHex(statusSelection);
       device.sendSelection(selectionData);
     }
}
```
func onEvent ( eventType: MTU EventType, data: IData!) {

}

```
 var ARQC[]: Byte = nil;
 switch eventType
   {
    case MTU EventType AuthorizationRequest:
       // Forward ARQC to processor.
       /* data[0..1] – ARQC length
         data[2\cdot\ldots n] – remainder contains the ARQC TLV object */ }
```

```
func onEvent ( eventType: MTU EventType, data: IData!)
{
    var message: NSString = ""
    switch eventType
        {
           case MTU EventType DisplayMessage:
                // Display approval message.
                message = data.StringValue;
                 // A data size of 0 is an instruction to clear the display.
                 if (data.StringValue.count == 0)
\left\{ \begin{array}{cc} 0 & 0 & 0 \\ 0 & 0 & 0 \\ 0 & 0 & 0 \\ 0 & 0 & 0 \\ 0 & 0 & 0 \\ 0 & 0 & 0 \\ 0 & 0 & 0 \\ 0 & 0 & 0 \\ 0 & 0 & 0 \\ 0 & 0 & 0 \\ 0 & 0 & 0 \\ 0 & 0 & 0 & 0 \\ 0 & 0 & 0 & 0 \\ 0 & 0 & 0 & 0 \\ 0 & 0 & 0 & 0 & 0 \\ 0 & 0 & 0 & 0 & 0 \\ 0 & 0 & 0 & 0 & 0 \\ 0 & 0 & 0 & 0 & 0 \\ 0 & 0 & 0 & 0 & 0 // Clear the UI display.
                }
        }
}
```

```
func onEvent ( eventType: MTU EventType, data: IData!)
{
  switch eventType
     {
      case MTU EventType TransactionResult:
          /* data[0] – Signature Required
             data[1..2] – Batch Data length
             data[3..n] – remainder contains the Batch Data TLV object 
          */
         // Parse the TLV from data[]. 
         // Abstract Approval status from TLV tag "DFDF1A". 
         // Abstract Signature Required status from TLV tag data[0]. 
     }
}
```

```
func onEvent ( eventType: MTU EventType, data: IData!)
{
 var signature: NSString = "";
   switch eventType
     {
      case MTU EventType Signature:
```
}

```
 signature = data.StringValue;
 }
```
## B.5 Flow Chart – With ARPC

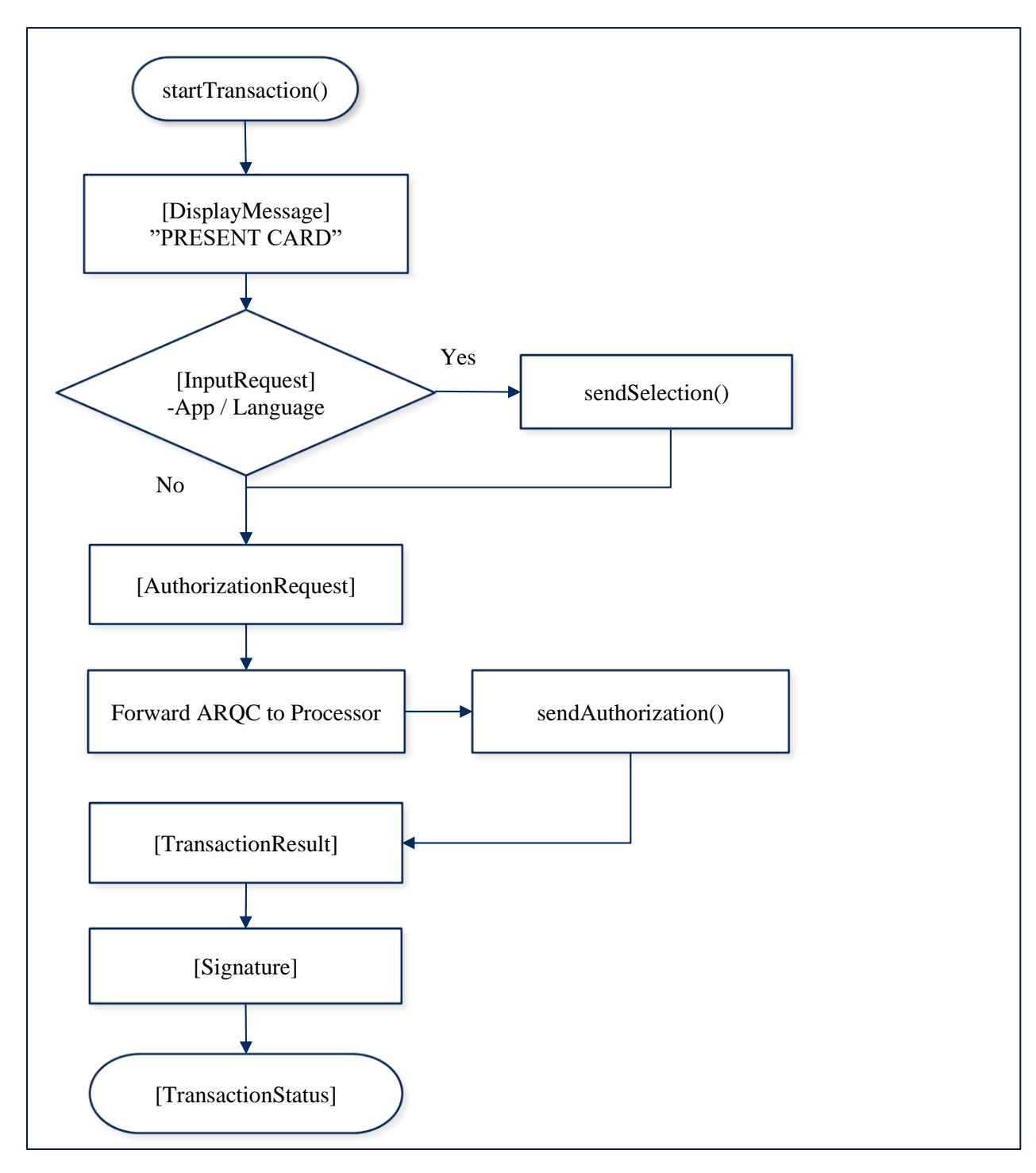

MagTek Universal SDK| For MMS Devices | Programmer's Manual ( iOS )

#### B.6 Sample Code – With ARPC

The following breaks out the EMV flow chart into code. When disabling QuickChip mode, host must send the ARPC to the device to complete the transaction. Events are shown separately and in the order received.

```
// Assign parameters.
var transaction: ITransaction = ITransaction(
Amount:"1.00",
CashBack:"0.00",
TransactionType:0,
Timeout:30,
For:MTU_PaymentMethod_MSR | MTU_PaymentMethod_Contact | 
MTU PaymentMethod Contactless,
QuickChip:false
);
// Start transaction.
var result: BOOL = device.startTransaction(transaction)
```

```
func onEvent( eventType: MTU EventType, data: IData!)
{
  var message: NSString = ""
   switch eventType
     {
       case MTU_EventType_DisplayMessage: 
         // Get the message. 
         message = data.StringValue
   }
}
```

```
func onEvent ( eventType: MTU EventType, data: IData!)
{
  var message: NSString = "";
  switch eventType
     {
      case MTU EventType InputRequest:
         // Get the message. 
         message = data.StringValue
         // display/retrieve user selection. 
         // set status and selection result.
         var statusSelection: NSString = "0001"
         var selectionData: IData* = IData 
dataWithHex(statusSelection);
         device.sendSelection(selectionData)
     }
}
```

```
func onEvent ( eventType: MTU EventType, data: IData!)
{
 var AROC: IData = data;
  switch eventType
     {
      case MTU EventType AuthorizationRequest:
        // Forward ARQC to processor.
         /* data[0..1] – ARQC length
           data[2..n] - remainder contains the ARQC TLV object */ ARPC = sendARQCToProcessorForApproval(ARQC.ByteArray)
     }
}
```
After the ARPC is returned from the processor, it is constructed into a TLV container and then sent to the device. The ARPC for approved (00) is set in ASCII 3030.

The optional tags 91, 71, and 72 (Issuer Authentication Data, Issuer Script Template 1, and Issuer Script Template 2) are not included in this example.

See the construction of the ARPCTLV in the table below.

```
var ARPC: NSString = "8A3030";
var ARPCTLV: IData = IData();
ARPCTLV.StringValue = "FF7413DFDF250742363243413546FA067004" + ARPC
device.sendAuthorization(ARPCTLV)
```

```
Tag Len Value / Description Typ Req Default
FF74 \vert var \vert Container for non-MAC ARPC \vert T \vert R
/DFDF25 var Device Serial Number (IFD Serial Number) B R
/FA var Container for generic data |T| R
\frac{1}{70} var Container for ARPC T R
1/8A 02
             Authorization Response Code
             • 0x3030 = Approved
             • 0x3031 = Issuer Referral
             • 0x3035 = Declined
             • 0x3132 = Switch Interface
             • 0x3133 = Request Online PIN
                                                      AN R
///91 var
             Issuer Authentication Data
             As defined in EMV Integrated Circuit Card 
             Specifications for Payment Systems 4.3
                                                      B O
```

```
ARPC TLV object for sendAuthorization().
```
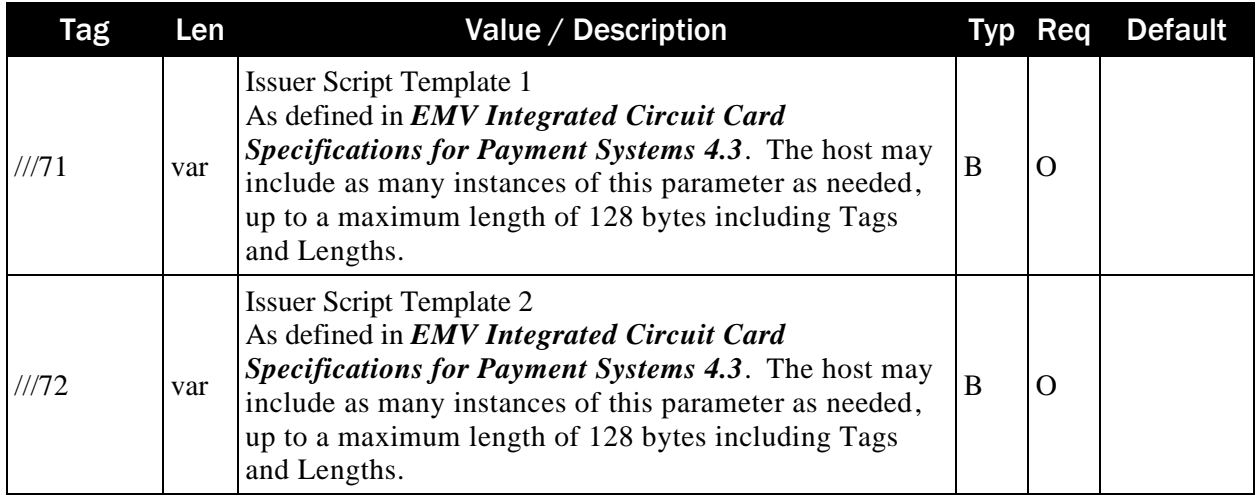

```
func onEvent ( eventType: MTU EventType, data: IData!)
{
    var message: NSString = ""
     switch eventType
        {
            case MTU EventType DisplayMessage:
                 // Display approval message.
                 message = data.StringValue
                 // A data size of 0 is an instruction to clear the display.
                 if (data.StringValue.count == 0)
\left\{ \begin{array}{cc} 0 & 0 & 0 \\ 0 & 0 & 0 \\ 0 & 0 & 0 \\ 0 & 0 & 0 \\ 0 & 0 & 0 \\ 0 & 0 & 0 \\ 0 & 0 & 0 \\ 0 & 0 & 0 \\ 0 & 0 & 0 \\ 0 & 0 & 0 \\ 0 & 0 & 0 \\ 0 & 0 & 0 & 0 \\ 0 & 0 & 0 & 0 \\ 0 & 0 & 0 & 0 \\ 0 & 0 & 0 & 0 & 0 \\ 0 & 0 & 0 & 0 & 0 \\ 0 & 0 & 0 & 0 & 0 \\ 0 & 0 & 0 & 0 & 0 \\ 0 & 0 & 0 & 0 & 0 // Clear the UI display.
                 }
         }
}
```

```
func onEvent(_ eventType: MTU_EventType, data: IData!)
{
  switch eventType
     {
      case MTU EventType TransactionResult:
          /* data[0] – Signature Required
             data[1..2] – Batch Data length
             data[3..n] – remainder contains the Batch Data TLV object 
          */
         // Parse the TLV from data[]. 
         // Abstract Approval status from TLV tag "DFDF1A". 
         // Abstract Signature Required status from TLV tag data[0]. 
     }
}
```
func onEvent ( eventType: MTU EventType, data: IData!) {

}

```
 var signature: NSString* = ""
 switch eventType
   {
     case MTU_EventType_Signature:
        signature = data.StringValue
   }
```
## B.7 MSR Fallback Flow

The use case for an MSR fallback is when communication with the chip results in a terminated transaction and the TransactionStatus is reported as MSRFallback.

The host application will re-attempt the transaction. To invoke this use case, here are the following prerequisites.

Pre-requisites:

- Device already configured for Device-Driven Fallback = Disabled.
- A card to cause the fallback. Example but not limited to a card with no applications programmed or a card with an application not configured on the device.

Scheme:

- $\rightarrow$   $\rightarrow$  Host begins an initial transaction with PaymentMethod set to MSR+Chip+Contactless.
- $\leftarrow$  Device responds with fail and with status of MSRFallback.
- $\rightarrow$ Host displays a message to use magnetic stripe.
- $\rightarrow$   $\rightarrow$  Host starts a transaction with PaymentMethod set to MSR.
- $\leftarrow$  Device may respond with transaction canceled card read error.
- $\rightarrow$  Host displays a message each time the transaction fails until successful or until Host decides to end the transaction.
- $\leftarrow$  Device sends the transaction result.